## SOLUCIÓN DE DOS ESTUDIOS DE CASO BAJO EL USO DE TECNOLOGÍA **CISCO**

OCTAVIO MERCADO GOMEZ

UNIVERSIDAD NACIONAL ABIERTA Y A DISTANCIA –UNAD ESCUELA DE CIENCIAS BÁSICAS, TECNOLOGÍA E INGENIERÍA INGENIERÍA DE SISTEMAS DOSQUEBRADAS 2020

## SOLUCIÓN DE DOS ESTUDIOS DE CASO BAJO EL USO DE TECNOLOGÍA **CISCO**

### OCTAVIO MERCADO GOMEZ

Diplomado de opción de grado presentado para optar el título de INGENIERO DE SISTEMAS

### MSc. DIEGO EDINSON RAMIREZ

UNIVERSIDAD NACIONAL ABIERTA Y A DISTANCIA –UNAD ESCUELA DE CIENCIAS BÁSICAS, TECNOLOGÍA E INGENIERÍA INGENIERÍA DE SISTEMAS DOSQUEBRADAS 2020

Nota de Aceptación

Presidente del Jurado

Jurado

Jurado

Dosquebradas 22 de Mayo de 2020 (22, 05, 2020)

Dedico este trabajo a mi familia quienes me han acompañado en esta travesía por superar obstáculos y ayudarme a seguir subiendo escalones en mi vida.

## CONTENIDO

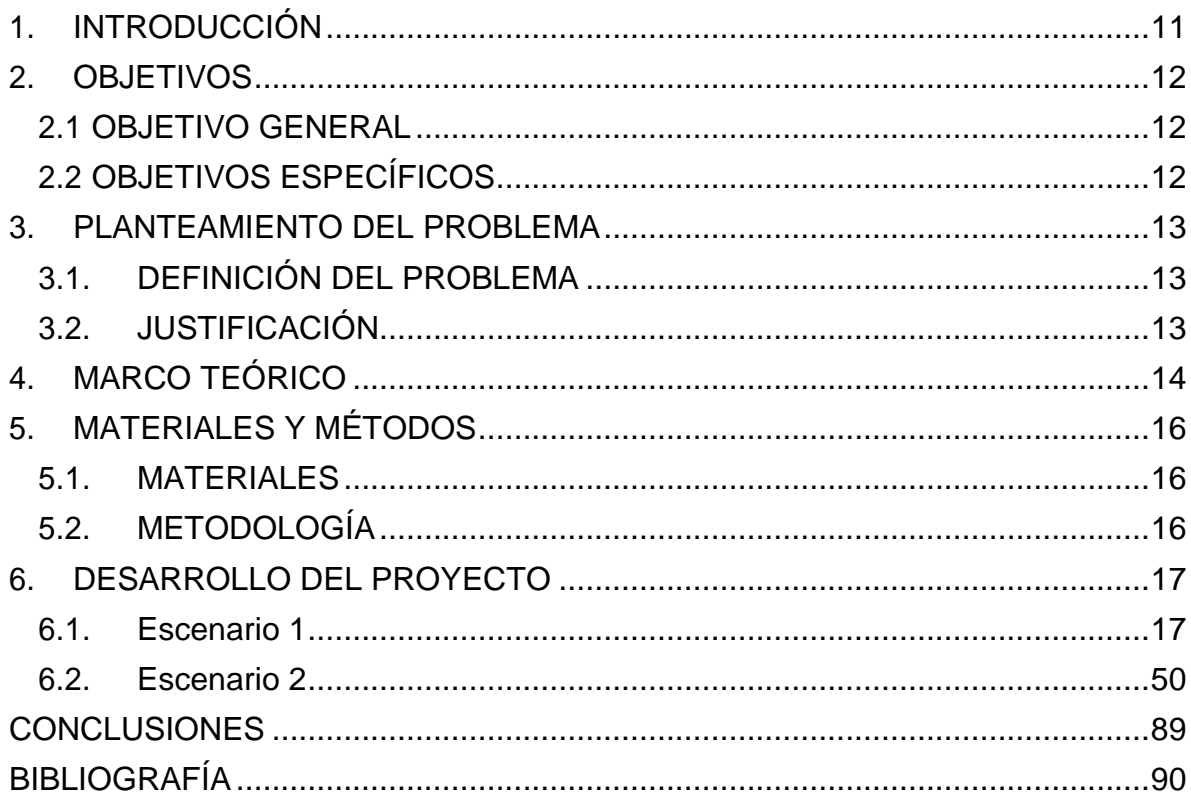

## LISTA DE TABLAS

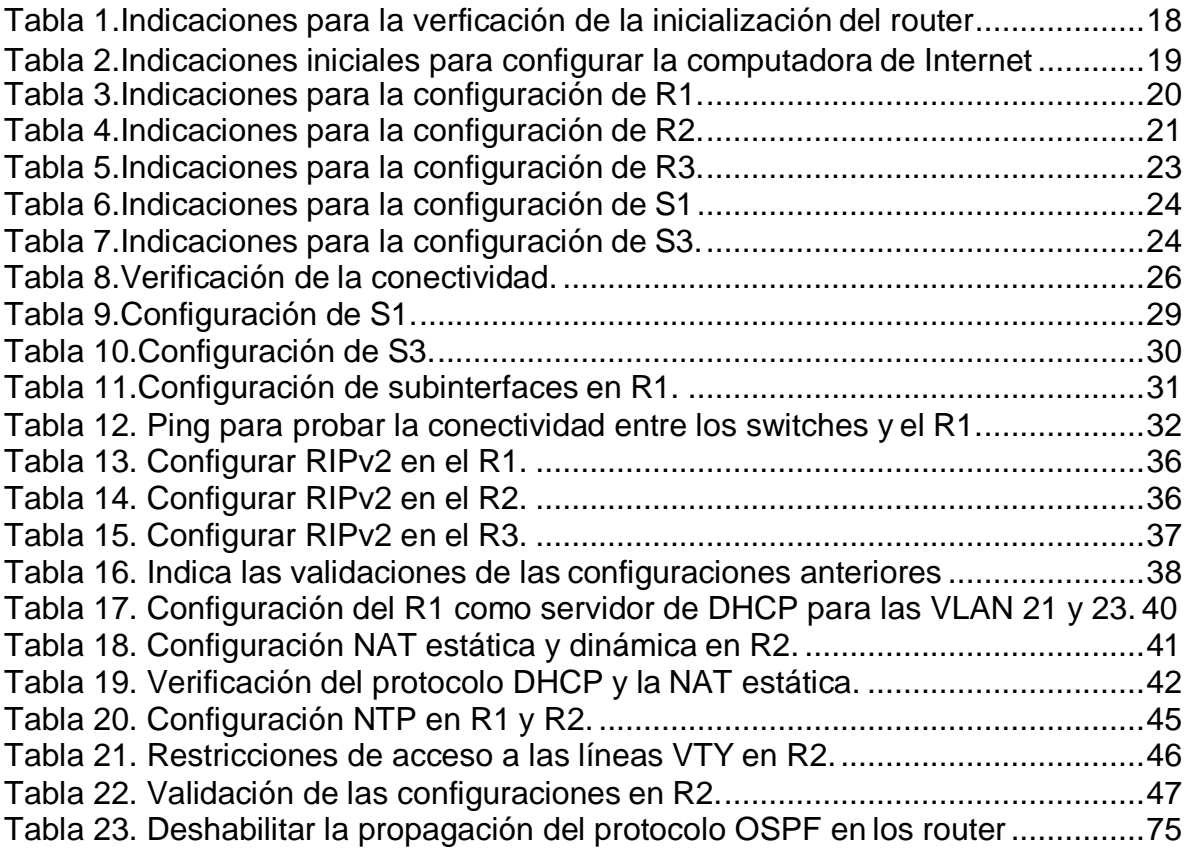

## LISTA DE FIGURAS

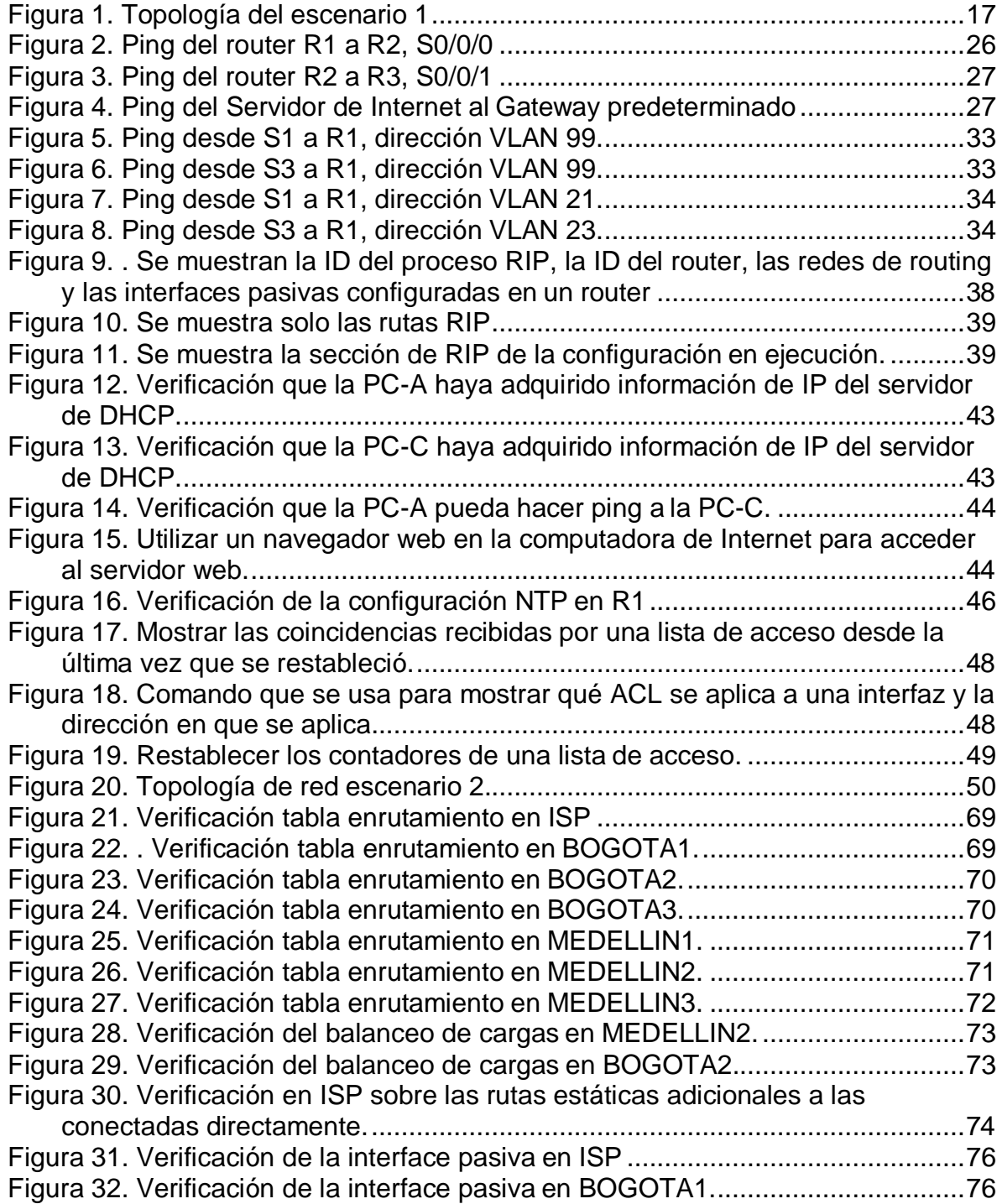

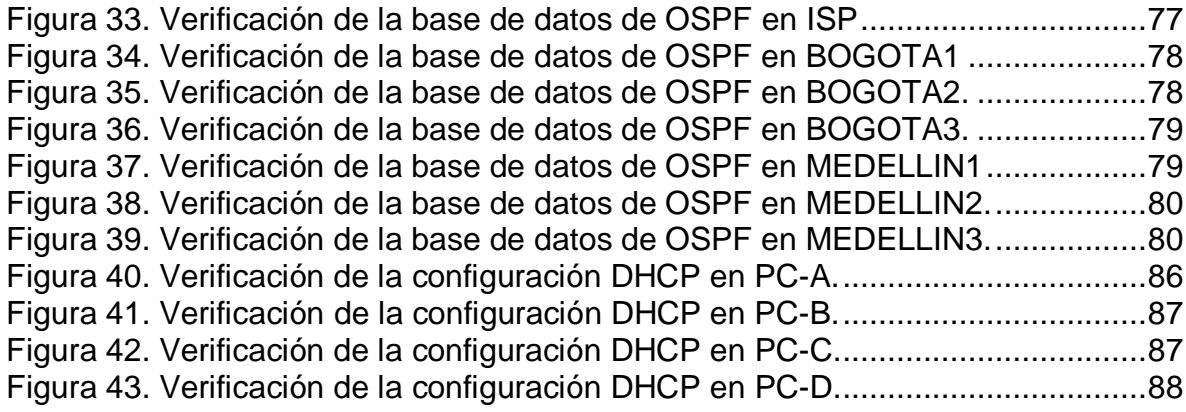

### GLOSARIO

INTERFAZ: Se denomina interfaz a cualquier medio que permita la interconexión de dos procesos diferenciados con un único propósito común. Se conoce como Interfaz Física a los medios utilizados para la conexión de un computador con el medio de transporte de la red.

ISP: Una compañía que proporciona a sus clientes acceso a Internet.

LAN: Una red local es la interconexión de varios computadores y periféricos. Su extensión está limitada físicamente a un edificio o a un entorno de unos pocos kilómetros.

ROUTER: Dispositivo hardware o software de interconexión de redes de computadores que opera en la capa tres (nivel de red) del modelo OSI. Este dispositivo interconecta segmentos de red o redes enteras.

SWITCH: Dispositivo de interconexión de redes de computadores que opera en la capa 2 (nivel de enlace de datos) del modelo OSI (Open Systems Interconection).

#### RESUMEN

La evaluación denominada "Prueba de habilidades prácticas", forma parte de las actividades evaluativas del Diplomado de Profundización CCNA, y busca identificar el grado de desarrollo de competencias y habilidades que fueron adquiridas a lo largo del diplomado. Lo esencial es poner a prueba los niveles de comprensión y solución de problemas relacionados con diversos aspectos de Networking.

PALABRAS CLAVE: CISCO, Conmutación, Enrutamiento, Redes, Sistemas.

### 1. INTRODUCCIÓN

<span id="page-10-0"></span>La evaluación denominada "Prueba de habilidades prácticas", forma parte de las actividades evaluativas del Diplomado de Profundización CCNA, y busca identificar el grado de desarrollo de competencias y habilidades que fueron adquiridas a lo largo del diplomado. Lo esencial es poner a prueba los niveles de comprensión y solución de problemas relacionados con diversos aspectos de Networking.

Para esta actividad, el estudiante dispone de cerca de dos semanas para realizar las tareas asignadas en cada uno de los dos (2) escenarios propuestos, acompañado de los respectivos procesos de documentación de la solución, correspondientes al registro de la configuración de cada uno de los dispositivos, la descripción detallada del paso a paso de cada una de las etapas realizadas durante su desarrollo, el registro de los procesos de verificación de conectividad mediante el uso de comandos ping, traceroute, show ip route, entre otros.

Teniendo en cuenta que la Prueba de habilidades está conformada por dos (2) escenarios, el estudiante deberá realizar el proceso de configuración de usando cualquiera de las siguientes herramientas: Packet Tracer o GNS3.

### 2. OBJETIVOS

#### <span id="page-11-1"></span><span id="page-11-0"></span>2.1 OBJETIVO GENERAL

Aplicar enrutamiento, parámetros de seguridad y acceso en diferentes dispositivos en la red, además de las configuraciones OSPF, RIP ver 2.0, implementación DHCP, NAT, verificación de ACL.

### <span id="page-11-2"></span>2.2 OBJETIVOS ESPECÍFICOS

Identificar que dispositivos utilizar para la construcción de una topología de red.

Configurar dispositivos de comunicación como Routers, Switch, Servidores.

Implementar seguridad en los Router y demás políticas necesarias.

Realizar la configuración necesaria para la implementación de OPSFv2, protocolo dinámico de Routing, de DHCP, NAT, RIP Ver2 y demás permitiendo dar solución a ciertos problemas.

### 3. PLANTEAMIENTO DEL PROBLEMA

#### <span id="page-12-1"></span><span id="page-12-0"></span>3.1. DEFINICIÓN DEL PROBLEMA

Se debe configurar una red pequeña siguiendo una serie de configuraciones que permitan reforzar los conocimientos adquiridos durante el transcurso del curso, facilitando la comprensión de conceptos.

#### <span id="page-12-2"></span>3.2. JUSTIFICACIÓN

Las herramientas que se brindan para solucionar el problema son la conectividad IPv4 e IPv6, seguridad de switches, routing entre VLAN, el protocolo de routing dinámico RIPv2, el protocolo de configuración de hosts dinámicos (DHCP), la traducción de direcciones de red dinámicas y estáticas (NAT), listas de control de acceso (ACL) y el protocolo de tiempo de red (NTP) servidor/cliente.

## 4. MARCO TEÓRICO

<span id="page-13-0"></span>Una VLAN puede configurarse de muchas maneras, cada configuración depende del tipo de VLAN y se puede encontrar usos de tecnología diferente. Las divisiones lógicas del dominio de Broadcast son permitidas a nivel de la Capa 2 del modelo OSI. Las VLAN están definidas por los estándares IEEE 802.1D, 802.1p, 802.1Q y 802.10.

La VLAN de nivel 1 (también denominada VLAN basada en puerto) define una red virtual según los puertos de conexión del conmutador. La VLAN de nivel 2 (también denominada VLAN basada en la dirección MAC) define una red virtual según las direcciones MAC de las estaciones. Este tipo de VLAN es más flexible que la VLAN basada en puerto, ya que la red es independiente de la ubicación de la estación.

Una tabla de enrutamiento es un archivo almacenado en la memoria RAM del enrutador que consisten en albergar toda la información referente a las rutas sobre redes conectadas directamente y redes remotas. La tabla de enrutamiento contiene asociaciones red/siguiente salto que le dicen al enrutador que un destino (identificado por el concepto "red") puede alcanzarse enviando el paquete hacia otro enrutador (que representa el concepto "siguiente salto") en el camino al destino final.

#### **Protocolos de enrutamiento sin clase.**

Sí envían la información de la máscara de subred con la dirección de red en las actualizaciones de enrutamiento. Las redes actuales ya no se signan basándose en clases y la máscara de subred no puede determinarse por el valor del primer octeto. Los protocolos de enrutamiento sin clase son necesarios en la mayoría de las redes actuales debido a que soportan VLSM20, las redes discontinuas, etc.… Este tipo de protocolos son RIPv2, EIGRP, OSPF, IS-IS y BGP

OSPFv2 (open shortest path first) fue creado a finales de los ochenta. Se diseñó para cubrir las necesidades de las grandes redes IP que otros protocolos como RIP no podían soportar, incluyendo VLSM, autenticación de origen de ruta, convergencia rápida, etiquetado de rutas conocidas mediante protocolos de enrutamiento externo y publicaciones de ruta de multidifusión. El protocolo OSPF versión 2 en la implementación más actualizada, aparece especificado en la RFC 2328.

Las listas de acceso ACL son un mecanismo para clasificar los paquetes que circulan a través de un router; éstas a su vez están formadas por un grupo de declaraciones que permiten ("permit") o deniegan ("deny") paquetes, son aplicables

interfaces (entrada/salida router), políticas QoS y traducciones NAT. Las ACL se clasifican en estándar y extendidas.

## 5. MATERIALES Y MÉTODOS

#### <span id="page-15-1"></span><span id="page-15-0"></span>5.1. MATERIALES

Los materiales que se usaron en el desarrollo del proyecto fueron:

Guías y documentación CCNA I – II. Cisco Packet Tracer 7.2.0. Internet banda ancha. Equipo de cómputo básico con sistema operativo Windows 10 Home.

#### <span id="page-15-2"></span>5.2. METODOLOGÍA

Técnicas o parámetros usados en el desarrollo del trabajo.

Configuración de direccionamiento IP. Realización de las respectivas tablas de enrutamiento. Configuración del protocolo OSPF. Creación y asignación de listas de acceso. Validación de la conectividad.

#### 6. DESARROLLO DEL PROYECTO

#### 6.1. Escenario 1

<span id="page-16-1"></span><span id="page-16-0"></span>**Escenario:** Se debe configurar una red pequeña para que admita conectividad IPv4 e IPv6, seguridad de switches, routing entre VLAN, el protocolo de routing dinámico RIPv2, el protocolo de configuración de hosts dinámicos (DHCP), la traducción de direcciones de red dinámicas y estáticas (NAT), listas de control de acceso (ACL) y el protocolo de tiempo de red (NTP) servidor/cliente. Durante la evaluación, probará y registrará la red mediante los comandos comunes de CLI.

#### **Topología**

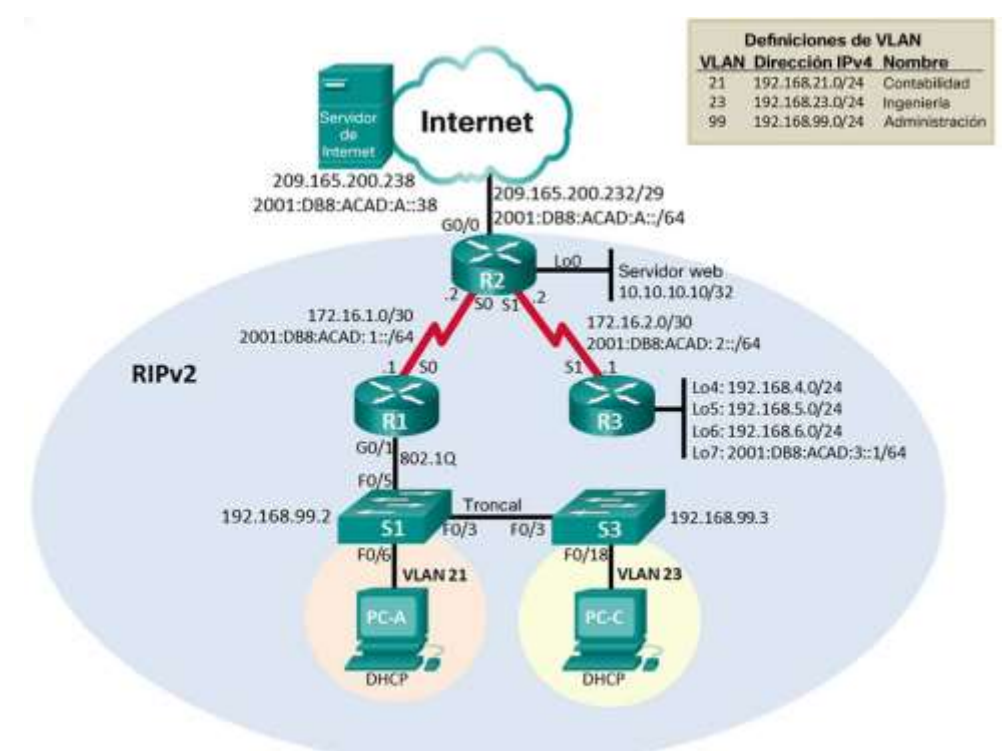

<span id="page-16-2"></span>Figura 1. Topología del escenario 1

#### **Parte 1: Inicializar dispositivos**

#### **Paso 1: Inicializar y volver a cargar los routers y los switches**

Elimine las configuraciones de inicio y vuelva a cargar los dispositivos.

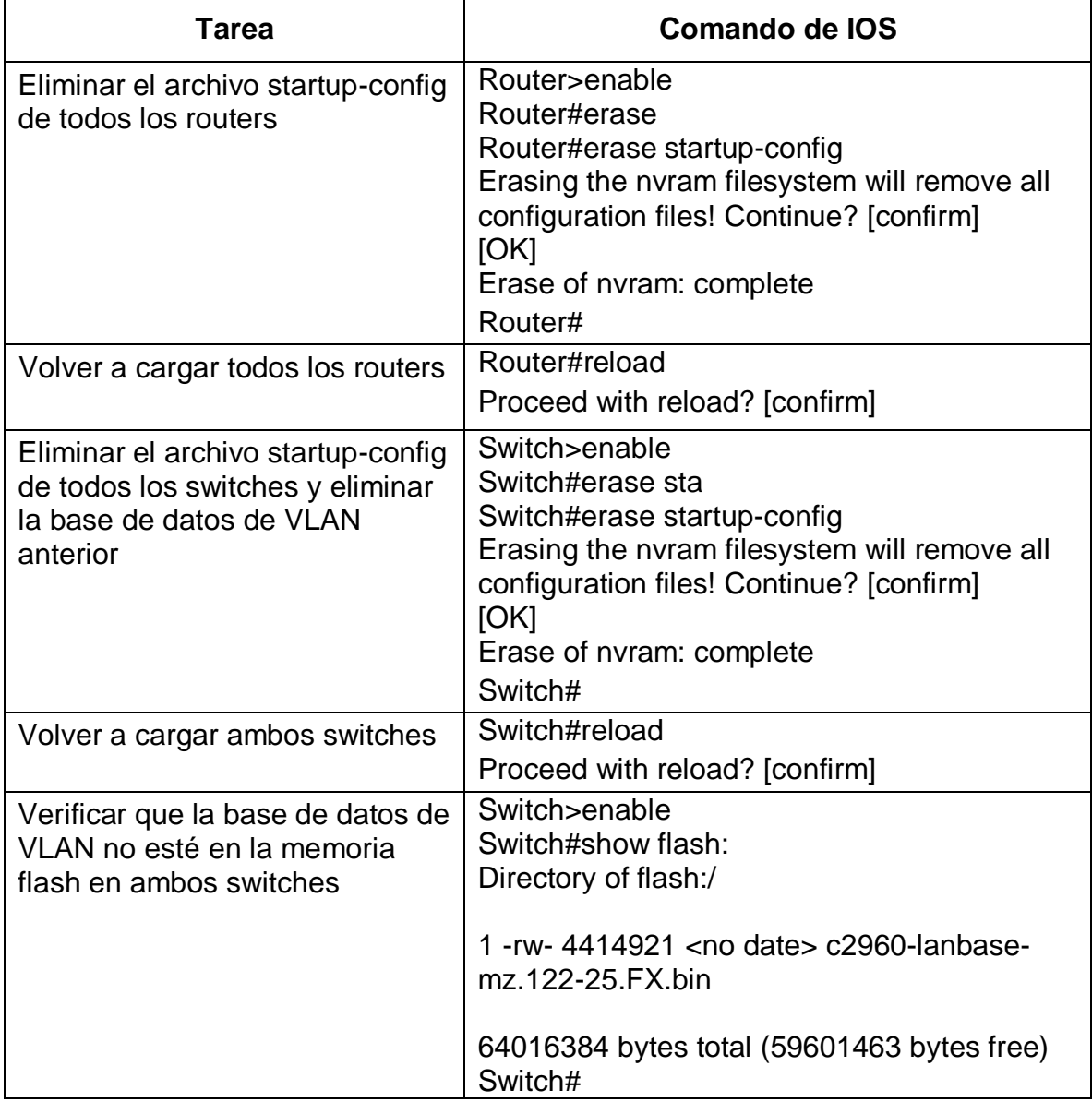

Antes de continuar, solicite al instructor que verifique la inicialización de los dispositivos.

<span id="page-17-0"></span>Tabla 1.Indicaciones para la verficación de la inicialización del router.

#### **Parte 2: Configurar los parámetros básicos de los dispositivos**

#### **Paso 1: Configurar la computadora de Internet**

Las tareas de configuración del servidor de Internet incluyen lo siguiente (para obtener información de las direcciones IP, consulte la topología):

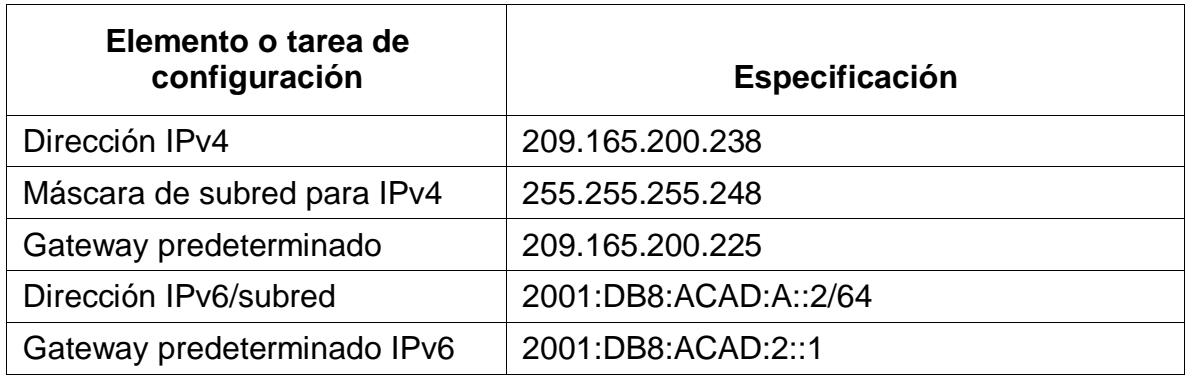

<span id="page-18-0"></span>Tabla 2.Indicaciones iniciales para configurar la computadora de Internet.

**Nota:** Quizá sea necesario deshabilitar el firewall de las computadoras para que los pings se realicen correctamente en partes posteriores de esta práctica de laboratorio.

## **Paso 2: Configurar R1**

Las tareas de configuración para R1 incluyen las siguientes:

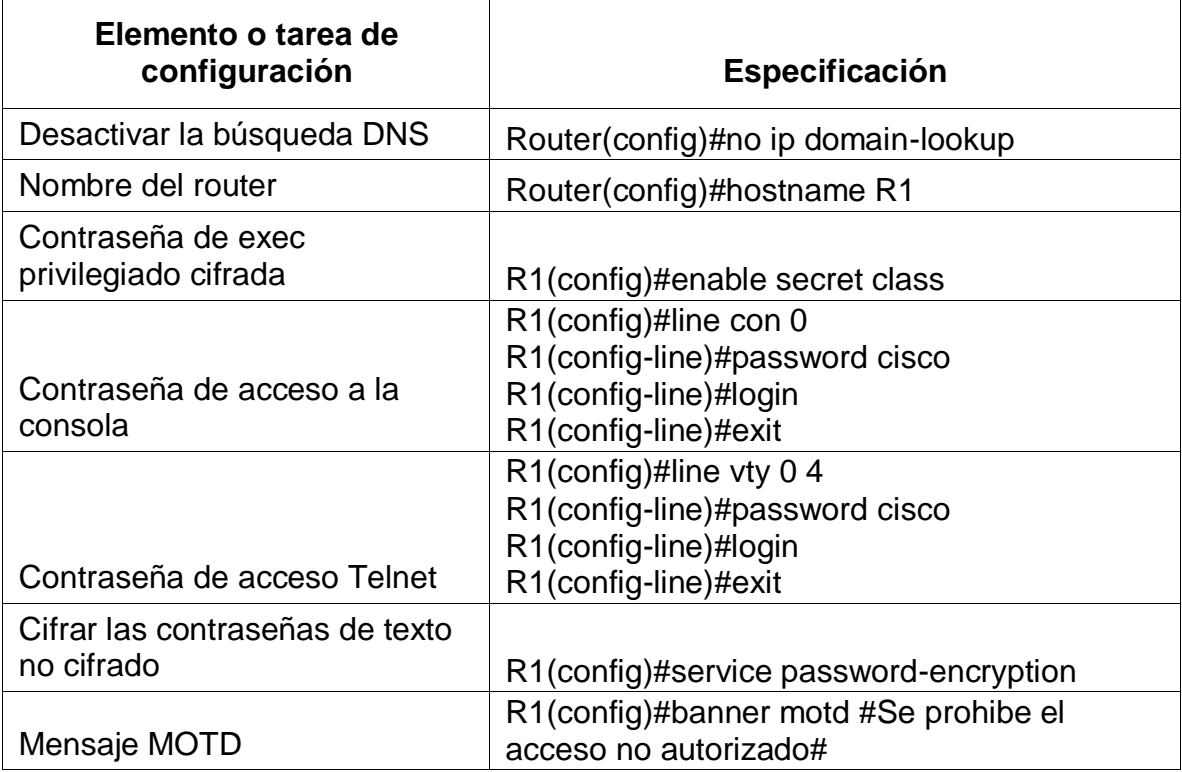

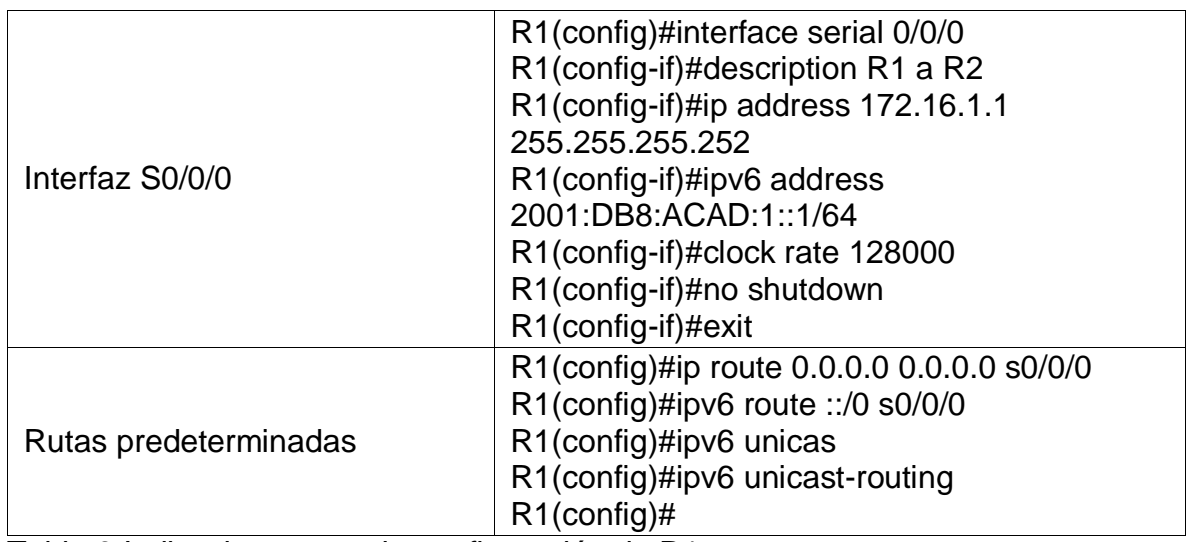

<span id="page-19-0"></span>Tabla 3.Indicaciones para la configuración de R1.

**Nota:** Todavía no configure G0/1.

## **Paso 3: Configurar R2**

La configuración del R2 incluye las siguientes tareas:

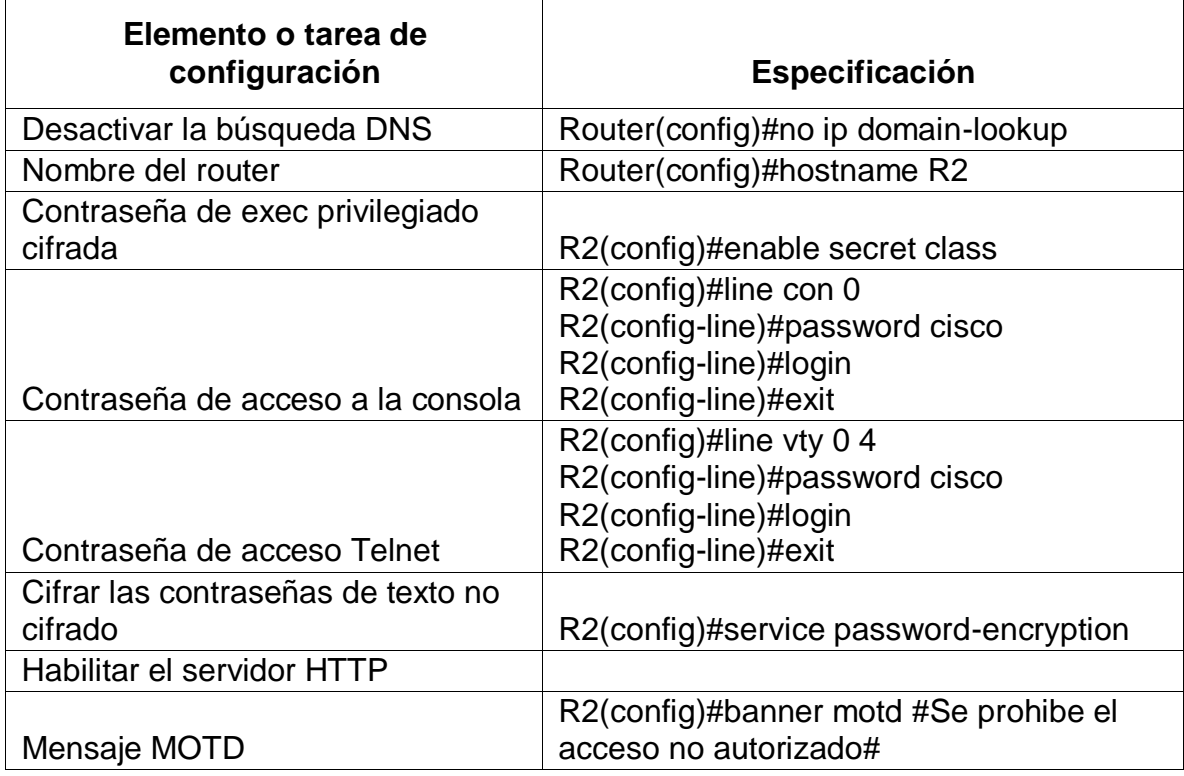

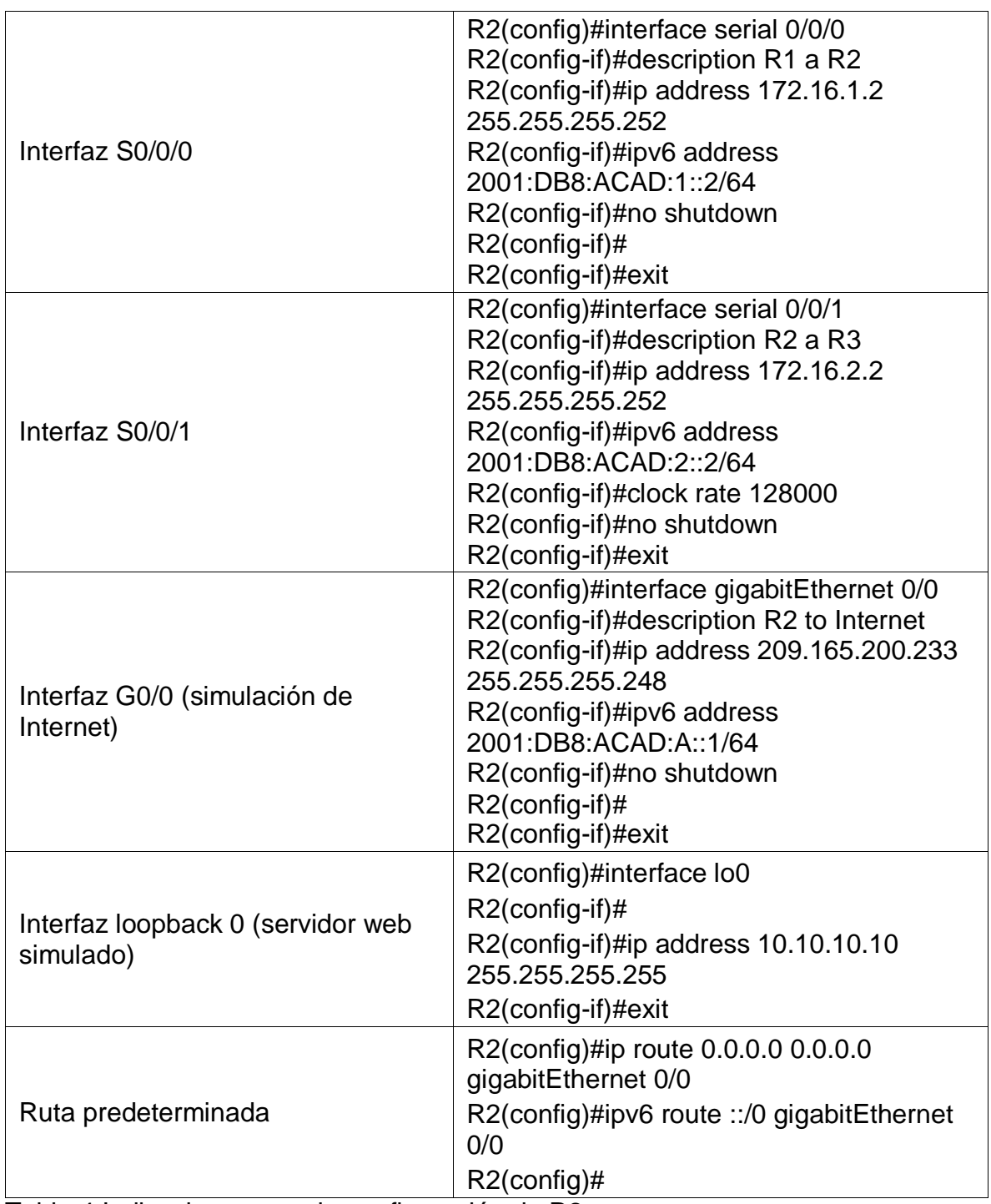

<span id="page-20-0"></span>Tabla 4.Indicaciones para la configuración de R2.

# **Paso 4: Configurar R3**

La configuración del R3 incluye las siguientes tareas:

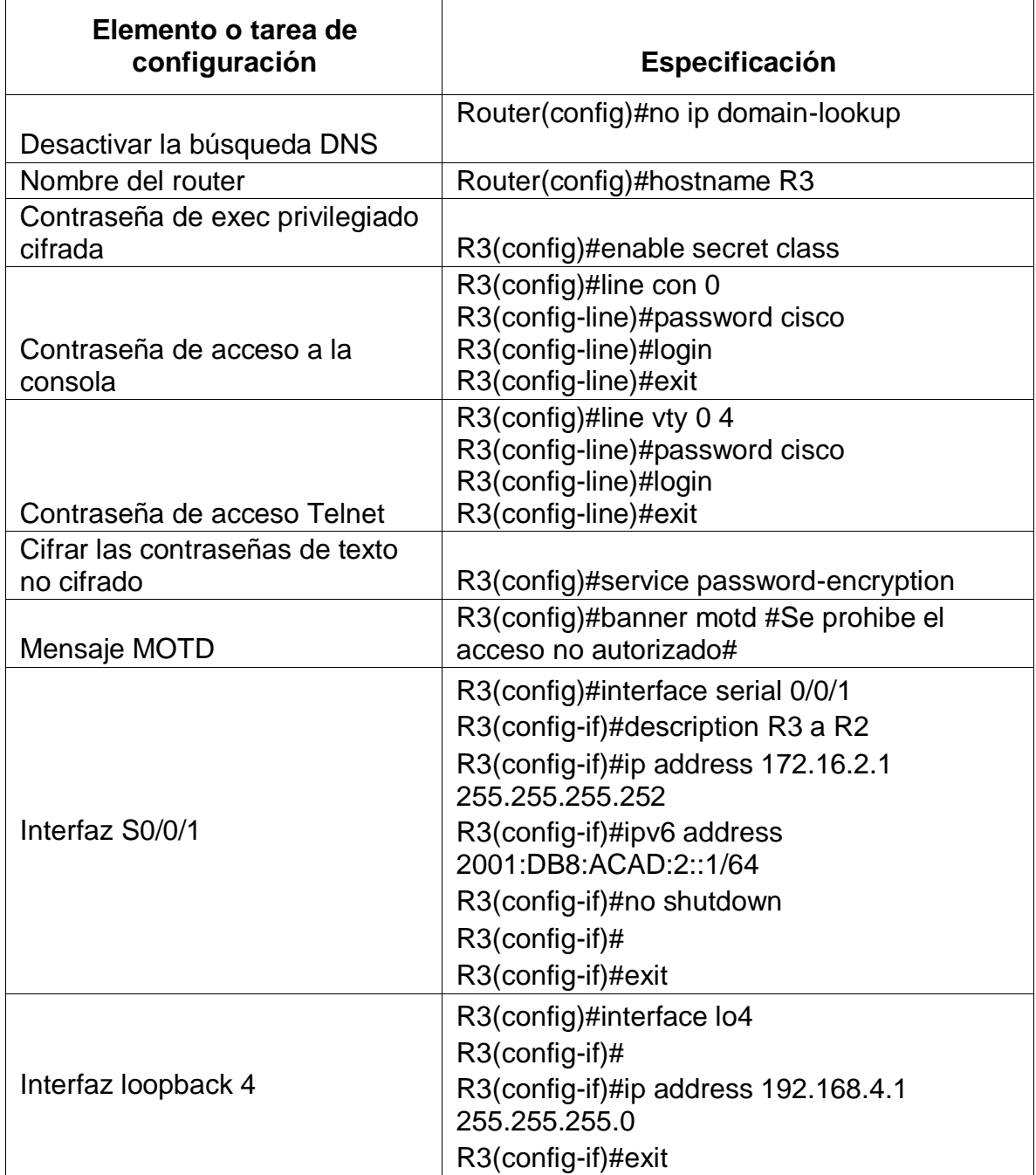

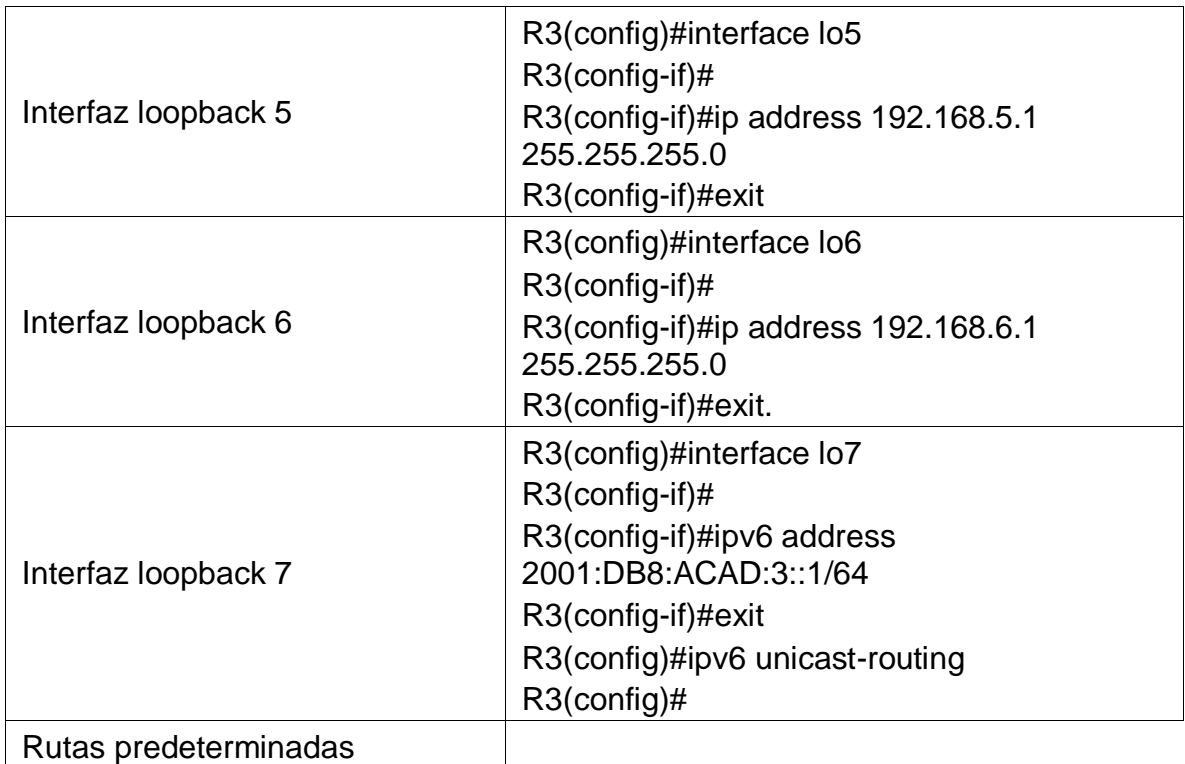

<span id="page-22-0"></span>Tabla 5.Indicaciones para la configuración de R3.

# **Paso 5: Configurar S1**

La configuración del S1 incluye las siguientes tareas:

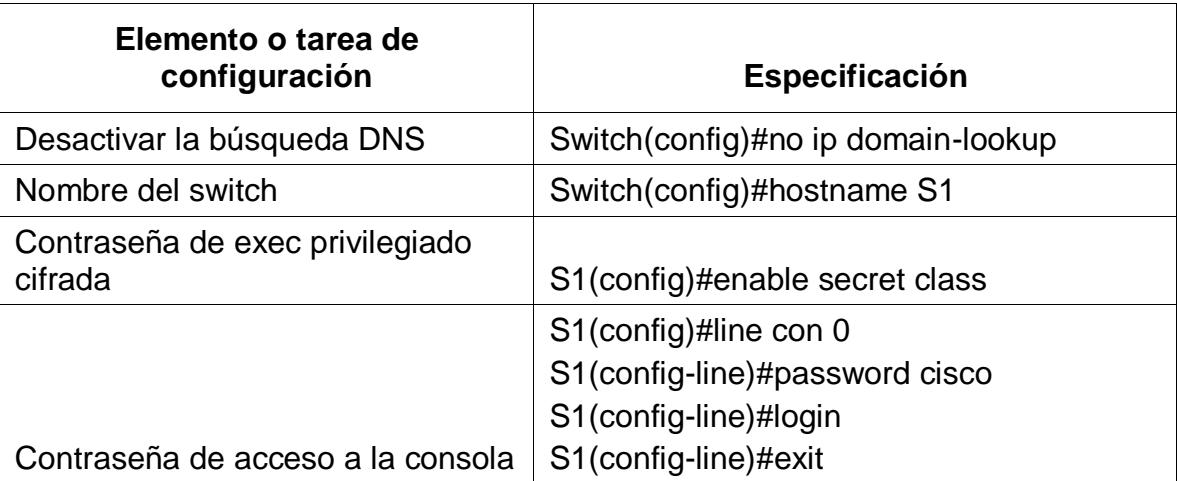

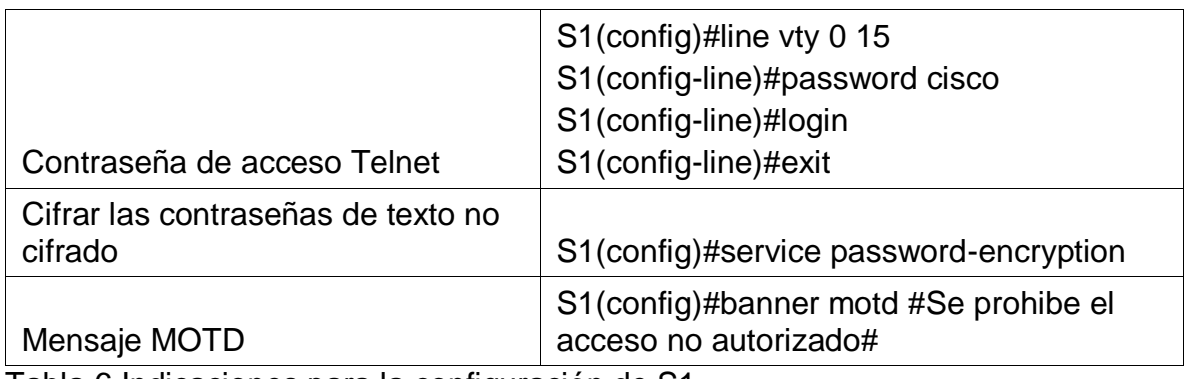

<span id="page-23-0"></span>Tabla 6.Indicaciones para la configuración de S1.

## **Paso 6: Configurar el S3**

La configuración del S3 incluye las siguientes tareas:

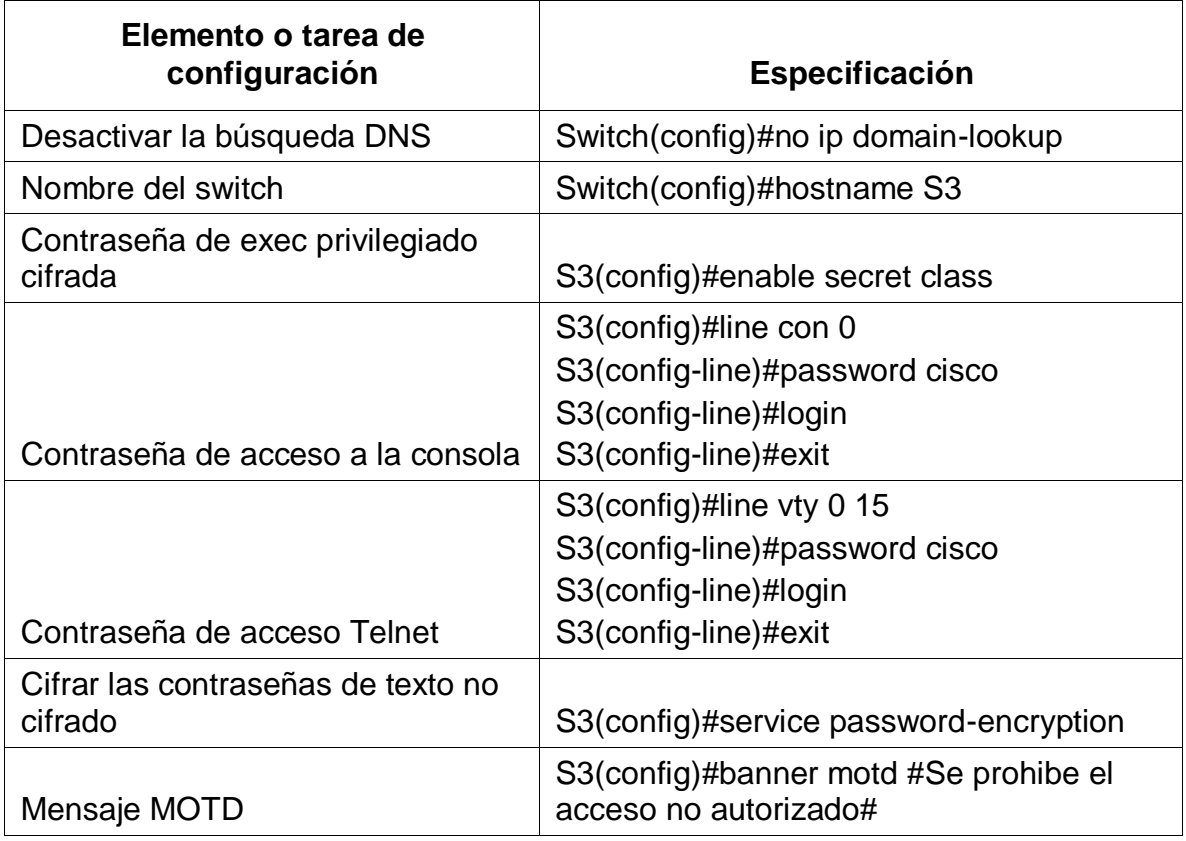

<span id="page-23-1"></span>Tabla 7.Indicaciones para la configuración de S3.

## **Paso 7: Verificar la conectividad de la red**

Utilice el comando **ping** para probar la conectividad entre los dispositivos de red.

Utilice la siguiente tabla para verificar metódicamente la conectividad con cada dispositivo de red. Tome medidas correctivas para establecer la conectividad si alguna de las pruebas falla:

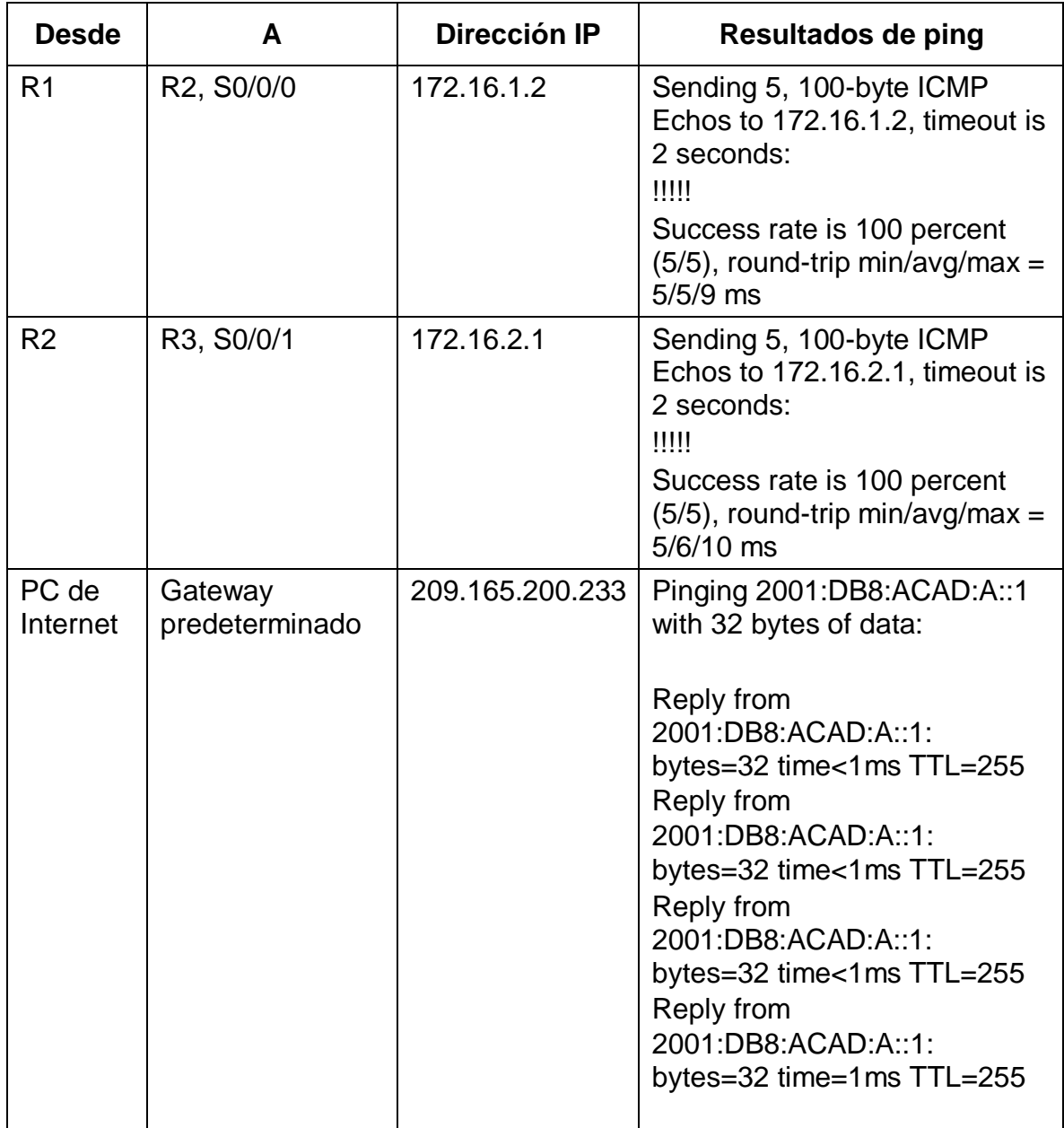

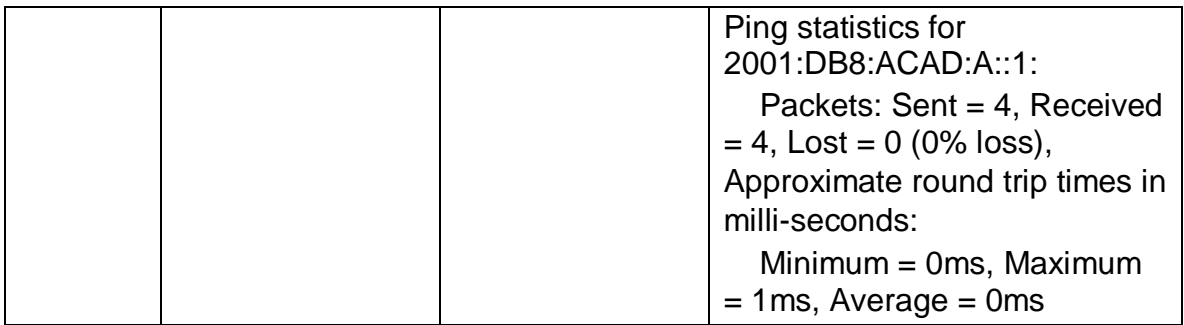

<span id="page-25-0"></span>Tabla 8.Verificación de la conectividad.

**Nota:** Quizá sea necesario deshabilitar el firewall de las computadoras para que los pings se realicen correctamente.

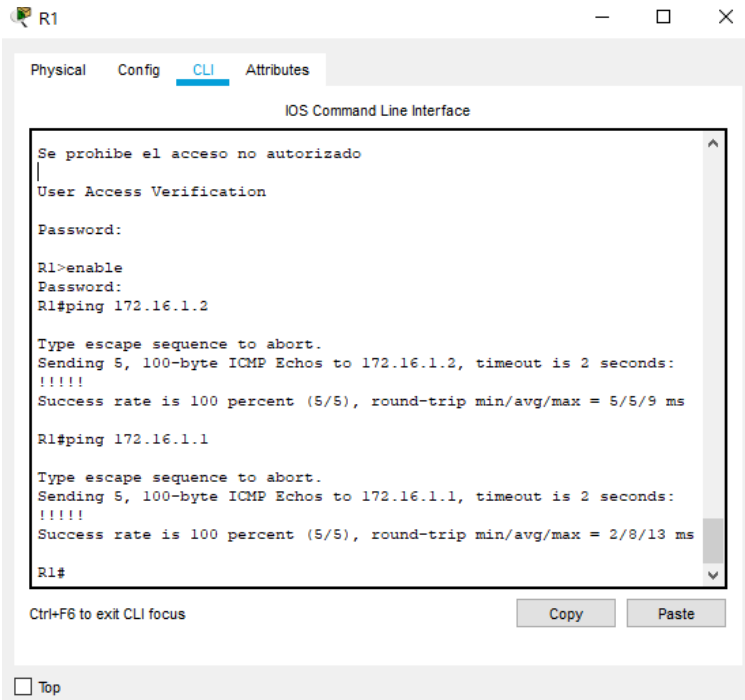

<span id="page-25-1"></span>Figura 2. Ping del router R1 a R2, S0/0/0.

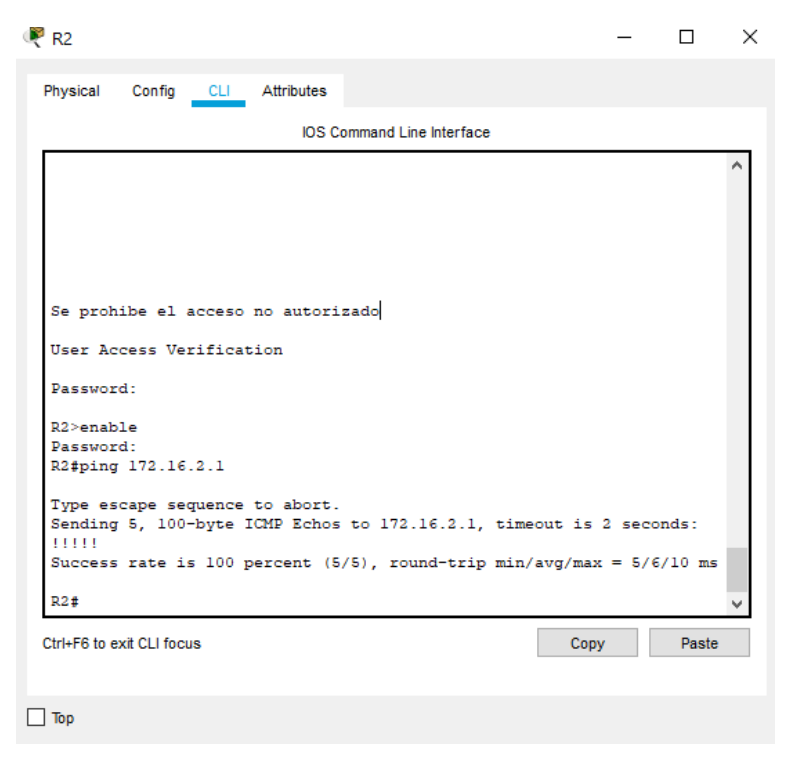

Figura 3. Ping del router R2 a R3, S0/0/1

<span id="page-26-0"></span>

| Physical Config Services<br><b>Command Prompt</b> |  | Desktop Programming<br>Reply from 2001:DB8:ACAD:A::1: bytes=32 time <lms ttl="255&lt;br">Reply from 2001:DB8:ACAD:A::1: bytes=32 time<lms ttl="255&lt;br">Reply from 2001:DB8:ACAD:A::1: bytes=32 time<lms ttl="255&lt;br">Reply from 2001:DB8:ACAD:A::1: bytes=32 time=1ms TTL=255</lms></lms></lms> | Attributes |  | x |
|---------------------------------------------------|--|----------------------------------------------------------------------------------------------------|------------|--|---|
|                                                   |  |                                                                                                    |            |  |   |
|                                                   |  |                                                                                                    |            |  |   |
|                                                   |  |                                                                                                    |            |  |   |
|                                                   |  |                                                                                                    |            |  |   |
|                                                   |  |                                                                                                    |            |  |   |
| Ping statistics for 2001:DB8:ACAD:A::1:           |  | Packets: Sent = 4, Received = 4, Lost = $0$ (0% loss),                                                                                                    |            |  |   |
|                                                   |  | Approximate round trip times in milli-seconds:<br>$Minimum = 0ms$ , $Maximum = 1ms$ , $Average = 0ms$                                                                                                    |            |  |   |
| $C:\$ >ping 2001:DB8:ACAD:A::1                    |  |                                                                                                    |            |  |   |
|                                                   |  | Pinging 2001:DB8:ACAD:A::1 with 32 bytes of data:                                                                                                    |            |  |   |
|                                                   |  | Reply from 2001:DB8:ACAD:A::1: bytes=32 time <lms ttl="255&lt;br">Reply from 2001:DB8:ACAD:A::1: bytes=32 time<lms ttl="255&lt;/td"><td></td><td></td><td></td></lms></lms>                                                                                                    |            |  |   |
|                                                   |  | Reply from 2001:DB8:ACAD:A::1: bytes=32 time <lms ttl="255&lt;/td"><td></td><td></td><td></td></lms>                                                                                                    |            |  |   |
|                                                   |  | Reply from 2001:DB8:ACAD:A::1: bytes=32 time=1ms TTL=255                                                                                                    |            |  |   |
| Ping statistics for 2001:DB8:ACAD:A::1:           |  |                                                                                                    |            |  |   |
|                                                   |  | Packets: Sent = 4, Received = 4, Lost = $0$ (0% loss),<br>Approximate round trip times in milli-seconds:                                                                                                    |            |  |   |
|                                                   |  | $Minimum = 0ms$ , $Maximum = 1ms$ , $Average = 0ms$                                                                                                    |            |  |   |
| $C: \mathbb{R}^+$                                 |  |                                                                                                    |            |  |   |
|                                                   |  |                                                                                                    |            |  |   |

<span id="page-26-1"></span>Figura 4. Ping del Servidor de Internet al Gateway predeterminado

### **Parte 3: Configurar la seguridad del switch, las VLAN y el routing entre VLAN**

## **Paso 1: Configurar S1**

La configuración del S1 incluye las siguientes tareas:

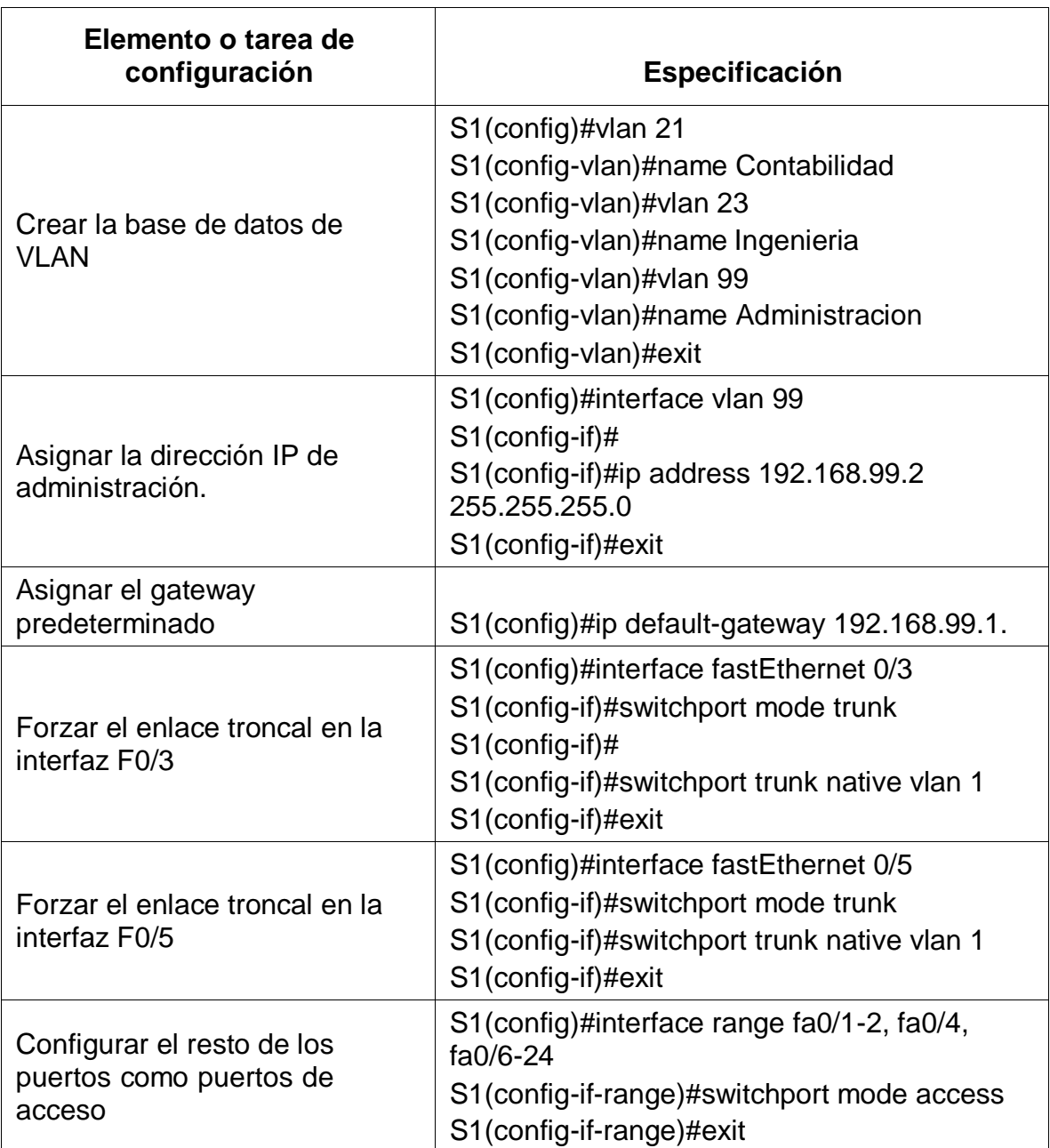

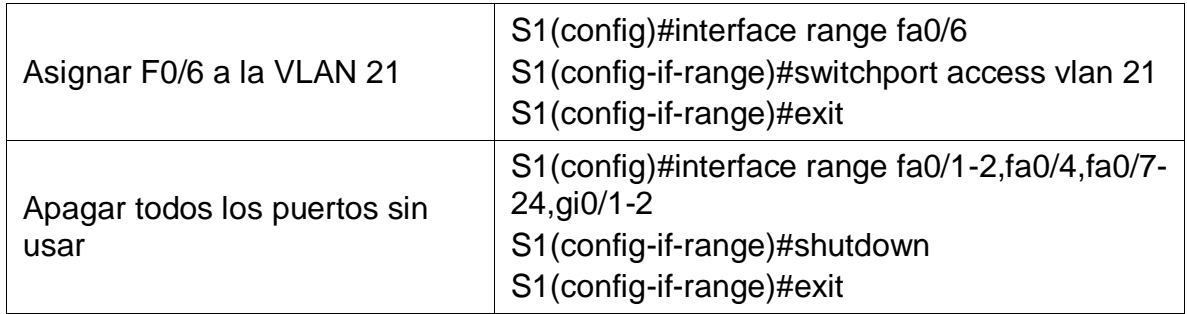

<span id="page-28-0"></span>Tabla 9.Configuración de S1.

## **Paso 2: Configurar el S3**

La configuración del S3 incluye las siguientes tareas:

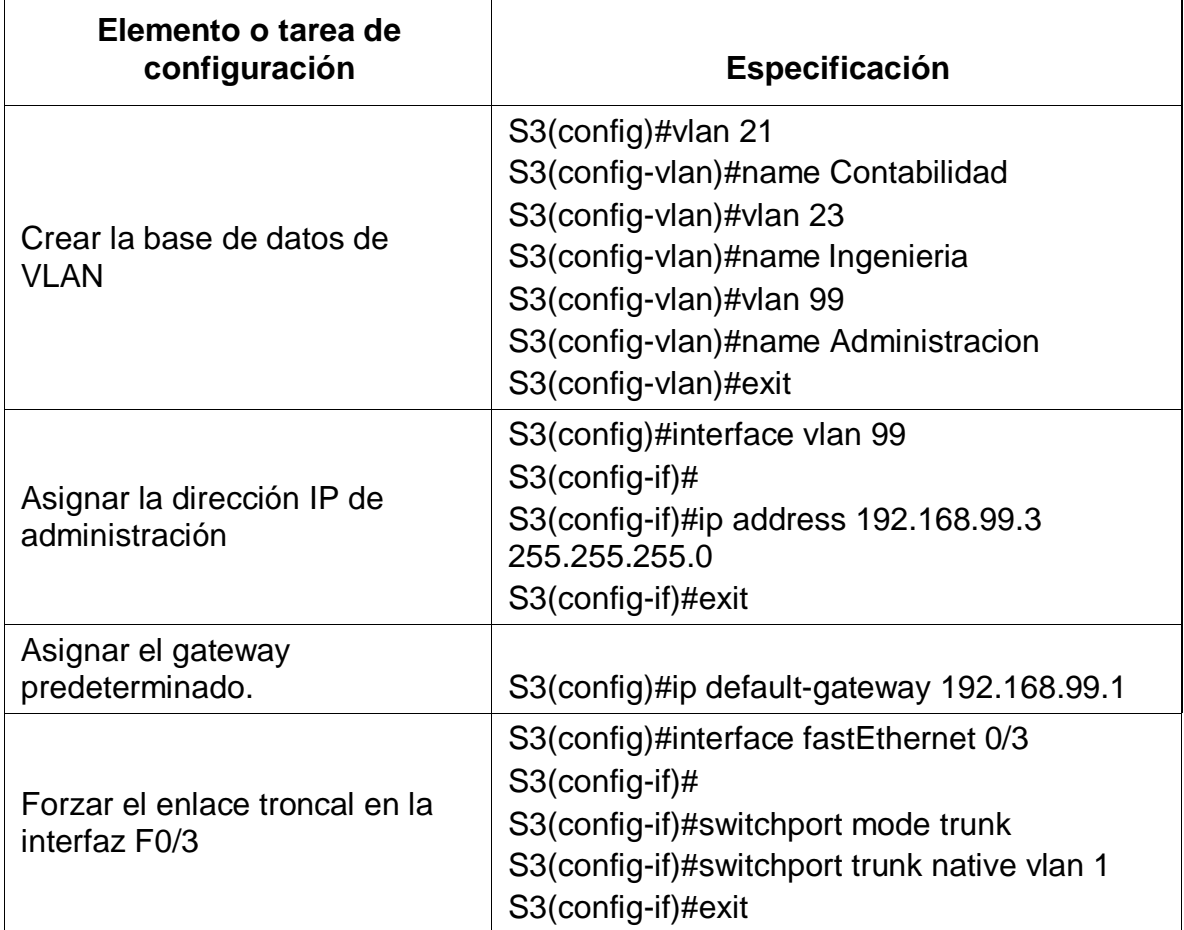

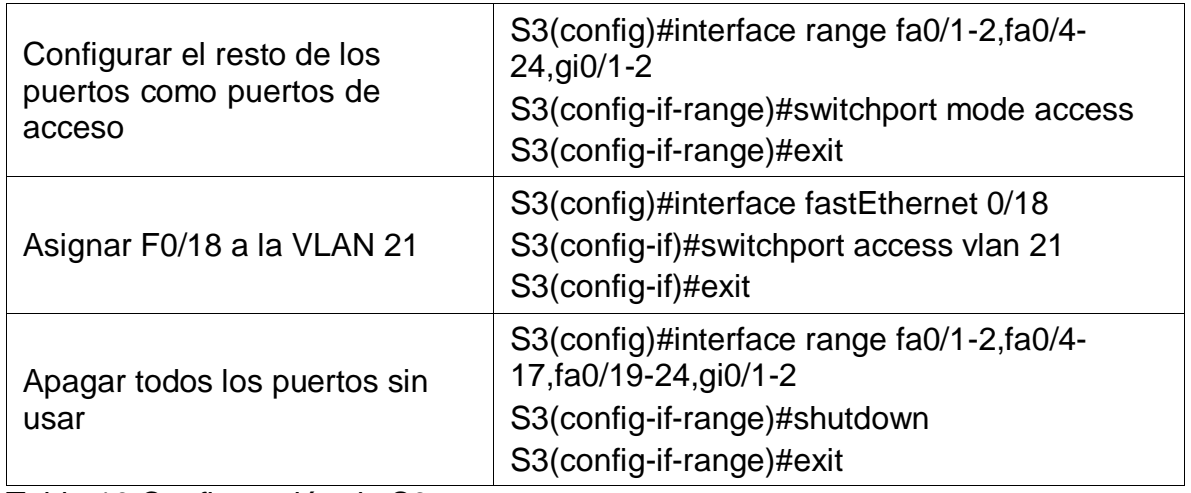

<span id="page-29-0"></span>Tabla 10.Configuración de S3.

# **Paso 3: Configurar R1**

Las tareas de configuración para R1 incluyen las siguientes:

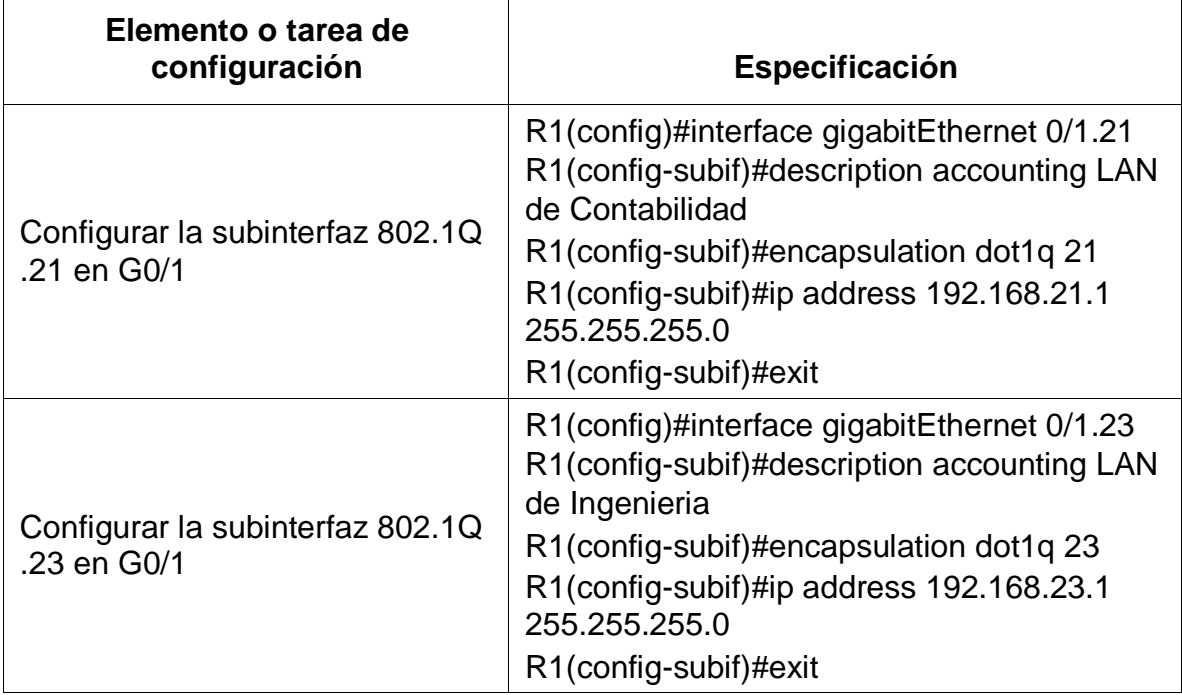

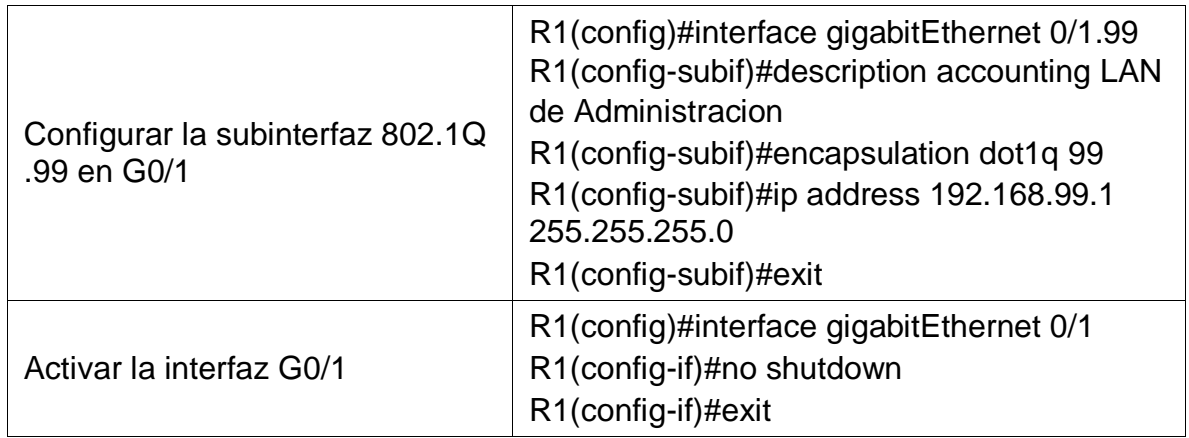

<span id="page-30-0"></span>Tabla 11.Configuración de subinterfaces en R1.

## **Paso 4: Verificar la conectividad de la red**

Utilice el comando **ping** para probar la conectividad entre los switches y el R1.

Utilice la siguiente tabla para verificar metódicamente la conectividad con cada dispositivo de red. Tome medidas correctivas para establecer la conectividad si alguna de las pruebas falla:

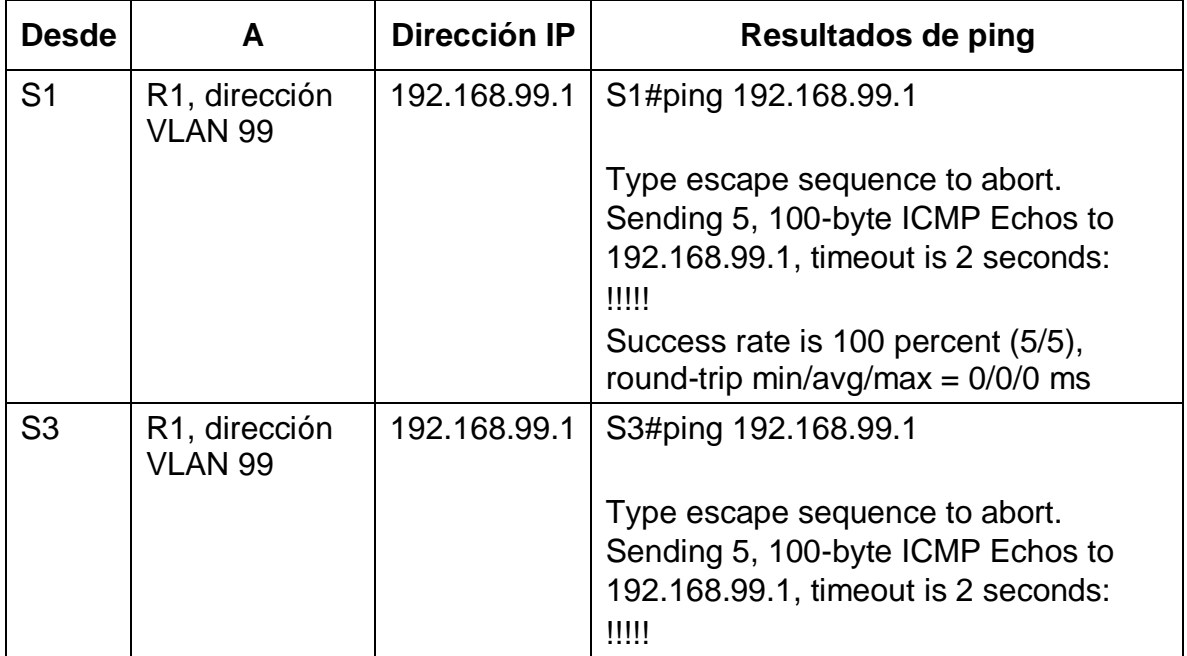

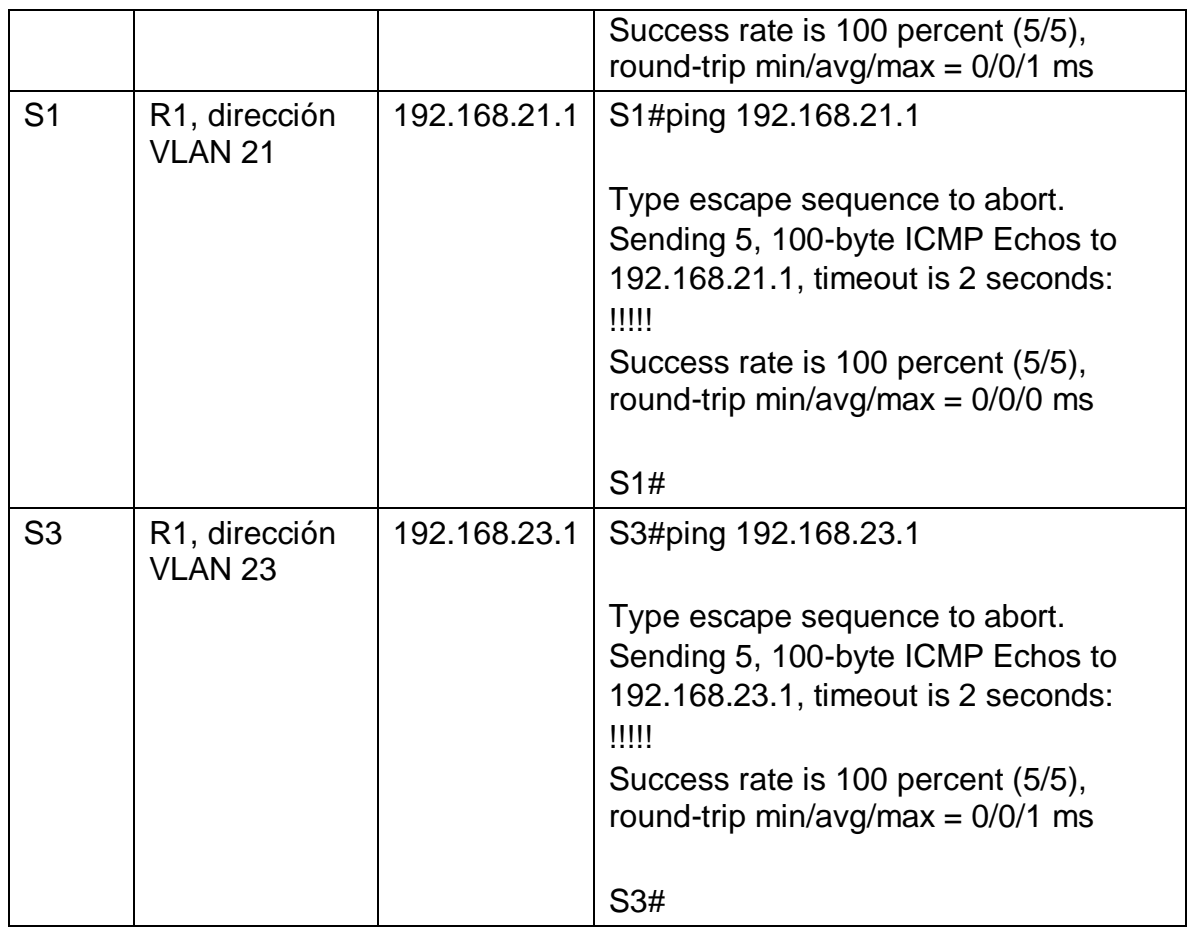

<span id="page-31-0"></span>Tabla 12. Ping para probar la conectividad entre los switches y el R1.

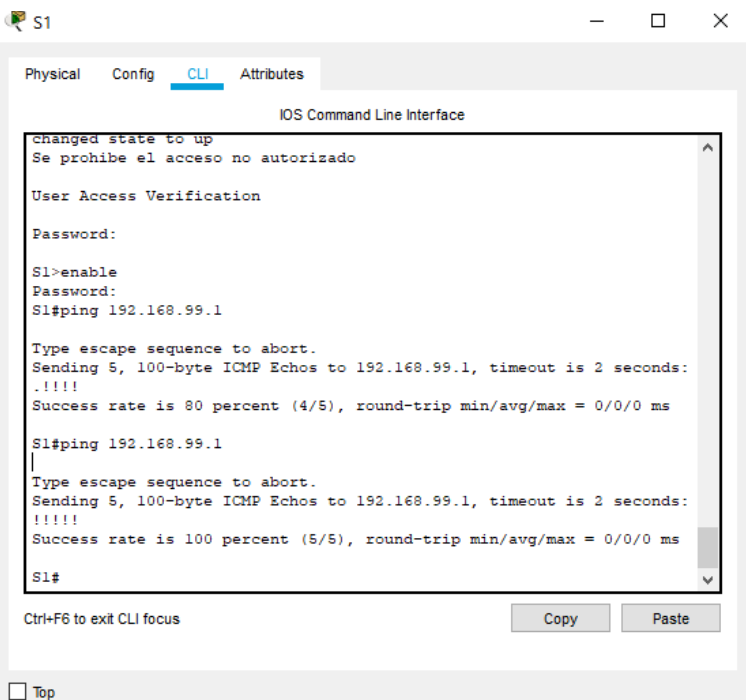

<span id="page-32-0"></span>Figura 5. Ping desde S1 a R1, dirección VLAN 99.

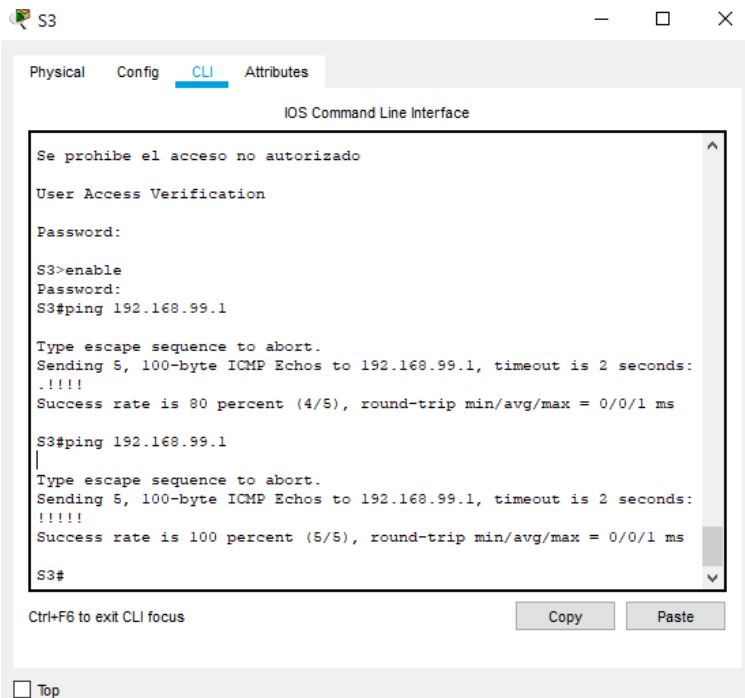

<span id="page-32-1"></span>Figura 6. Ping desde S3 a R1, dirección VLAN 99.

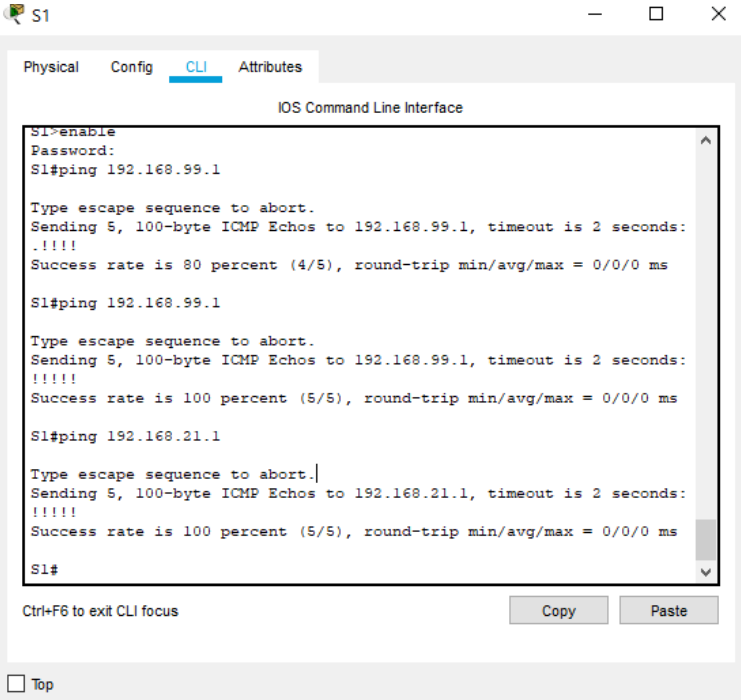

<span id="page-33-0"></span>Figura 7. Ping desde S1 a R1, dirección VLAN 21.

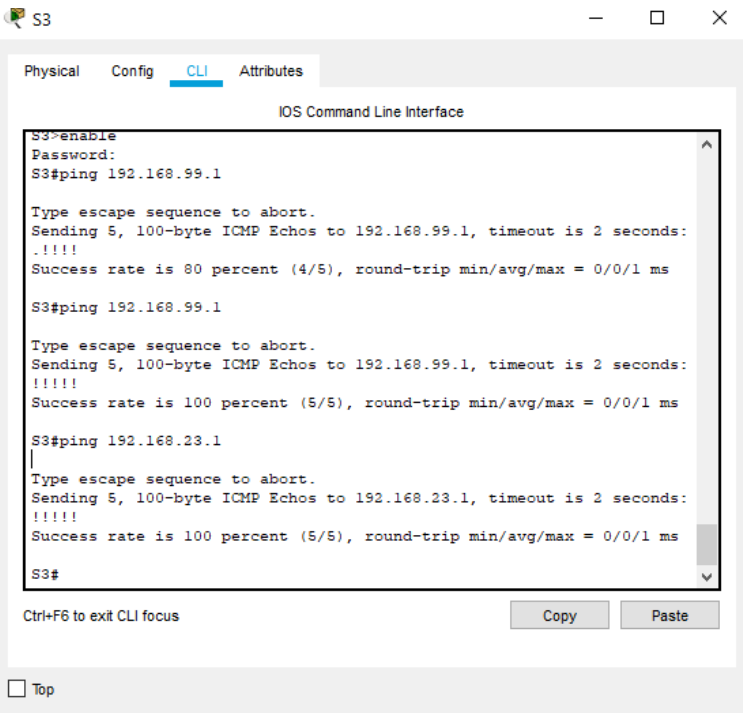

<span id="page-33-1"></span>Figura 8. Ping desde S3 a R1, dirección VLAN 23.

## **Parte 4: Configurar el protocolo de routing dinámico RIPv2**

## **Paso 1: Configurar RIPv2 en el R1**

Las tareas de configuración para R1 incluyen las siguientes:

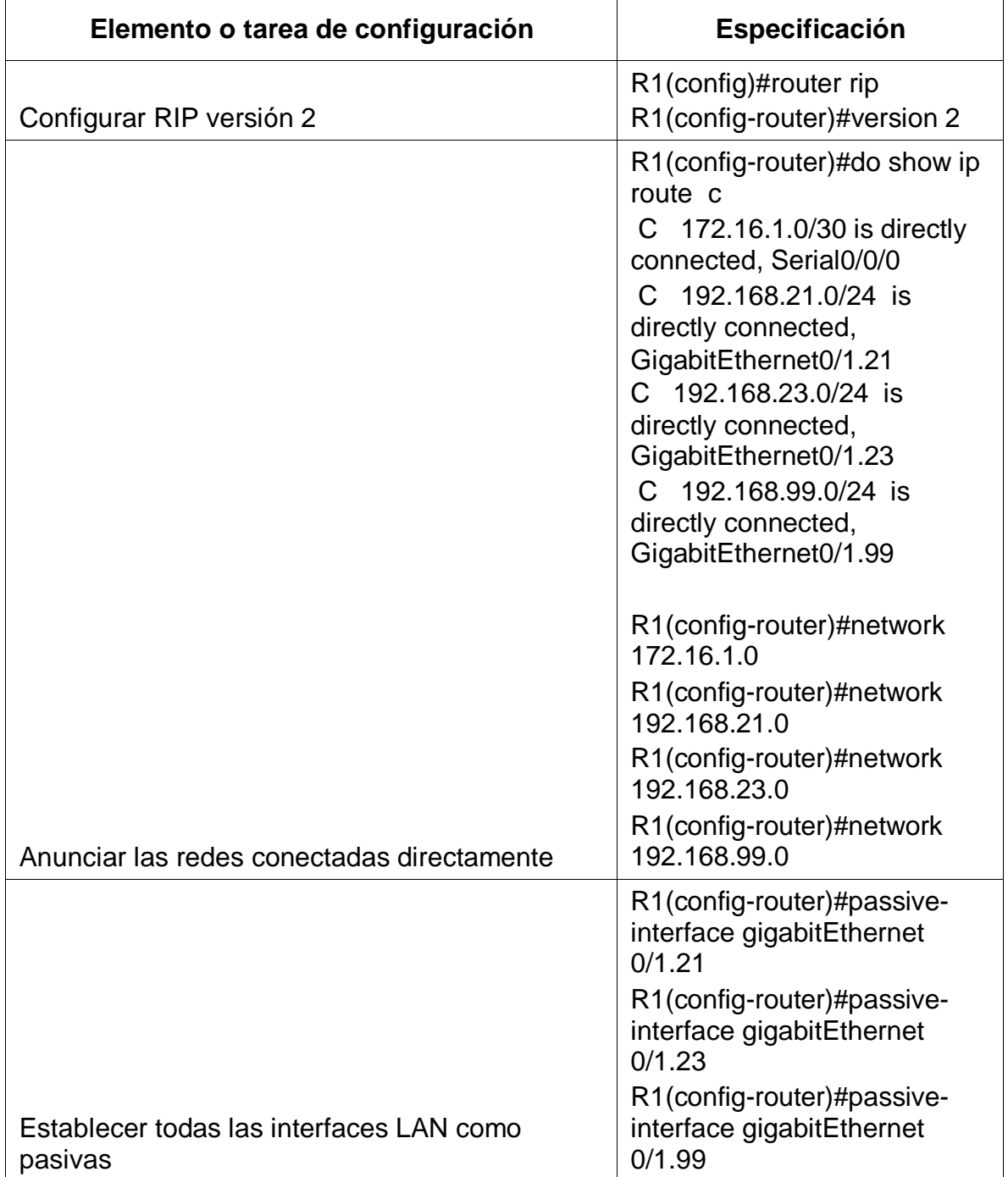

<span id="page-35-0"></span>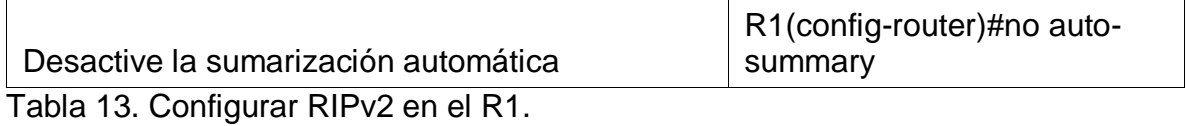

## **Paso 2: Configurar RIPv2 en el R2**

La configuración del R2 incluye las siguientes tareas:

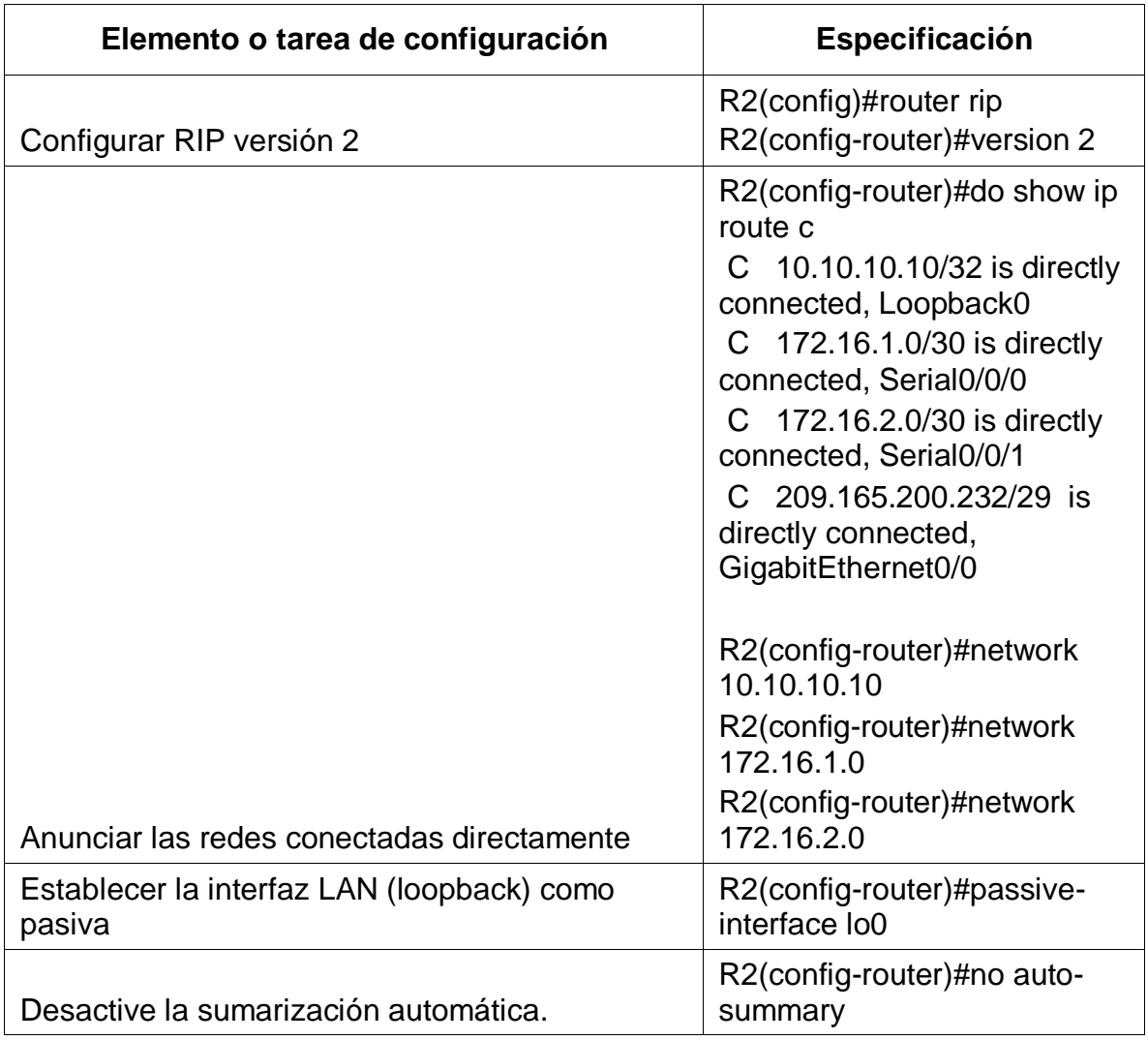

<span id="page-35-1"></span>Tabla 14. Configurar RIPv2 en el R2.

## **Paso 3: Configurar RIPv2 en el R3**

La configuración del R3 incluye las siguientes tareas:
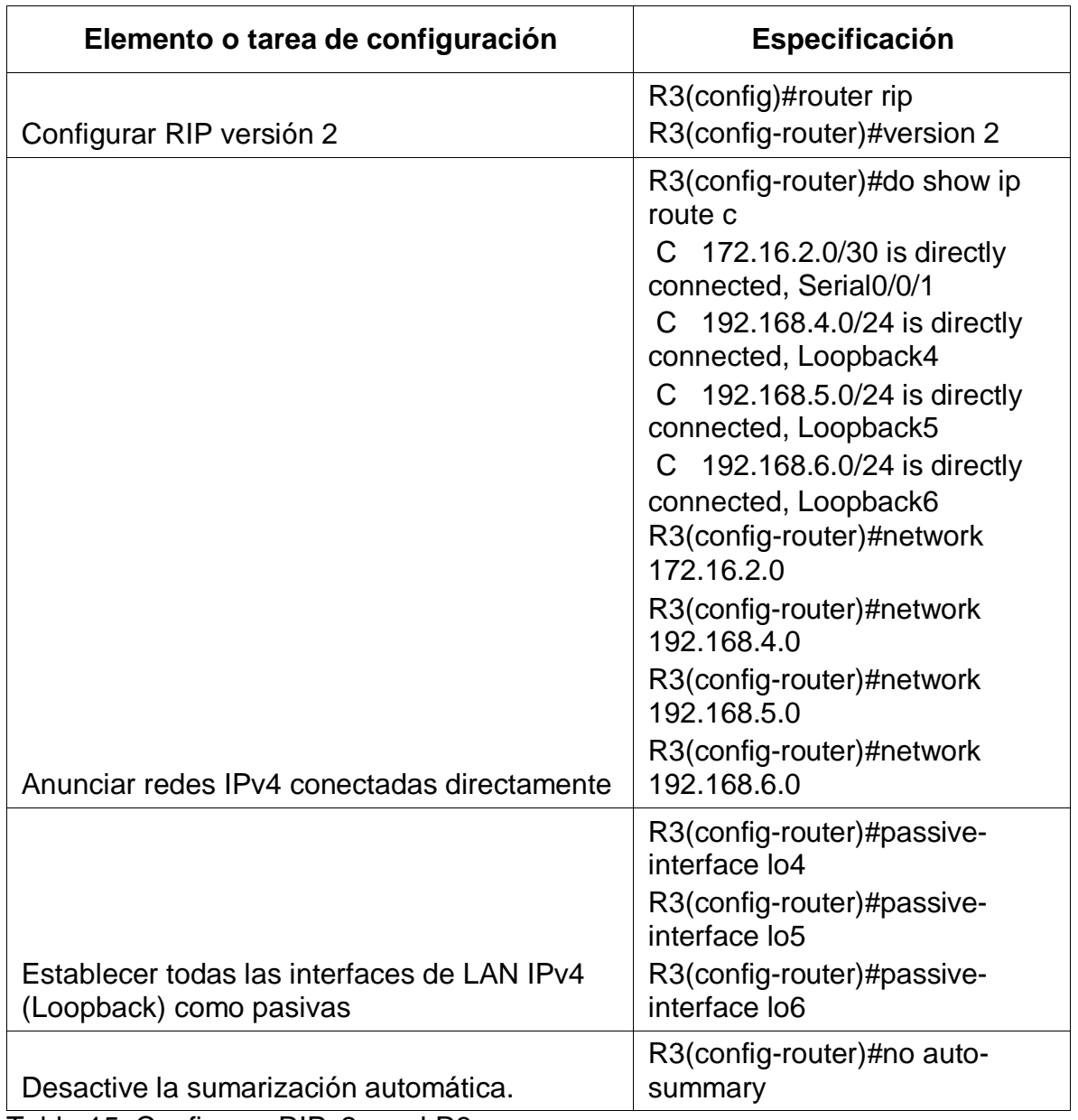

Tabla 15. Configurar RIPv2 en el R3.

#### **Paso 4: Verificar la información de RIP**

Verifique que RIP esté funcionando como se espera. Introduzca el comando de CLI adecuado para obtener la siguiente información:

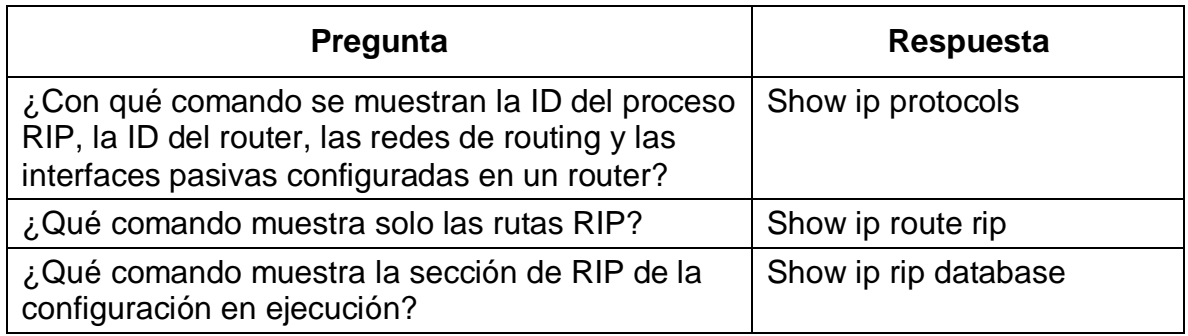

Tabla 16. Indica las validaciones de las configuraciones anteriores.

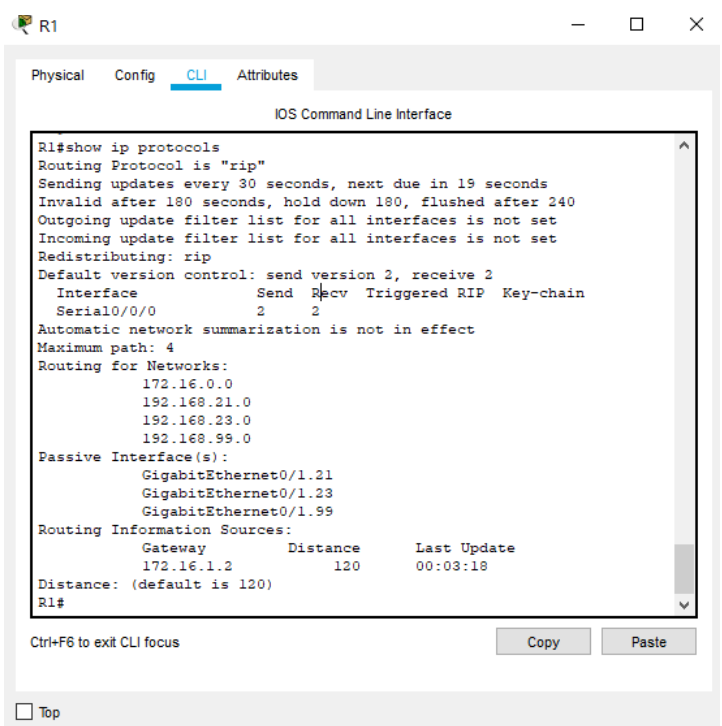

Figura 9. . Se muestran la ID del proceso RIP, la ID del router, las redes de routing y las interfaces pasivas configuradas en un router.

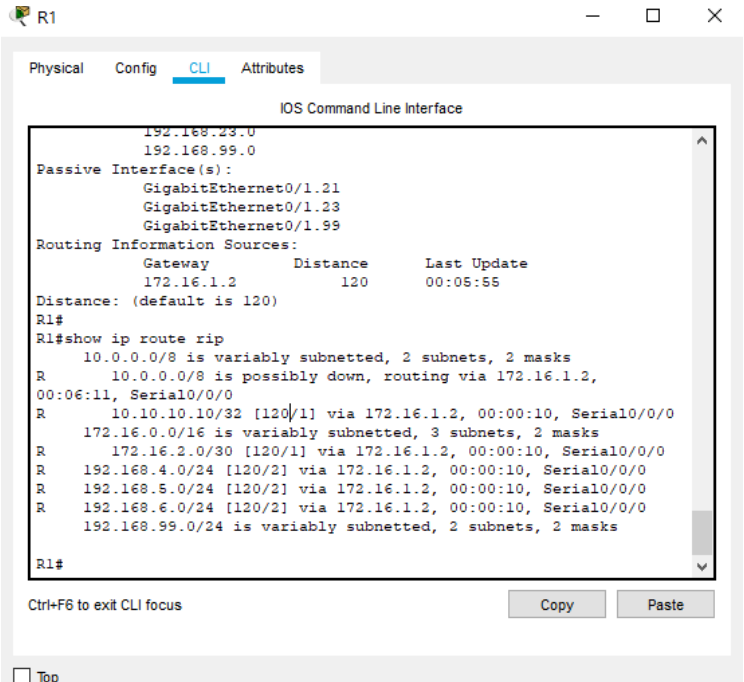

Figura 10. Se muestra solo las rutas RIP.

| Physical<br>Config CLI Attributes                         |      |       |  |
|-----------------------------------------------------------|------|-------|--|
| <b>IOS Command Line Interface</b>                         |      |       |  |
| Rl#show ip rip database                                   |      |       |  |
| 10.10.10.10/32 auto-summary                               |      |       |  |
| 10.10.10.10/32                                            |      |       |  |
| [1] via 172.16.1.2, 00:00:02, Serial0/0/0                 |      |       |  |
| 172.16.1.0/30 auto-summary                                |      |       |  |
| 172.16.1.0/30 directly connected, Serial0/0/0             |      |       |  |
| 172.16.2.0/30 auto-summary                                |      |       |  |
| 172.16.2.0/30                                             |      |       |  |
| [1] via 172.16.1.2, 00:00:02, Serial0/0/0                 |      |       |  |
| 192.168.4.0/24 auto-summary                               |      |       |  |
| 192.168.4.0/24                                            |      |       |  |
| [2] via 172.16.1.2, 00:00:02, Serial0/0/0                 |      |       |  |
| 192.168.5.0/24 auto-summary                               |      |       |  |
| 192.168.5.0/24                                            |      |       |  |
| [2] via 172.16.1.2, 00:00:02, Serial0/0/0                 |      |       |  |
| 192.168.6.0/24 auto-summary                               |      |       |  |
| 192.168.6.0/24                                            |      |       |  |
| [2] via 172.16.1.2, 00:00:02, Serial0/0/0                 |      |       |  |
| 192.168.21.0/24 auto-summary                              |      |       |  |
| 192.168.21.0/24 directly connected, GigabitEthernet0/1.21 |      |       |  |
| 192.168.23.0/24 auto-summary                              |      |       |  |
| 192.168.23.0/24 directly connected, GigabitEthernet0/1.23 |      |       |  |
| 192.168.99.0/24 auto-summary                              |      |       |  |
| 192.168.99.0/24 directly connected. GigabitEthernet0/1.99 |      |       |  |
| R1#                                                       |      |       |  |
|                                                           |      |       |  |
| Ctrl+F6 to exit CLI focus                                 | Copy | Paste |  |

Figura 11. Se muestra la sección de RIP de la configuración en ejecución.

### **Parte 5: Implementar DHCP y NAT para IPv4**

#### **Paso 1: Configurar el R1 como servidor de DHCP para las VLAN 21 y 23**

Las tareas de configuración para R1 incluyen las siguientes:

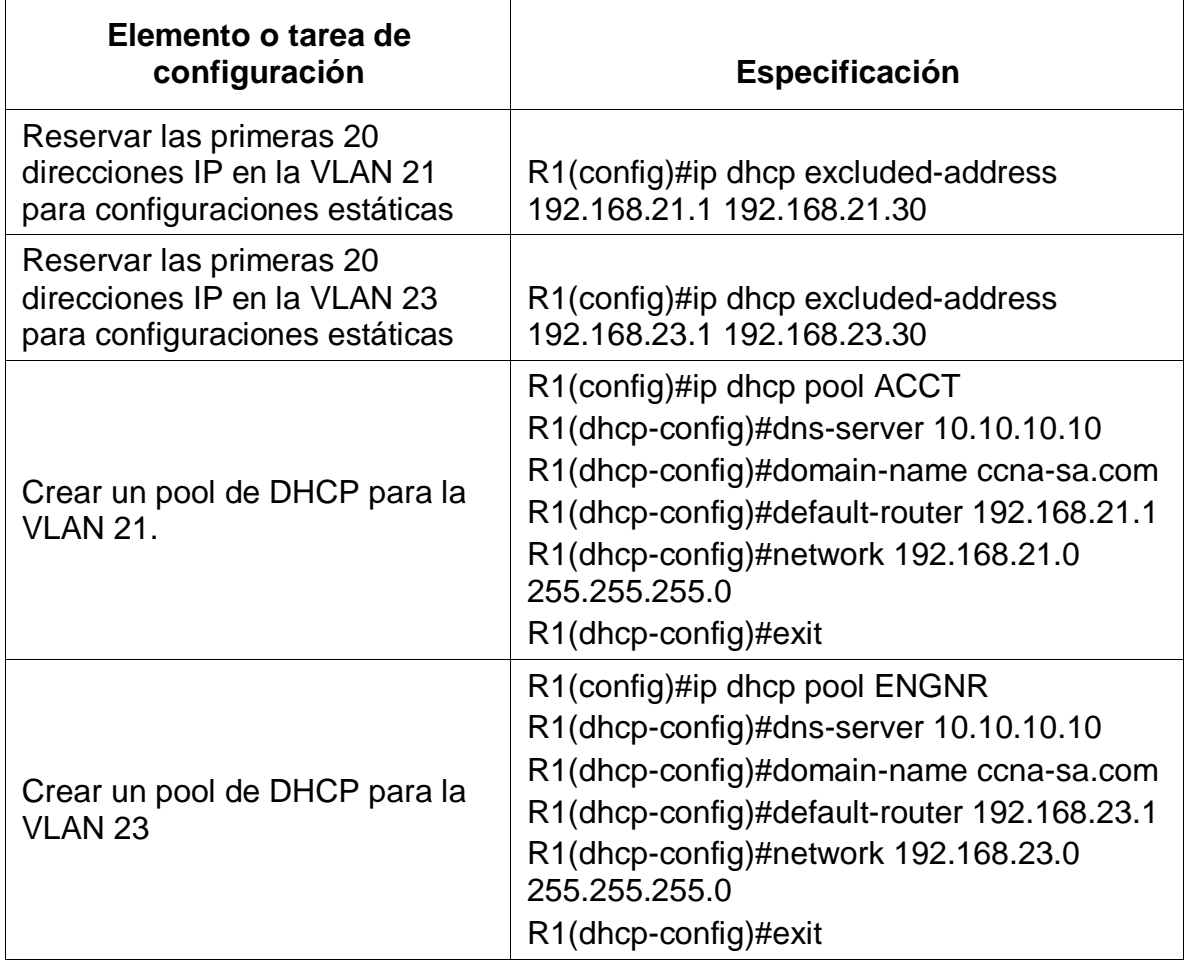

Tabla 17. Configuración del R1 como servidor de DHCP para las VLAN 21 y 23.

#### **Paso 2: Configurar la NAT estática y dinámica en el R2**

La configuración del R2 incluye las siguientes tareas:

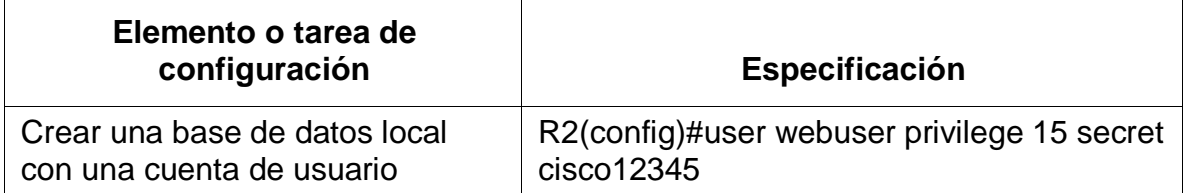

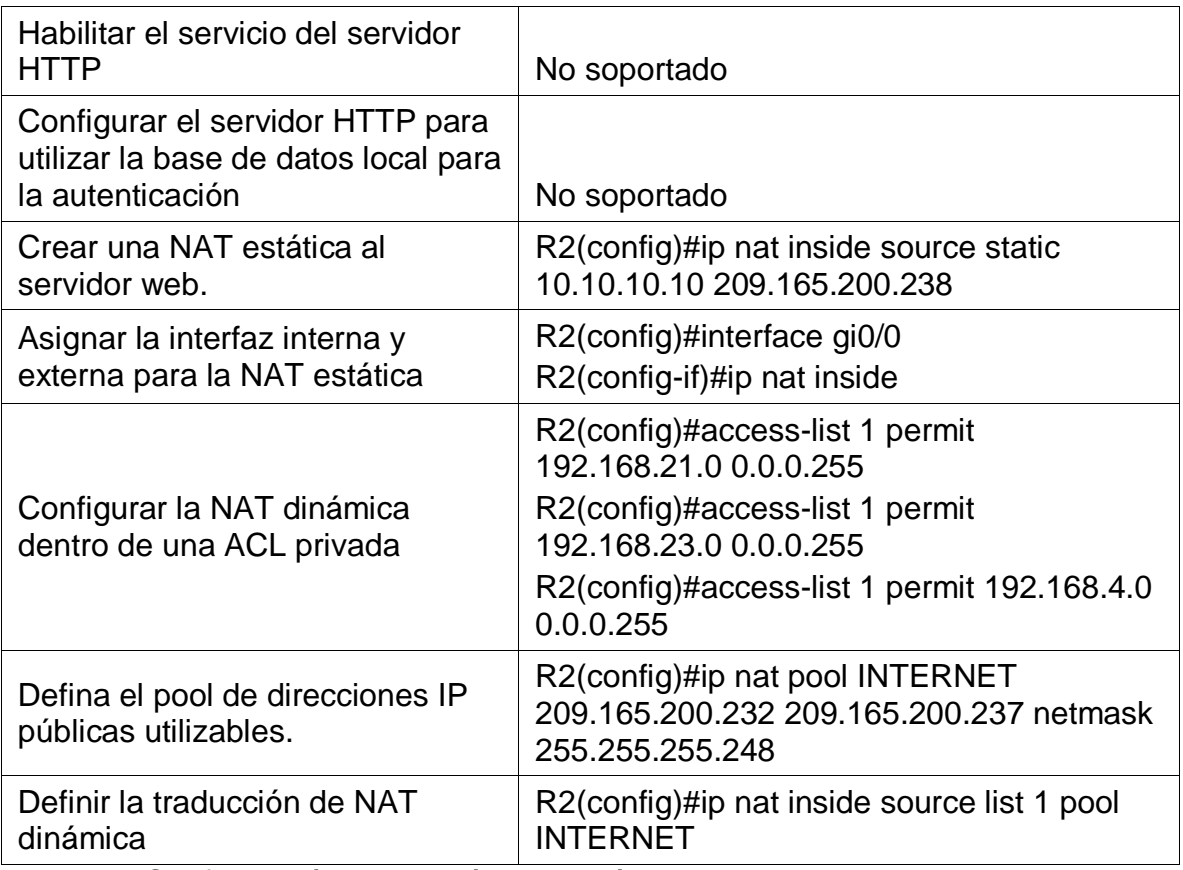

Tabla 18. Configuración NAT estática y dinámica en R2.

#### **Paso 3: Verificar el protocolo DHCP y la NAT estática**

Utilice las siguientes tareas para verificar que las configuraciones de DHCP y NAT estática funcionen de forma correcta. Quizá sea necesario deshabilitar el firewall de las computadoras para que los pings se realicen correctamente.

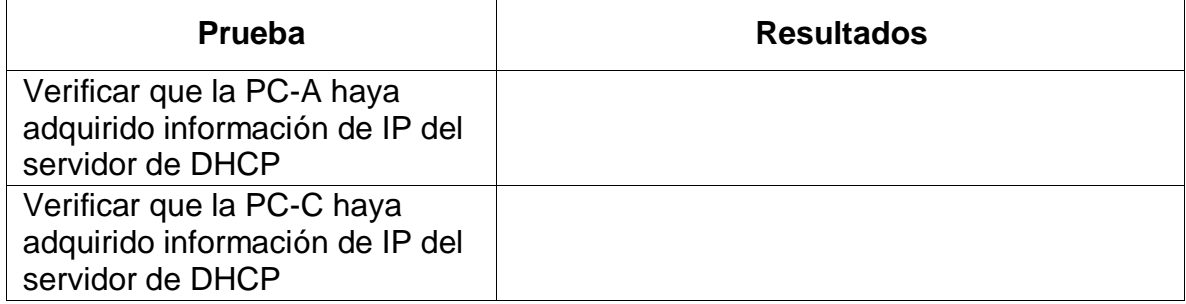

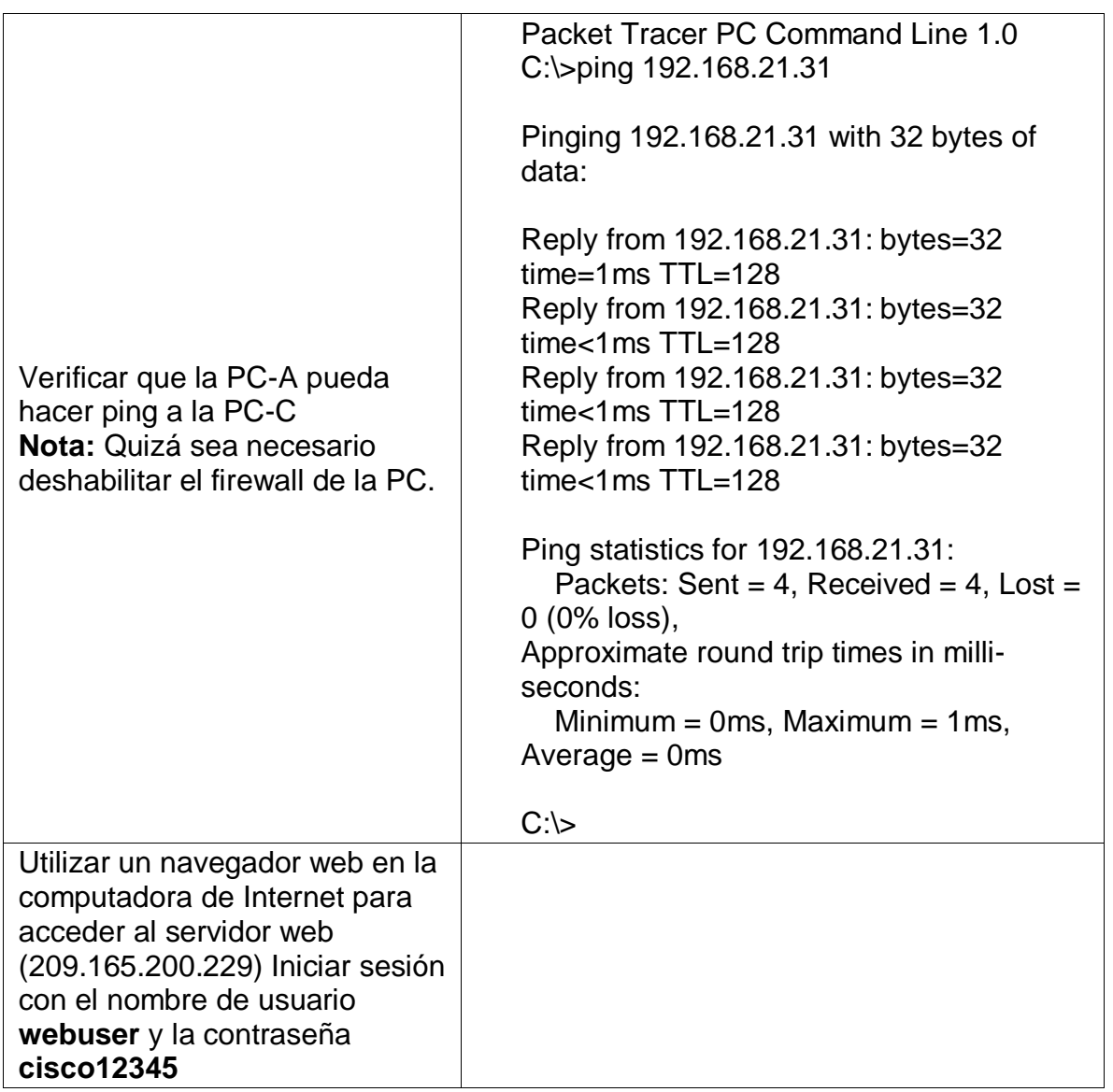

Tabla 19. Verificación del protocolo DHCP y la NAT estática.

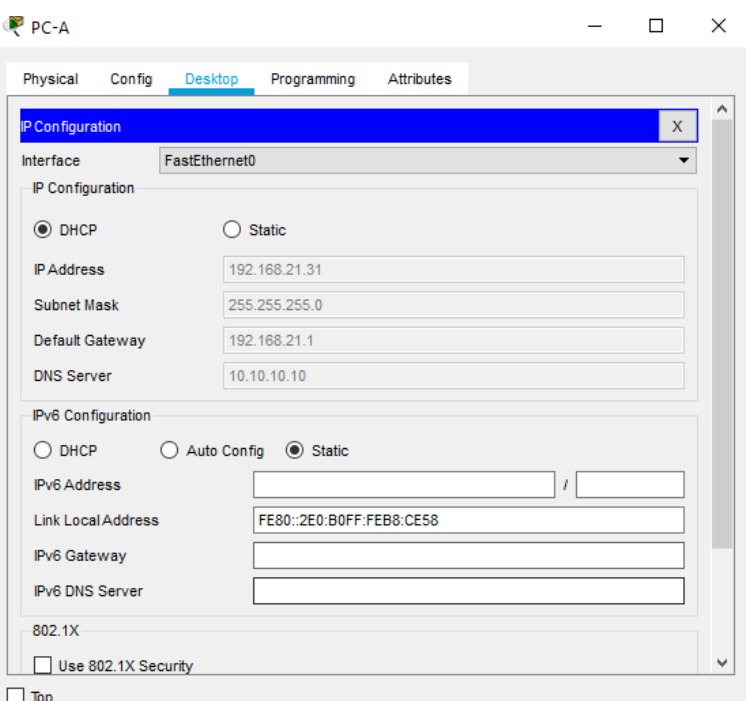

Figura 12. Verificación que la PC-A haya adquirido información de IP del servidor de DHCP.

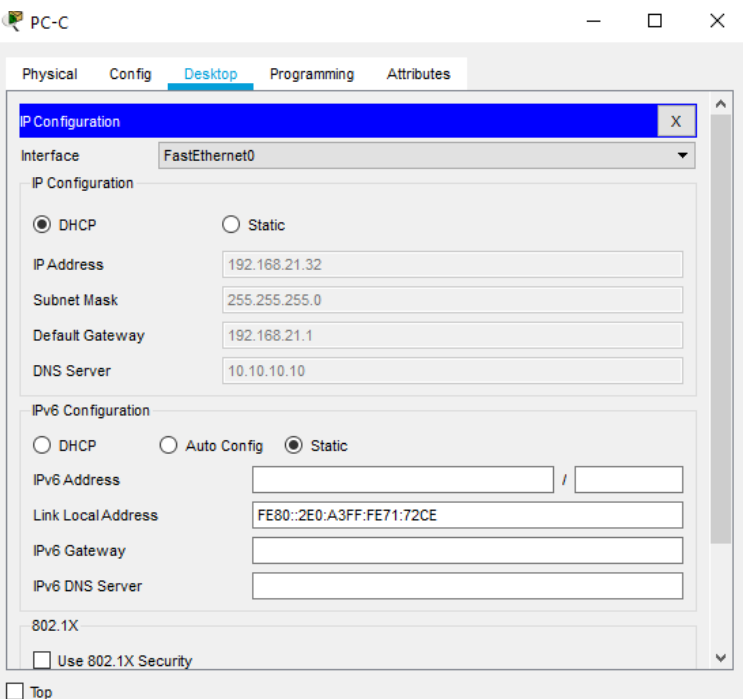

Figura 13. Verificación que la PC-C haya adquirido información de IP del servidor de DHCP.

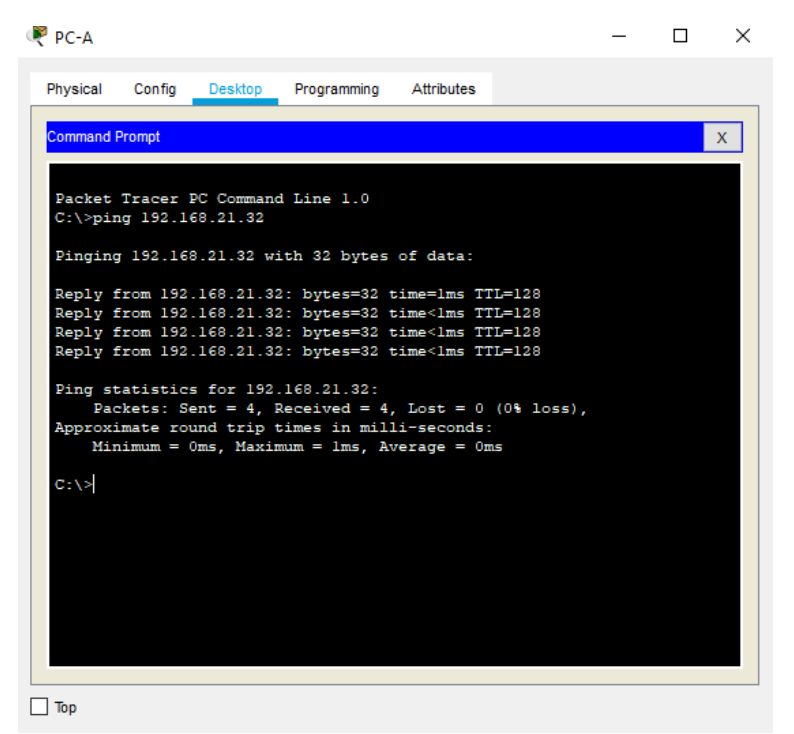

Figura 14. Verificación que la PC-A pueda hacer ping a la PC-C.

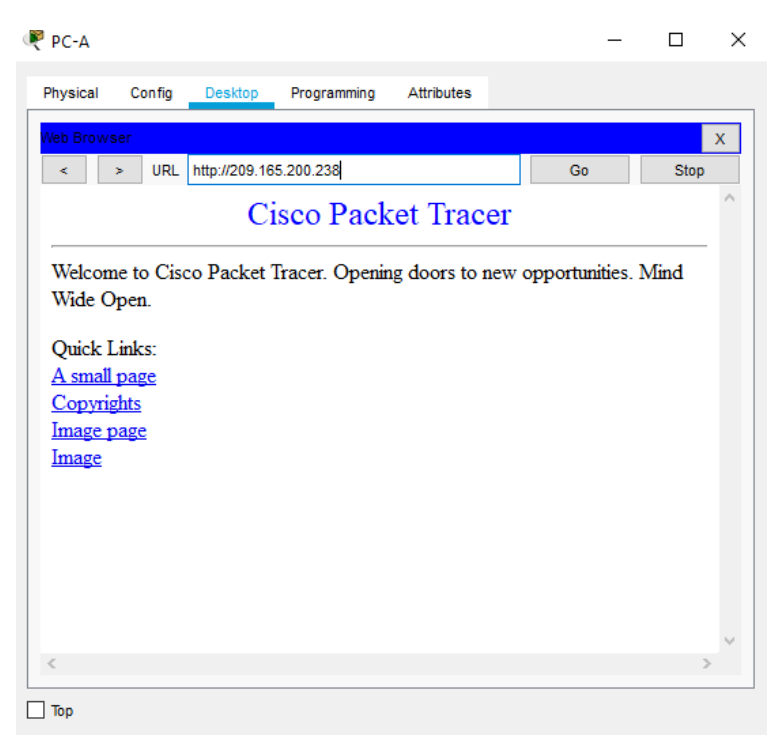

Figura 15. Utilizar un navegador web en la computadora de Internet para acceder al servidor web.

# **Parte 6: Configurar NTP**

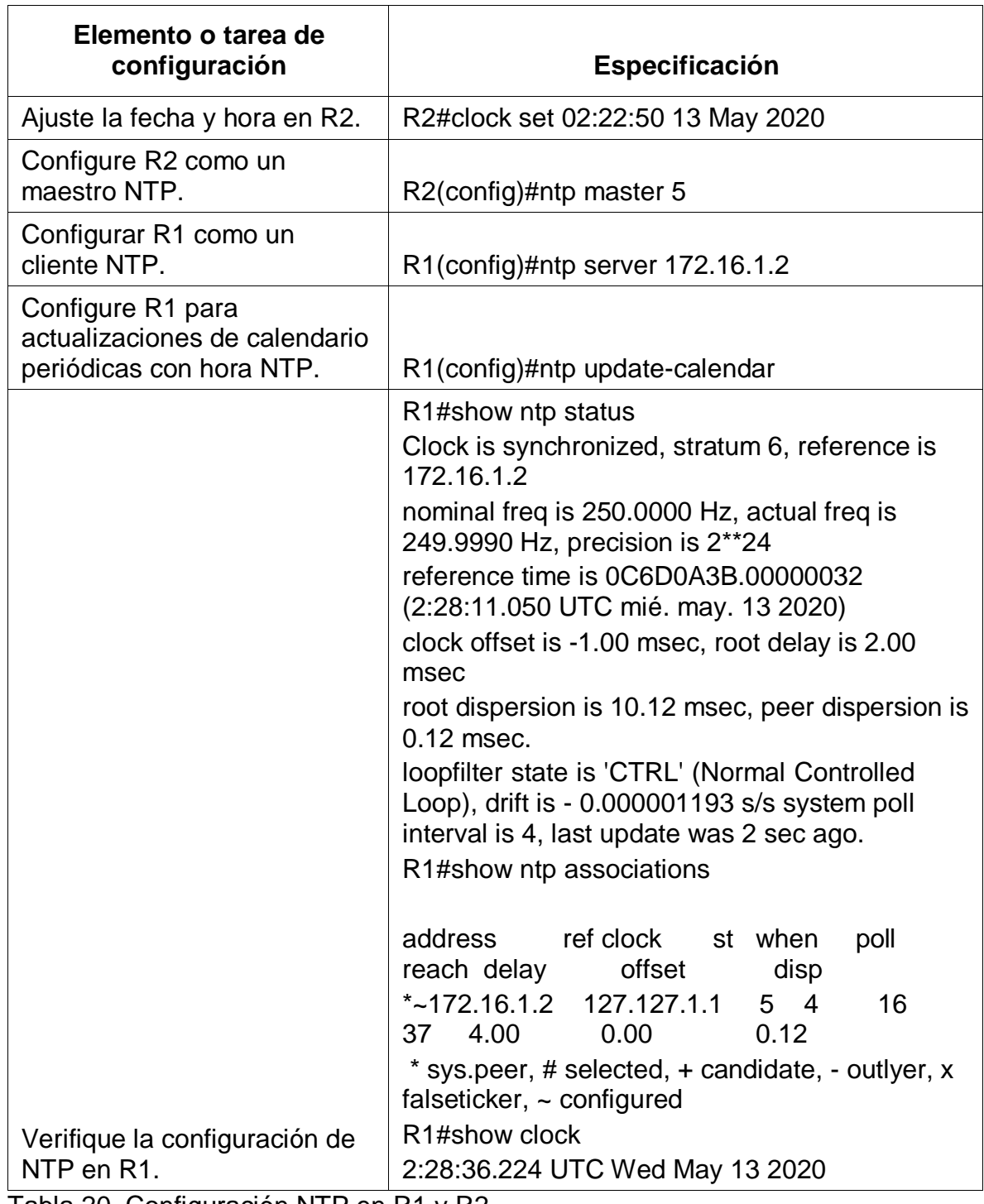

Tabla 20. Configuración NTP en R1 y R2.

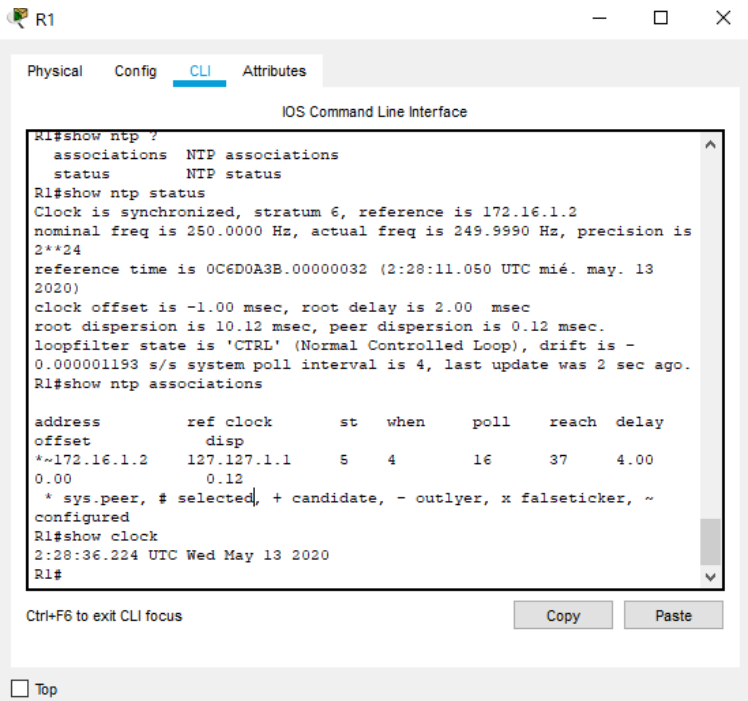

Figura 16. Verificación de la configuración NTP en R1.

# **Parte 7: Configurar y verificar las listas de control de acceso (ACL)**

#### **Paso 1: Restringir el acceso a las líneas VTY en el R2**

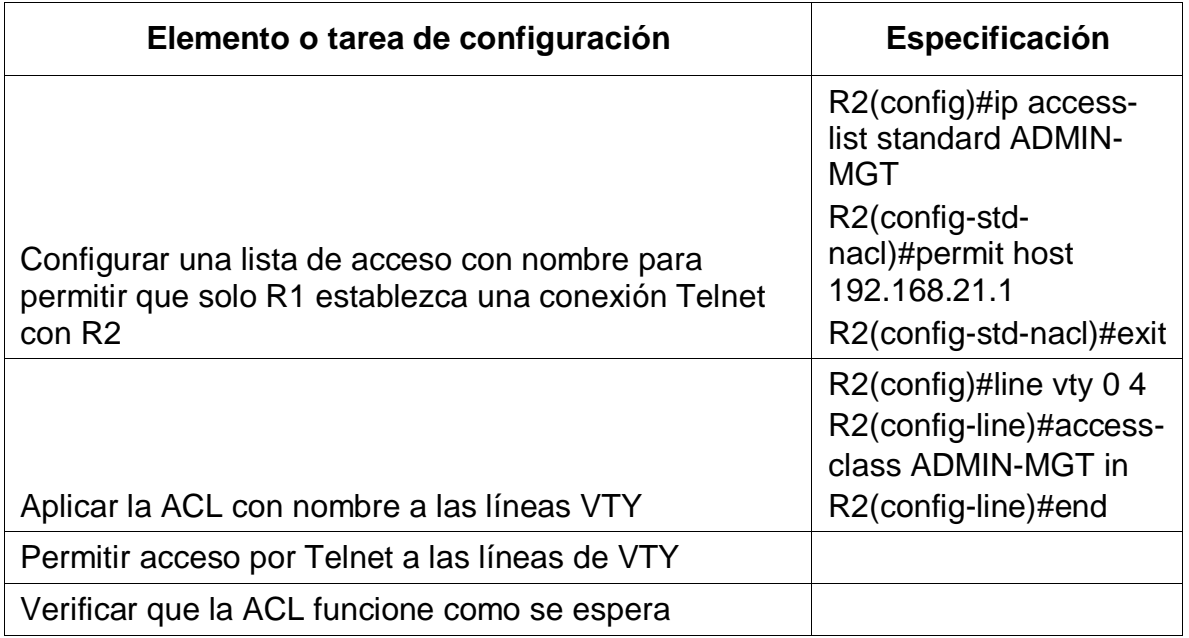

Tabla 21. Restricciones de acceso a las líneas VTY en R2.

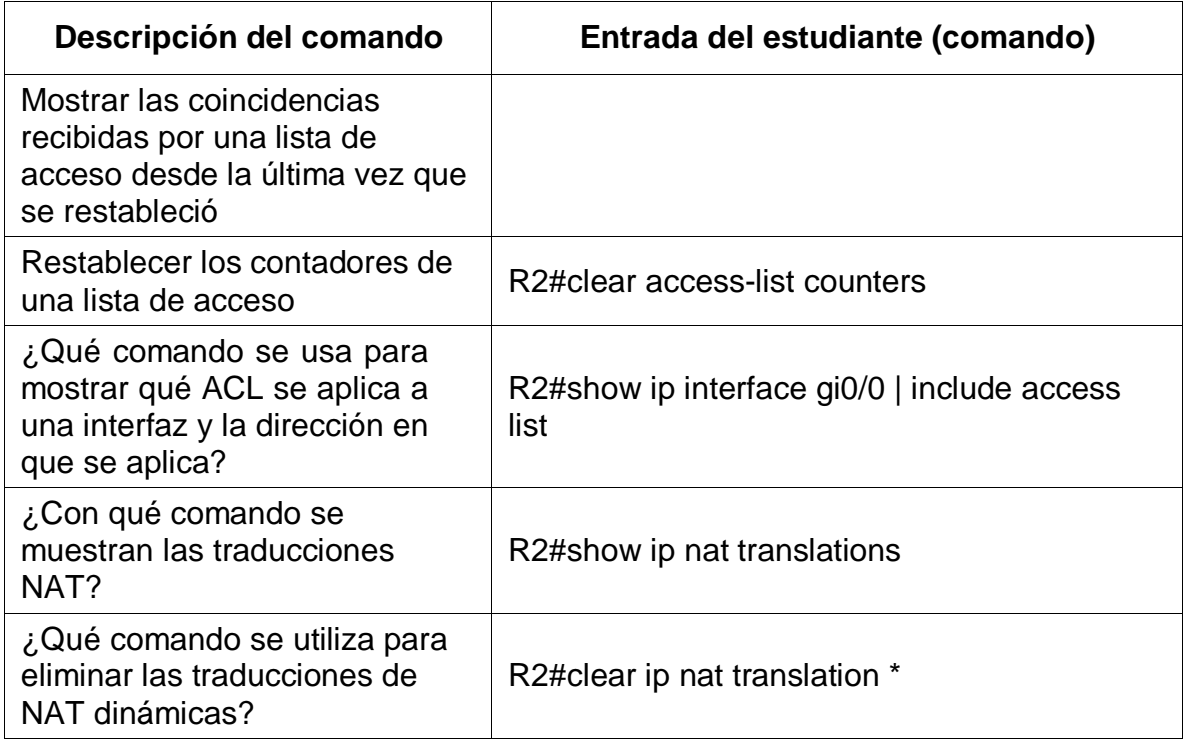

# **Paso 2: Introducir el comando de CLI adecuado que se necesita para mostrar lo siguiente**

Tabla 22. Validación de las configuraciones en R2.

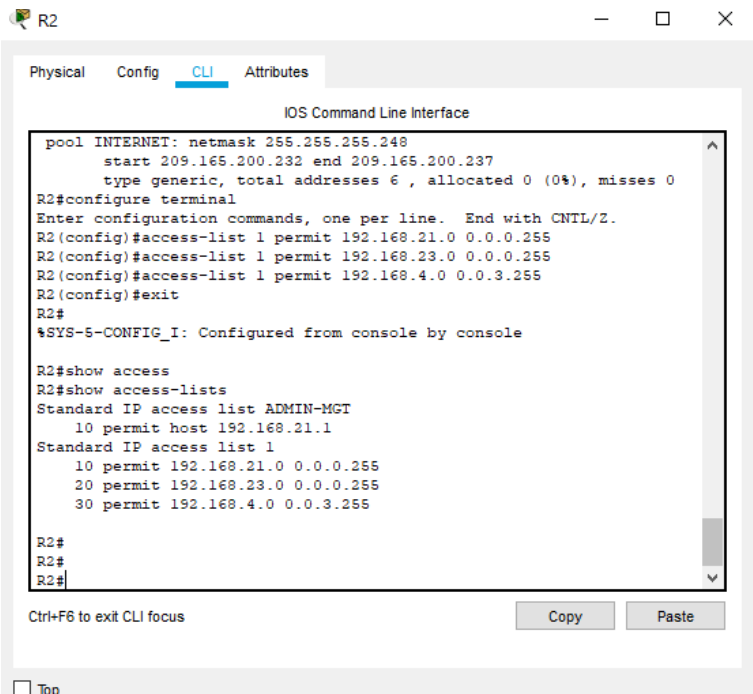

Figura 17. Mostrar las coincidencias recibidas por una lista de acceso desde la última vez que se restableció.

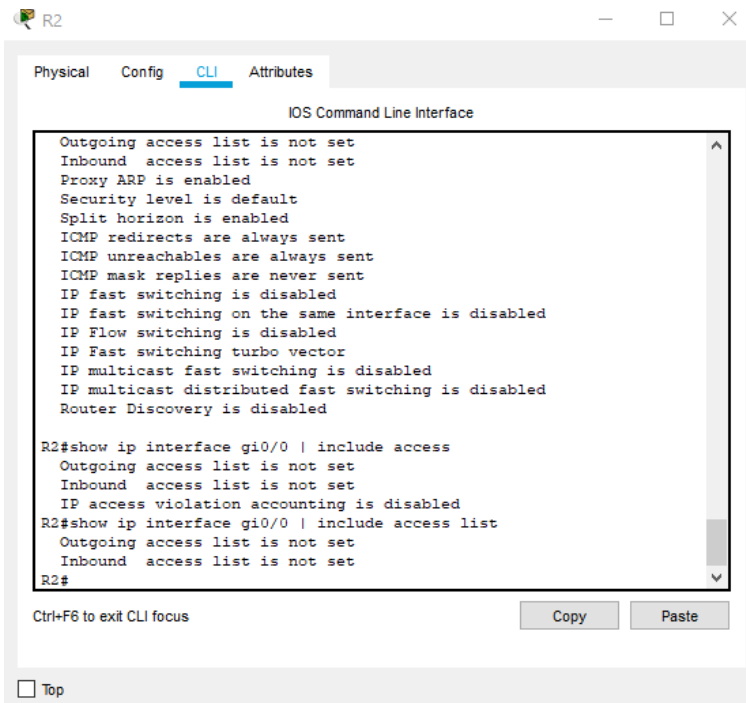

Figura 18. Comando que se usa para mostrar qué ACL se aplica a una interfaz y la dirección en que se aplica.

| R <sub>2</sub>                                                                                                    | п            | × |
|----------------------------------------------------------------------------------------------------|--------------|---|
| Physical<br>Config CLI Attributes                                                                                                    |              |   |
| <b>IOS Command Line Interface</b>                                                                                                    |              |   |
| R2#<br>R2#<br>R2#show ip access<br>R2#show ip access-lists<br>Standard IP access list ADMIN-MGT<br>10 permit host 192.168.21.1<br>Standard IP access list 1<br>10 permit 192.168.21.0 0.0.0.255<br>20 permit 192.168.23.0 0.0.0.255<br>30 permit 192.168.4.0 0.0.3.255<br>R2#clear acces<br>R2#clear access-list counters<br>R2#<br>R2#show ip nat ?<br>statistics Translation statistics<br>translations Translation entries<br>R2#show ip nat translations<br>Pro Inside global Inside local Outside local Outside<br>global<br>209.165.200.238 10.10.10.10<br>R2#<br>Ctrl+F6 to exit CLI focus<br>Copy | <b>Paste</b> |   |
| Top                                                                                                    |              |   |

Figura 19. *Restablecer los contadores de una lista de acceso.*

#### 6.2. Escenario 2

Una empresa posee sucursales distribuidas en las ciudades de Bogotá y Medellín, en donde el estudiante será el administrador de la red, el cual deberá configurar e interconectar entre sí cada uno de los dispositivos que forman parte del escenario, acorde con los lineamientos establecidos para el direccionamiento IP, protocolos de enrutamiento y demás aspectos que forman parte de la topología de red.

#### **Topología de red**

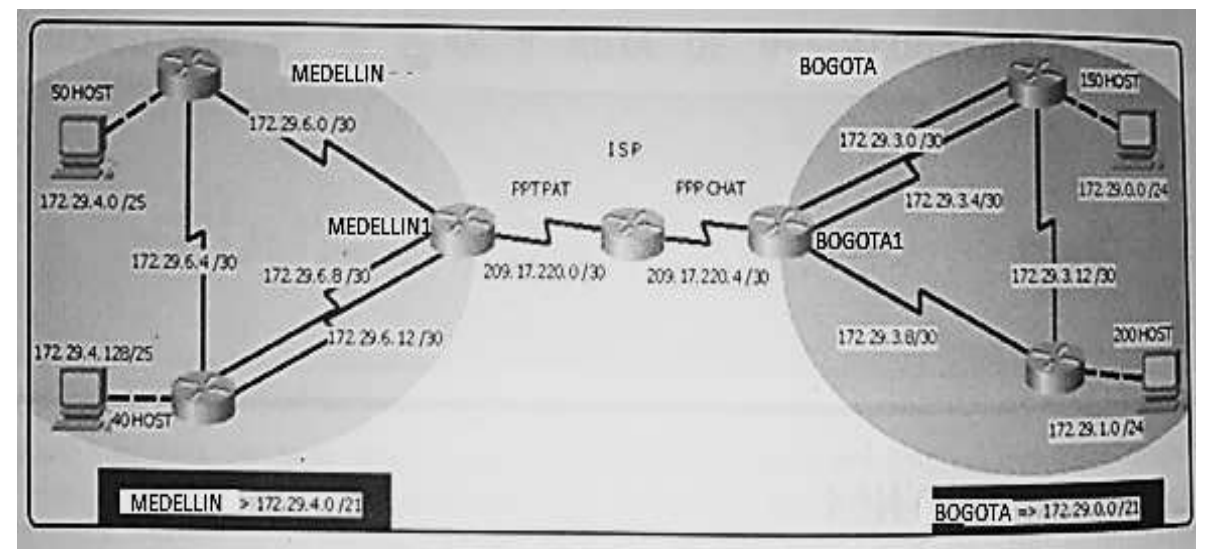

Figura 20. *Topología de red escenario 2.*

Este escenario plantea el uso de OSPF como protocolo de enrutamiento, considerando que se tendrán rutas por defecto redistribuidas; asimismo, habilitar el encapsulamiento PPP y su autenticación.

Los routers Bogota2 y medellin2 proporcionan el servicio DHCP a su propia red LAN y a los routers 3 de cada ciudad.

Debe configurar PPP en los enlaces hacia el ISP, con autenticación.

Debe habilitar NAT de sobrecarga en los routers Bogota1 y medellin1.

#### **Desarrollo**

Como trabajo inicial se debe realizar lo siguiente.

Realizar las rutinas de diagnóstico y dejar los equipos listos para su configuración (asignar nombres de equipos, asignar claves de seguridad, etc).

Realizar la conexión fisica de los equipos con base en la topología de red

Configurar la topología de red, de acuerdo con las siguientes especificaciones.

# **CONFIGURACIÓN EN ISP**

- Router>enable
- Router#configure terminal
- Enter configuration commands, one per line. End with CNTL/Z.
- Router(config)#hostname ISP
- ISP(config)#no ip domain-lookup
- ISP(config)#enable secret class
- ISP(config)#line con 0
- ISP(config-line)#password cisco
- ISP(config-line)#login
- ISP(config-line)#exit
- ISP(config)#line vty 0 4
- ISP(config-line)#password cisco
- ISP(config-line)#login
- ISP(config-line)#exit
- ISP(config)#service password-encryption
- ISP(config)#banner motd #El acceso no autorizado esta prohibido#
- ISP(config)#interface serial 0/0/0
- ISP(config-if)#ip address 209.17.220.1 255.255.255.252
- ISP(config-if)#clock rate 128000
- ISP(config-if)#no shutdown

%LINK-5-CHANGED: Interface Serial0/0/0, changed state to down

- ISP(config-if)#exit
- ISP(config)#interface serial 0/0/1
- ISP(config-if)#ip address 209.17.220.5 255.255.255.252
- ISP(config-if)#clock rate 128000
- ISP(config-if)#no shutdown

%LINK-5-CHANGED: Interface Serial0/0/1, changed state to down ISP(config-if)#exit ISP(config)#

#### **CONFIGURACIÓN EN MEDELLIN1**

Router>enable Router#configure terminal Enter configuration commands, one per line. End with CNTL/Z. Router(config)#hostname MEDELLIN1 MEDELLIN1(config)#no ip domain-lookup MEDELLIN1(config)#enable secret class MEDELLIN1(config)#line con 0 MEDELLIN1(config-line)#password cisco MEDELLIN1(config-line)#login MEDELLIN1(config-line)#exit MEDELLIN1(config)#line vty 0 4 MEDELLIN1(config-line)#password cisco MEDELLIN1(config-line)#login MEDELLIN1(config-line)#exit MEDELLIN1(config)#service password-encryption MEDELLIN1(config)#banner motd #El acceso no autorizado esta prohibido# MEDELLIN1(config)#interface serial 0/0/0 MEDELLIN1(config-if)#ip address 209.17.220.2 255.255.255.252 MEDELLIN1(config-if)#no shutdown

MEDELLIN1(config-if)# %LINK-5-CHANGED: Interface Serial0/0/0, changed state to up

MEDELLIN1(config-if)#exit MEDELLIN1(config)#interface serial 0/0/1 MEDELLIN1(config-if)#

%LINEPROTO-5-UPDOWN: Line protocol on Interface Serial0/0/0, changed state to up

MEDELLIN1(config-if)#ip address 172.29.6.1 255.255.255.252 MEDELLIN1(config-if)#clock rate 128000 MEDELLIN1(config-if)#no shutdown

%LINK-5-CHANGED: Interface Serial0/0/1, changed state to down MEDELLIN1(config-if)#exit MEDELLIN1(config)#interface serial 0/1/0 MEDELLIN1(config-if)#ip address 172.29.6.9 255.255.255.252 MEDELLIN1(config-if)#clock rate 128000 MEDELLIN1(config-if)#no shutdown

%LINK-5-CHANGED: Interface Serial0/1/0, changed state to down MEDELLIN1(config-if)#exit MEDELLIN1(config)#interface serial 0/1/1 MEDELLIN1(config-if)#ip address 172.29.6.13 255.255.255.252 MEDELLIN1(config-if)#clock rate 128000 MEDELLIN1(config-if)#no shutdown

%LINK-5-CHANGED: Interface Serial0/1/1, changed state to down MEDELLIN1(config-if)#exit MEDELLIN1(config)#

#### **CONFIGURACIÓN EN MEDELLIN2**

Router>enable Router#configure terminal Enter configuration commands, one per line. End with CNTL/Z. Router(config)#hostname MEDELLIN2

MEDELLIN2(config)#no ip domain-lookup MEDELLIN2(config)#enable secret class MEDELLIN2(config)#line con 0 MEDELLIN2(config-line)#password cisco MEDELLIN2(config-line)#login MEDELLIN2(config-line)#exit MEDELLIN2(config)#line vty 0 4 MEDELLIN2(config-line)#password cisco MEDELLIN2(config-line)#login MEDELLIN2(config-line)#exit MEDELLIN2(config)#service password-encryption MEDELLIN2(config)#banner motd #El acceso no autorizado esta prohibido# MEDELLIN2(config)#interface serial 0/0/1 MEDELLIN2(config-if)#ip address 172.29.6.2 255.255.255.252 MEDELLIN2(config-if)#no shutdown

MEDELLIN2(config-if)# %LINK-5-CHANGED: Interface Serial0/0/1, changed state to up

MEDELLIN2(config-if)#exit MEDELLIN2(config)# %LINEPROTO-5-UPDOWN: Line protocol on Interface Serial0/0/1, changed state to up

MEDELLIN2(config)#interface serial 0/0/0 MEDELLIN2(config-if)#ip address 172.29.6.5 255.255.255.252 MEDELLIN2(config-if)#clock rate 128000 MEDELLIN2(config-if)#no shutdown

%LINK-5-CHANGED: Interface Serial0/0/0, changed state to down MEDELLIN2(config-if)#exit MEDELLIN2(config)#interface fa0/0

MEDELLIN2(config-if)#ip address 172.29.4.1 255.255.255.128 MEDELLIN2(config-if)#no shutdown

MEDELLIN2(config-if)# %LINK-5-CHANGED: Interface FastEthernet0/0, changed state to up

%LINEPROTO-5-UPDOWN: Line protocol on Interface FastEthernet0/0, changed state to up

MEDELLIN2(config-if)#exit MEDELLIN2(config)#

#### **CONFIGURACIÓN EN MEDELLIN3**

Router>enable

Router#configure terminal Enter configuration commands, one per line. End with CNTL/Z. Router(config)#hostname MEDELLIN3 MEDELLIN3(config)#no ip domain-lookup MEDELLIN3(config)#enable secret class MEDELLIN3(config)#line con 0 MEDELLIN3(config-line)#password cisco MEDELLIN3(config-line)#login MEDELLIN3(config-line)#exit MEDELLIN3(config)#line vty 0 4 MEDELLIN3(config-line)#password cisco MEDELLIN3(config-line)#login MEDELLIN3(config-line)#exit MEDELLIN3(config)#service password-encryption MEDELLIN3(config)#banner motd #El acceso no autorizado esta prohibido# MEDELLIN3(config)#interface serial 0/0/0 MEDELLIN3(config-if)#ip address 172.29.6.6 255.255.255.252

MEDELLIN3(config-if)#no shutdown

MEDELLIN3(config-if)# %LINK-5-CHANGED: Interface Serial0/0/0, changed state to up

MEDELLIN3(config-if)#exit MEDELLIN3(config)# %LINEPROTO-5-UPDOWN: Line protocol on Interface Serial0/0/0, changed state to up

MEDELLIN3(config)#interface serial 0/1/0 MEDELLIN3(config-if)#ip address 172.29.6.10 255.255.255.252 MEDELLIN3(config-if)#no shutdown

MEDELLIN3(config-if)# %LINK-5-CHANGED: Interface Serial0/1/0, changed state to up

MEDELLIN3(config-if)#exit MEDELLIN3(config)# %LINEPROTO-5-UPDOWN: Line protocol on Interface Serial0/1/0, changed state to up

MEDELLIN3(config)#interface serial 0/1/1 MEDELLIN3(config-if)#ip address 172.26.6.14 255.255.255.252 MEDELLIN3(config-if)#no shutdown

MEDELLIN3(config-if)# %LINK-5-CHANGED: Interface Serial0/1/1, changed state to up

MEDELLIN3(config-if)#exit MEDELLIN3(config)#

%LINEPROTO-5-UPDOWN: Line protocol on Interface Serial0/1/1, changed state to up

MEDELLIN3(config)#interface fa0/0 MEDELLIN3(config-if)#ip address 172.29.4.129 255.255.255.128 MEDELLIN3(config-if)#no shutdown

MEDELLIN3(config-if)# %LINK-5-CHANGED: Interface FastEthernet0/0, changed state to up

%LINEPROTO-5-UPDOWN: Line protocol on Interface FastEthernet0/0, changed state to up MEDELLIN3(config-if)#exit MEDELLIN3(config)#

## **CONFIGURACIÓN EN BOGOTA1**

Router>enable Router#configure terminal Enter configuration commands, one per line. End with CNTL/Z. Router(config)#hostname BOGOTA1 BOGOTA1(config)#no ip domain-lookup BOGOTA1(config)#enable secret class BOGOTA1(config)#line con 0 BOGOTA1(config-line)#password cisco BOGOTA1(config-line)#login BOGOTA1(config-line)#exit BOGOTA1(config)#line vty 0 4 BOGOTA1(config-line)#password cisco BOGOTA1(config-line)#login BOGOTA1(config-line)#exit BOGOTA1(config)#service password-encryption

BOGOTA1(config)#banner motd #El acceso no autorizado esta prohibido# BOGOTA1(config)#interface serial 0/0/0 BOGOTA1(config-if)#ip address 209.17.220.6 255.255.255.252 BOGOTA1(config-if)#no shutdown

BOGOTA1(config-if)# %LINK-5-CHANGED: Interface Serial0/0/0, changed state to up

BOGOTA1(config-if)#exit BOGOTA1(config)# %LINEPROTO-5-UPDOWN: Line protocol on Interface Serial0/0/0, changed state to up

BOGOTA1(config)#interface serial 0/1/0 BOGOTA1(config-if)#ip address 172.29.3.1 255.255.255.252 BOGOTA1(config-if)#clock rate 128000 BOGOTA1(config-if)#no shutdown

%LINK-5-CHANGED: Interface Serial0/1/0, changed state to down BOGOTA1(config-if)#exit BOGOTA1(config)#interface serial 0/1/1 BOGOTA1(config-if)#ip address 172.29.3.5 255.255.255.252 BOGOTA1(config-if)#clock rate 128000 BOGOTA1(config-if)#no shutdown

%LINK-5-CHANGED: Interface Serial0/1/1, changed state to down BOGOTA1(config-if)#exit BOGOTA1(config)#interface serial 0/0/1 BOGOTA1(config-if)#ip address 172.29.3.9 255.255.255.252 BOGOTA1(config-if)#clock rate 128000 BOGOTA1(config-if)#no shutdown

%LINK-5-CHANGED: Interface Serial0/0/1, changed state to down BOGOTA1(config-if)#exit BOGOTA1(config)#

#### **CONFIGURACIÓN EN BOGOTA2**

Router>enable Router#configure terminal Enter configuration commands, one per line. End with CNTL/Z. Router(config)#hostname BOGOTA2 BOGOTA2(config)#no ip domain-lookup BOGOTA2(config)#enable secret class BOGOTA2(config)#line con 0 BOGOTA2(config-line)#password cisco BOGOTA2(config-line)#login BOGOTA2(config-line)#exit BOGOTA2(config)#line vty 0 4 BOGOTA2(config-line)#password cisco BOGOTA2(config-line)#login BOGOTA2(config-line)#exit BOGOTA2(config)#service password-encryption BOGOTA2(config)#banner motd #El acceso no autorizado esta prohibido# BOGOTA2(config)#interface serial 0/1/0 BOGOTA2(config-if)#ip address 172.29.3.2 255.255.255.252 BOGOTA2(config-if)#no shutdown

BOGOTA2(config-if)# %LINK-5-CHANGED: Interface Serial0/1/0, changed state to up

BOGOTA2(config-if)#exit BOGOTA2(config)#

%LINEPROTO-5-UPDOWN: Line protocol on Interface Serial0/1/0, changed state to up

BOGOTA2(config)#interface serial 0/1/1 BOGOTA2(config-if)#ip address 172.29.3.6 255.255.255.252 BOGOTA2(config-if)#no shutdown

BOGOTA2(config-if)# %LINK-5-CHANGED: Interface Serial0/1/1, changed state to up

BOGOTA2(config-if)#exit BOGOTA2(config)# %LINEPROTO-5-UPDOWN: Line protocol on Interface Serial0/1/1, changed state to up

BOGOTA2(config)#interface serial 0/0/0 BOGOTA2(config-if)#ip address 172.29.3.13 255.255.255.252 BOGOTA2(config-if)#clock rate 128000 BOGOTA2(config-if)#no shutdown

%LINK-5-CHANGED: Interface Serial0/0/0, changed state to down BOGOTA2(config-if)# BOGOTA2(config-if)#exit BOGOTA2(config)#interface fa0/0 BOGOTA2(config-if)#ip address 172.29.0.1 255.255.255.0 BOGOTA2(config-if)#no shutdown

BOGOTA2(config-if)# %LINK-5-CHANGED: Interface FastEthernet0/0, changed state to up

%LINEPROTO-5-UPDOWN: Line protocol on Interface FastEthernet0/0, changed state to up

BOGOTA2(config-if)#exit BOGOTA2(config)#

#### **CONFIGURACIÓN EN BOGOTA3**

Router>enable Router#configure terminal Enter configuration commands, one per line. End with CNTL/Z. Router(config)#hostname BOGOTA3 BOGOTA3(config)#no ip domain-lookup BOGOTA3(config)#enable secret class BOGOTA3(config)#line con 0 BOGOTA3(config-line)#password cisco BOGOTA3(config-line)#login BOGOTA3(config-line)#exit BOGOTA3(config)#line vty 0 4 BOGOTA3(config-line)#password cisco BOGOTA3(config-line)#login BOGOTA3(config-line)#exit BOGOTA3(config)#service password-encryption BOGOTA3(config)#banner motd #El acceso no autorizado esta prohibido# BOGOTA3(config)#interface serial 0/0/0 BOGOTA3(config-if)#ip address 172.29.3.14 255.255.255.252 BOGOTA3(config-if)#no shutdown

BOGOTA3(config-if)# %LINK-5-CHANGED: Interface Serial0/0/0, changed state to up

BOGOTA3(config-if)#exit BOGOTA3(config)#

%LINEPROTO-5-UPDOWN: Line protocol on Interface Serial0/0/0, changed state to up

BOGOTA3(config)#interface serial 0/0/1 BOGOTA3(config-if)#ip address 172.29.3.10 255.255.255.252 BOGOTA3(config-if)#no shutdown

BOGOTA3(config-if)# %LINK-5-CHANGED: Interface Serial0/0/1, changed state to up

BOGOTA3(config-if)#exit BOGOTA3(config)# %LINEPROTO-5-UPDOWN: Line protocol on Interface Serial0/0/1, changed state to up

BOGOTA3(config)#interface fa0/0 BOGOTA3(config-if)#ip address 172.29.1.1 255.255.255.0 BOGOTA3(config-if)#no shutdown

BOGOTA3(config-if)# %LINK-5-CHANGED: Interface FastEthernet0/0, changed state to up

%LINEPROTO-5-UPDOWN: Line protocol on Interface FastEthernet0/0, changed state to up

BOGOTA3(config-if)#exit BOGOTA3(config)#

#### **Parte 1: Configuración del enrutamiento**

a. Configurar el enrutamiento en la red usando el protocolo OSPF versión 2, declare la red principal, desactive la sumarización automática.

## **CONFIGURACIÓN EN ISP**

ISP(config)#router ospf 1 ISP(config-router)#router-id 1.1.1.1 ISP(config-router)#do show ip route c C 209.17.220.0/30 is directly connected, Serial0/0/0

C 209.17.220.4/30 is directly connected, Serial0/0/1

ISP(config-router)#network 209.17.220.0 0.0.0.3 area 0 ISP(config-router)#network 209.17.220.4 0.0.0.3 area 0 ISP(config-router)#

#### **CONFIGURACIÓN EN MEDELLIN1**

MEDELLIN1(config)#router ospf 1 MEDELLIN1(config-router)#router-id 2.2.2.2 MEDELLIN1(config-router)#do show ip route c C 172.29.6.0/30 is directly connected, Serial0/0/1 C 172.29.6.8/30 is directly connected, Serial0/1/0 C 172.29.6.12/30 is directly connected, Serial0/1/1 C 209.17.220.0/30 is directly connected, Serial0/0/0 MEDELLIN1(config-router)#network 172.29.6.0 0.0.0.3 area 0 MEDELLIN1(config-router)#network 172.29.6.8 0.0.0.3 area 0 MEDELLIN1(config-router)#network 172.29.6.12 0.0.0.3 area 0 MEDELLIN1(config-router)#network 209.17.220.0 0.0.0.3 area 0 MEDELLIN1(config-router)# 02:10:55: %OSPF-5-ADJCHG: Process 1, Nbr 1.1.1.1 on Serial0/0/0 from LOADING to FULL, Loading Done

MEDELLIN1(config-router)#

#### **CONFIGURACIÓN EN MEDELLIN2**

MEDELLIN2(config)#router ospf 1

MEDELLIN2(config-router)#router-id 3.3.3.3

MEDELLIN2(config-router)#do show ip route c

- C 172.29.4.0/25 is directly connected, FastEthernet0/0
- C 172.29.6.0/30 is directly connected, Serial0/0/1
- C 172.29.6.4/30 is directly connected, Serial0/0/0

MEDELLIN2(config-router)#network 172.29.4.0 0.0.0.127 area 0 MEDELLIN2(config-router)#network 172.29.6.0 0.0.0.3 area 0 MEDELLIN2(config-router)#network 172.29.6.4 0.0.0.3 area 0 MEDELLIN2(config-router)# 02:18:20: %OSPF-5-ADJCHG: Process 1, Nbr 2.2.2.2 on Serial0/0/1 from LOADING to FULL, Loading Done

# **CONFIGURACIÓN EN MEDELLIN3**

MEDELLIN3(config)#router ospf 1

MEDELLIN3(config-router)#router-id 4.4.4.4

MEDELLIN3(config-router)#do show ip route c

- C 172.26.6.12/30 is directly connected, Serial0/1/1
- C 172.29.4.128/25 is directly connected, FastEthernet0/0
- C 172.29.6.4/30 is directly connected, Serial0/0/0
- C 172.29.6.8/30 is directly connected, Serial0/1/0

MEDELLIN3(config-router)#network 172.26.6.12 0.0.0.3 area 0 MEDELLIN3(config-router)#network 172.29.4.128 0.0.0.127 area 0 MEDELLIN3(config-router)#network 172.29.6.4 0.0.0.3 area 0 MEDELLIN3(config-router)#

02:20:00: %OSPF-5-ADJCHG: Process 1, Nbr 3.3.3.3 on Serial0/0/0 from LOADING to FULL, Loading Done

MEDELLIN3(config-router)#network 172.29.6.8 0.0.0.3 area 0

MEDELLIN3(config-router)#

02:20:17: %OSPF-5-ADJCHG: Process 1, Nbr 2.2.2.2 on Serial0/1/0 from LOADING to FULL, Loading Done

MEDELLIN3(config-router)#

# **CONFIGURACIÓN EN BOGOTA1**

BOGOTA1(config)#router ospf 1

BOGOTA1(config-router)#router-id 5.5.5.5

BOGOTA1(config-router)#do show ip route c

- C 172.29.3.0/30 is directly connected, Serial0/1/0
- C 172.29.3.4/30 is directly connected, Serial0/1/1
- C 172.29.3.8/30 is directly connected, Serial0/0/1
- C 209.17.220.4/30 is directly connected, Serial0/0/0

BOGOTA1(config-router)#network 172.29.3.0 0.0.0.3 area 0

BOGOTA1(config-router)#

02:24:33: %OSPF-5-ADJCHG: Process 1, Nbr 6.6.6.6 on Serial0/1/0 from LOADING to FULL, Loading Done

BOGOTA1(config-router)#network 172.29.3.4 0.0.0.3 area 0

BOGOTA1(config-router)#network 172.29.3

02:24:52: %OSPF-5-ADJCHG: Process 1, Nbr 6.6.6.6 on Serial0/1/1 from LOADING to FUL

BOGOTA1(config-router)#network 172.29.3.8 0.0.0.3 area 0

BOGOTA1(config-router)#

02:25:19: %OSPF-5-ADJCHG: Process 1, Nbr 7.7.7.7 on Serial0/0/1 from LOADING to FULL, Loading Done

BOGOTA1(config-router)#network 209.17.220.4 0.0.0.3 area 0 BOGOTA1(config-router)#

02:25:46: %OSPF-5-ADJCHG: Process 1, Nbr 1.1.1.1 on Serial0/0/0 from LOADING to FULL, Loading Done

BOGOTA1(config-router)#

# **CONFIGURACIÓN EN BOGOTA2**

BOGOTA2(config)#router ospf 1 BOGOTA2(config-router)#router-id 6.6.6.6 BOGOTA2(config-router)#do show ip route c

- C 172.29.0.0/24 is directly connected, FastEthernet0/0
- C 172.29.3.0/30 is directly connected, Serial0/1/0
- C 172.29.3.4/30 is directly connected, Serial0/1/1
- C 172.29.3.12/30 is directly connected, Serial0/0/0

BOGOTA2(config-router)#network 172.29.0.0 0.0.0.255 area 0

BOGOTA2(config-router)#network 172.29.3.0 0.0.0.3 area 0

BOGOTA2(config-router)#

02:46:25: %OSPF-5-ADJCHG: Process 1, Nbr 5.5.5.5 on Serial0/1/0 from LOADING to FULL, Loading Done

BOGOTA2(config-router)#network 172.29.3.4 0.0.0.3 area 0

BOGOTA2(config-router)#

02:46:47: %OSPF-5-ADJCHG: Process 1, Nbr 5.5.5.5 on Serial0/1/1 from LOADING to FULL, Loading Done

BOGOTA2(config-router)#network 172.29.3.12 0.0.0.3 area 0

BOGOTA2(config-router)#

02:47:11: %OSPF-5-ADJCHG: Process 1, Nbr 7.7.7.7 on Serial0/0/0 from LOADING to FULL, Loading Done

## **CONFIGURACIÓN EN BOGOTA3**

BOGOTA3(config)#router ospf 1

BOGOTA3(config-router)#router-id 7.7.7.7

BOGOTA3(config-router)#do show ip route c

- C 172.29.1.0/24 is directly connected, FastEthernet0/0
- C 172.29.3.8/30 is directly connected, Serial0/0/1
- C 172.29.3.12/30 is directly connected, Serial0/0/0

BOGOTA3(config-router)#network 172.29.1.0 0.0.0.255 area 0

BOGOTA3(config-router)#network 172.29.3.8 0.0.0.3 area 0

BOGOTA3(config-router)#

02:48:48: %OSPF-5-ADJCHG: Process 1, Nbr 5.5.5.5 on Serial0/0/1 from LOADING to FULL, Loading Done

BOGOTA3(config-router)#network 172.29.3.12 0.0.0.3 area 0

BOGOTA3(config-router)#

02:49:05: %OSPF-5-ADJCHG: Process 1, Nbr 6.6.6.6 on Serial0/0/0 from LOADING to FULL, Loading Done

BOGOTA3(config-router)#

b. Los routers Bogota1 y Medellín deberán añadir a su configuración de enrutamiento una ruta por defecto hacia el ISP y, a su vez, redistribuirla dentro de las publicaciones de OSPF.

#### **CONFIGURACIÓN EN MEDELLIN1**

MEDELLIN1#configure terminal Enter configuration commands, one per line. End with CNTL/Z. MEDELLIN1(config)#ip route 0.0.0.0 0.0.0.0 209.17.220.1 MEDELLIN1(config)#

## **CONFIGURACIÓN EN BOGOTA1**

BOGOTA1#configure terminal Enter configuration commands, one per line. End with CNTL/Z. BOGOTA1(config)#ip route 0.0.0.0 0.0.0.0 209.17.220.5 BOGOTA1(config)#

c. El router ISP deberá tener una ruta estática dirigida hacia cada red interna de Bogotá y Medellín para el caso se sumarizan las subredes de cada uno a /22.

#### **CONFIGURACIÓN EN ISP**

ISP#

ISP#configure terminal Enter configuration commands, one per line. End with CNTL/Z. ISP(config)#ip route 172.29.4.128 255.255.255.128 s0/0/0 ISP(config)#ip route 172.29.0.0 255.255.252.0 s0/0/1 ISP(config)#ip route 172.29.1.0 255.255.255.0 s0/0/1 ISP(config)#ip route 172.29.4.0 255.255.252.0 s0/0/0 ISP(config)#

#### **Parte 2: Tabla de Enrutamiento.**

a. Verificar la tabla de enrutamiento en cada uno de los routers para comprobarlas redes y sus rutas.

| $\pm$ - 15-15, Li - 15-15 Level-1, L2 - 15-15 level-2, is - 15-15 inter area |
|------------------------------------------------------------------------------|
|                                                                              |
|                                                                              |
|                                                                              |
|                                                                              |
|                                                                              |
|                                                                              |
|                                                                              |
|                                                                              |
|                                                                              |
|                                                                              |
|                                                                              |
|                                                                              |
|                                                                              |
|                                                                              |
|                                                                              |
|                                                                              |
|                                                                              |
|                                                                              |
|                                                                              |
|                                                                              |
|                                                                              |
|                                                                              |
|                                                                              |
|                                                                              |
|                                                                              |
|                                                                              |
|                                                                              |
|                                                                              |
|                                                                              |
|                                                                              |

Figura 21. Verificación tabla enrutamiento en ISP*.*

|         | <b>OS Command Line Interface</b>                                                                                                    |  |
|---------|----------------------------------------------------------------------------------------------------|--|
|         | BOGOTAL#ahow ip route                                                                                                    |  |
|         | Codes: C - connected, S - statin, I - IGRP, B - RIP, M - mobile, B - BGP<br>3 - EISRP, EK - EIGRP esternal, O - OSPF, IA - OSPF inter area<br>Hi - OSPF HSSA external type 1, H2 - OSPF HSSA external type 2<br>El = OSPF esternal type 1, E2 = OSPF esternal type 1, E = EGP<br>1 - 28-18, L1 - IS-18 level-1, 13 - 18-18 level-2, 14 - 28-28 inter srea<br>* = cendidate default, U = per-user static route, s = ODE<br>P - peciodic downloaded static route |  |
|         | Gateway of last resort is 203.17.120.5 to network 0.0.0.0                                                                                                    |  |
|         | 172.56.0.0/30 is submetted, 1 submets                                                                                                    |  |
| ũ.      | 172.06.6.12 (110/356) via 209.17.200.6, 00:37:25, Sexial0/0/0                                                                                                    |  |
|         | 172.39.0.0/16 is variably submatted. 12 submats. 3 masks                                                                                                    |  |
| ö.      | 172 29.0.0/24 [110/65] via 172 29.9.3. 00:16:02, Seria20/1/0                                                                                                    |  |
| ö       | 172.29.1.0/24 [110/05] via 172.29.3.10, 00:13:45, Sexial0/0/1                                                                                                    |  |
| c       | IT2.29.3.0/30 is directly connected, Serial0/1/0                                                                                                    |  |
| c       | 172.15.3.4/30 is directly connected, Serial0/1/1                                                                                                    |  |
| ¢       | 172.29.3.8/30 is directly connected, Serial0/0/1                                                                                                    |  |
| ö       | 172.29.3.12/30 [110/120] wis 172.29.3.3.00:13:45, Swrial0/1/0<br>(110/120) via 172.39.3.10, 00:15:45, Seria10/0/1                                                                                                    |  |
| ö       | 172.29.4.0/22 [110/193] via 209.17.220.2, 00:27:12, Seria10/0/0                                                                                                    |  |
| ö       | 172.39.4.128/25 (110/193) via 209.17.320.5, 00:37:18, Serial0/0/0                                                                                                    |  |
| $\circ$ | I72.39:4.0/30 [110/193] via 209.17.220.6, 00:27:16, Serial0/0/0                                                                                                    |  |
| o       | 172:25:4.4730 [110/254] via 209:17.220.6, 00:37:15, Secial0/0/0                                                                                                    |  |
| o       | 192.35.4.2/30 [110/192] wis 209.17.220.5. 00:37:15. Secial0/0/0                                                                                                    |  |
| o.      | 172.25.6.12/30 [110/192] via 205.17.220.9, 00:37:15, Seria10/0/0                                                                                                    |  |
| o.      | 105, 17.120.0/30 is subnetted, 2 subnets<br>309.17.220.0 [110/128] via 209.17.220.8, 00:37:28, Swria10/0/0                                                                                                    |  |
| e       | 209.17.220.4 is directly connected, ferial@/0/0                                                                                                    |  |
| 监听      | 0.0.0.0/0 (1/0) wia 200.17.220.2                                                                                                    |  |
|         | <b>BOGOTAI#</b>                                                                                                    |  |
|         |                                                                                                    |  |

Figura 22. . Verificación tabla enrutamiento en BOGOTA1.

|         | CS Command Line Interface                                                                                                    |  |  |
|---------|----------------------------------------------------------------------------------------------------|--|--|
|         | 80007A7-enable                                                                                                    |  |  |
|         | Pagestore                                                                                                    |  |  |
|         | BOGOTA2#show ip zoute                                                                                                    |  |  |
|         | Codes: C - commerted, S - static, I - 3039, R - 319, M - mobile, R - BOP.                                                             |  |  |
|         | D = EIGRS, EX = EIGRS external, O = OSPF, IA = OEST inter area                                                                        |  |  |
|         | B1 - 0327 HSSA asternal type 1, N3 - 062f HSSA external type 3                                                                        |  |  |
|         | $E1 -$ 0997 external type 1, 22 - 0997 external type 2, E - 203                                                                       |  |  |
|         | i - IS-IS, L1 - IS-IS level-1, L2 - IS-IS level-3, is - IS-IS inter area<br>* - candidate defenit, U - per-user static route, o - ODR |  |  |
|         | 3 - periodic downloaded static route                                                                                                  |  |  |
|         |                                                                                                    |  |  |
|         | Gateway of last resort is not set                                                                                                    |  |  |
|         | 171.16.0.0/30 is subnatted, 1 subnats                                                                                                 |  |  |
| ۰       | 173.26.6.12 (110/320) via 173.29.3.1. 00:16:54, Secial0/1/0                                                                           |  |  |
|         | 172.29.0.0/16 is variably submetted, 12 submets, 3 masks                                                                              |  |  |
| ċ       | 172.29.0.0/24 is directly connected. FastEthernetD/0                                                                                  |  |  |
| ö       | 172.29.1.0/24 [110/45] via 172.29.3.14, 00:14:22, Seria10/0/0                                                                         |  |  |
| ĕ       | 175.29.3.0/30 is directly connected, Serial0/1/0                                                                                      |  |  |
| ċ<br>ö  | 172.19.3.4/30 is directly connected, Serial0/1/1                                                                                      |  |  |
|         | 172.29.3.0/30 [110/128] via 172.29.3.1, 00:14:22, Serial0/1/0<br>Il10/1281 via 172.29.8.14, 00:14:22, Serial0/0/8                     |  |  |
| c       | 172.25.3.12/30 is directly connected, Serial0/0/0                                                                                     |  |  |
| ö       | 172.23.4.0/28 [110/237] via 172.29.3.1, 00:16:54, Seria10/1/0                                                                         |  |  |
| ō       | 172.35.4.128/26 (110/357) //im 172.35.3.1, 00:14:64; #wrig10/1/0                                                                      |  |  |
| o       | 172.19.6.0/00 [110/266] via 172.39.3.1, 00:16:54, Serial0/1/0                                                                         |  |  |
| $\circ$ | 172.29.6.4/00 [110/320] via 172.29.3.1, 00:16:54, Swria10/1/0                                                                         |  |  |
| $\circ$ | 172.29.4.8/30 [110/286] via 172.25.3.1, 00:16:54, Secta10/1/0                                                                         |  |  |
| ö       | 172.35.4.12/30 (110/366) via 173.35.5.1 00:16:64, 8aria10/1/0                                                                         |  |  |
|         | 100.17.110.0/30 is muknetted, 2 muknets                                                                                               |  |  |
| ö.      | 209.17.220.0 (110/192] vis 172.19.3.1, 00:16:54, Secis10/1/0                                                                          |  |  |
| o.      | 209.17.220.4 [110/128] via 172.29.3.1, 00:16:54, Benial0/1/0                                                                          |  |  |
|         | BOGUTA2#<br><b>BOGOTATA</b>                                                                                                    |  |  |
|         |                                                                                                    |  |  |

Figura 23. Verificación tabla enrutamiento en BOGOTA2.

|          | IOS Command Line Interface                                                                                                    |
|----------|----------------------------------------------------------------------------------------------------|
|          | andorskyenable                                                                                                    |
|          | Password:                                                                                                    |
|          | BOGOTA34show ip poute                                                                                                    |
|          | Codes: C - connected, S - static, I - 1089, R - RIP, M - mobile, R - BUP                                                          |
|          | D = EIGHP, EX = EIGHP external, O = OSPF, IA = OSPF inter area                                                                    |
|          | H1 - OSST NSSA external type 1, H2 - OSST NSSA external type 2                                                                    |
|          | El - OSPF auternal type 1, ES - OSPF asternal type 1, E - EGF                                                                     |
|          | i - IS-IE, Li - IE-IE level-1, L3 - IE-IE level-2, is - IS-IE inter area                                                          |
|          | * - candidate default, U - per-user static route, o - COR                                                                         |
|          | 2 - periodic dounloaded statle route                                                                                              |
|          | Gutaway of last resort is not set                                                                                                 |
|          | 172.26.0.0/30 is submetted, I submete                                                                                             |
| $\alpha$ | 172.24.0.12 (110/020) via 172.29.319. 00:19:18. Besia10/0/1                                                                       |
|          | 172.29.0.0/16 la Variably mubnetted, 12 subnets, 3 mashs                                                                          |
| ٥        | 172:39:0.0/24 [110/65] via 172:39:3:12, 00:25:01, Serial0/0/0                                                                     |
| ċ        | 172.29.1.0/24 is directly connected. FastEthernet0/0                                                                              |
| ù.       | 172.25.3.0/30 [110/120] via 172.25.3.5. 00:16:01, Berial0/0/1                                                                     |
|          | [110/120] wis 172.29.2.13, 00:18:01, Serial0/0/0.                                                                                 |
| ۰        | 172.29.3.4/30 [110/120] vis 172.29.3.5, 00:15:01, Seria10/0/1                                                                     |
|          | Il10/1201 via 172.29.9.13, 00:16:01, Sezia10/0/0                                                                                  |
| ċ        | 172.29.3.9/30 is directly connected, Serial0/0/1                                                                                  |
| c        | 172.29.1.12/30 is directly connected, Saria10/0/0                                                                                 |
| ö<br>ö   | 175.25.4.0/25 (110/257) wia 173.25.3.5, 00:15:18, Seria30/0/1                                                                     |
| ۰        | 172:39.4.329/25. [110/257] via 172.29.3.9, 00:15:13, Secial0/0/1<br>172.29.6.0/30 [110/256] via 172.29.3.9, 00:15:18, Seria10/0/1 |
| ö        | 172.29.6.4/30 1110/3201 via 172.39.5.9, 00:15:10, Serial0/0/1                                                                     |
| ö        | 172.19.6.0/30 [110/256] via 172.29.3.9, 00:15:10, Sezial0/0/1                                                                     |
| ó        | 172.23.4.12/30 [110/256] via 172.23.3.3.00:15:10. Secial0/0/1                                                                     |
|          | 209.17.220.0/30 is submetted, 2 submets                                                                                           |
| σ        | 209.17.220.0 [110/192] via 172.39.3.9, 00:15:18, Serial0/0/1                                                                      |
| ö        | 209.17.220.4 [110/120] via 172.29.3.9, 00:15:10, Serial0/0/1                                                                      |
|          | BOODTA3#                                                                                                    |
|          |                                                                                                    |

Figura 24. Verificación tabla enrutamiento en BOGOTA3.

|    |                                                                                                    | IOS Command Line Interface                       |  |
|----|----------------------------------------------------------------------------------------------------|--------------------------------------------------|--|
|    |                                                                                                    |                                                  |  |
|    | MEDELLINIfahow ip route                                                                                                    |                                                  |  |
|    | Codes: C - connected, B - static, I - IGRD, R - BID, H - mobile, B - BGD<br>D - HIGRD, EX - HIGRD esternal, O - OSDF, IA - OSDF inter area<br>H1 - C6PF NBSA esternal type 1, N2 - OSPF N88h esternal type 2<br>El - DSPF esternal type 1, E2 - OSPF esternal type 1, 2 - ESP<br>1 - IS-IS, L1 - IS-IS level-1, L2 - IS-IS level-2, is - IS-IS inter sces<br>* - candidate default, U - per-user static route, = - ODG |                                                  |  |
|    | P - periodic downloaded static coute                                                                                                    |                                                  |  |
|    | Gateway of last resort is 209.17.220.1 to network 0.0.0.0                                                                                                    |                                                  |  |
|    |                                                                                                    |                                                  |  |
|    | 171.26.0.0/10 is subnetted, 1 subnets                                                                                                    |                                                  |  |
| o  | 172.28.6.12 (110/128) via 172.29.6.10, 00:44:67, Seria10/1/0                                                                                                    |                                                  |  |
|    | 172.19.0.0/16 is variably subnetted, 12 subnets, 3 masks                                                                                                    |                                                  |  |
| ٥  | 172.29.0.0/24 (110/193) via 209.17.220.1, 00:19:37, Sexial0/0/0                                                                                                    |                                                  |  |
| o  | 172.29.1.0/24 [110/193] via 209.17.220.1, 00:16:23, Serial0/0/0                                                                                                    |                                                  |  |
| o  | 172.23.3.0/20 [110/132] wia 209.17.220.1, 00:39:44, Sazia10/0/0                                                                                                    |                                                  |  |
| ö  | 172.29.3.4/30 [110/192] wis 209.17.220 1, 00:39:44, Swrial0/0/0                                                                                                    |                                                  |  |
| ö  | 172.29.5.8/80 [110/152] via 209.17.220.1, 00:39:44, Serial0/0/0                                                                                                    |                                                  |  |
| 6  | 172.39.8.12/30 (110/2561 via 209.17.320.1, 00:17:51, Segial0/0/0                                                                                                    |                                                  |  |
| ö  | 172.29.4.0/25 (110/65) via 173.29.6.2. 00:47:06, Serial0/0/1                                                                                                    |                                                  |  |
| ö  | 172.29.4.118/15 [110/65] vis 172.29.6.10, 00:44:57, Serial0/1/0                                                                                                    |                                                  |  |
| ċ  | 172.29.6.0/10 is directly connected, Serial0/0/1                                                                                                    |                                                  |  |
| o  | 172.25.6.4/30 [110/128] wis 172.25.6.2, 00:44:57, Secial0/0/1                                                                                                    |                                                  |  |
|    |                                                                                                    | (110/128) wia 172.29.6.10, 00:44:57, Saria10/1/0 |  |
| ¢  | 172.29.6.8/30 is disectly connected. Serial0/1/0                                                                                                    |                                                  |  |
| ¢  | 172.29.6.12/30 is directly connected, Serial0/1/1                                                                                                    |                                                  |  |
|    | 308.17.220.0/30 is subnatted, 3 subnate                                                                                                    |                                                  |  |
| ċ  | 209.17.220.0 is directly connected, Serial0/0/0                                                                                                    |                                                  |  |
| ō  | 209.17.120.4 (110/128) via 209.17.220.1, 00:54:56, Sweia10/0/0                                                                                                    |                                                  |  |
| E* | $0.0.0.0/0$ [1/0] wis 205:17.020.1                                                                                                    |                                                  |  |
|    |                                                                                                    |                                                  |  |

Figura 25. Verificación tabla enrutamiento en MEDELLIN1.

|         |                                                                          | IDS Command Line Interface                       |                                                                          |  |
|---------|--------------------------------------------------------------------------|--------------------------------------------------|--------------------------------------------------------------------------|--|
|         | <b>MEDELLINI#show ip route</b>                                           |                                                  |                                                                          |  |
|         | Codes: C - connected, S - static, I - IGRD, R - RID, M - mobile, R - ROD |                                                  | D - XIGRE, EX - KIGRE external, O - OEFF, IA - OSEF inter area.          |  |
|         |                                                                          |                                                  | M1 - OSPF HSSA external type 1, N2 - OSPF HSSA external type 2           |  |
|         |                                                                          |                                                  | El - OSPF esternal hype 1, El - OSPF esternal type 2, E - EGP            |  |
|         |                                                                          |                                                  | 1 - IS-IS, Li - IS-IS level-1, L2 - 28-18 level-2, ia - IS-IS inter azea |  |
|         |                                                                          | P - periodic doumloaded static route             | * - candidate default, U - per-user static route, c - ODR                |  |
|         |                                                                          |                                                  |                                                                          |  |
|         | Gateway of last resort is not set                                        |                                                  |                                                                          |  |
|         | $172.36.0.0/30.16$ subnetted, 1 subnets                                  |                                                  |                                                                          |  |
| o       |                                                                          |                                                  | 172.26.01.12 [110/122] xia 172.29.6.6. 00:45:55, Serial0/0/0             |  |
|         |                                                                          |                                                  | 172.20.0.0/16 is variably submetted, 12 submets, 3 masks                 |  |
| o       |                                                                          |                                                  | 172.23.0.0/24 (110/257) wis 172.29.0.1, 00:15:15, Seria10/0/1            |  |
| ö       |                                                                          |                                                  | 172.25.1.0/24 (110/257) via 172.25.6.1, 00:16:59, Serial0/071            |  |
| б       |                                                                          |                                                  | 173.39.9.9/0/30 [110/266] wia 172.29.6.1, 00:40:22, Serial0/0/1          |  |
| ó       |                                                                          |                                                  | 172.29.3.4/30 [110/256] via 172.29.6.1, 00:40:22, Sezial0/0/1            |  |
| ö       |                                                                          |                                                  | 172.23.3.9/30 [110/256] via 172.19.6.1, 00:40:12, Serial0/0/1            |  |
| o       |                                                                          |                                                  | 172.29.3.12/30 [110/320] via 172.29.0.1, 00:10:29, Seria10/0/1           |  |
| c       |                                                                          |                                                  | 172.25.4.0/25 is directly connected. FastEthernet0/0                     |  |
| ö       |                                                                          |                                                  | 172.25.4.128/25 (110/66) via 172.25.6.6, 00:45:65, Serial0/0/0           |  |
| ċ       |                                                                          | 172.25.6.0/30 is directly connected, Serial0/0/1 |                                                                          |  |
| Ç,      |                                                                          | 172.29.6.4/30 is dissorly connected, Serial0/0/0 |                                                                          |  |
| ö       |                                                                          |                                                  | 172.29.6.0/20 [110/120] vis 172.20.6.1, 00:45:45, Serial0/0/1            |  |
| o.      |                                                                          |                                                  | [110/120] via 172.29.6.6, 00:45:46, Serial0/0/0                          |  |
|         | 309.17.220.0/30 is aubnetted. 2 subnets                                  |                                                  | 172.39.4.12/50 [110/120] via 172.25.4.1, 00:47:41, Seria10/0/1           |  |
| o.      |                                                                          |                                                  | 209.17.220.0 (110/128) via 172.29.6.1. 00:47:41. Ferial0/0/1.            |  |
| $\circ$ |                                                                          |                                                  | 209.17.220.4 (110/192) via 172.29.4.1. 00:47:41. Serial0/0/1             |  |
|         |                                                                          |                                                  |                                                                          |  |
|         | MEDELLINI2#                                                              |                                                  |                                                                          |  |
|         | MRDELLING#                                                               |                                                  |                                                                          |  |

Figura 26. Verificación tabla enrutamiento en MEDELLIN2.

|               | <b>IDS Command Line Interface</b>                                                                                                    |
|---------------|----------------------------------------------------------------------------------------------------|
|               | MEDELLING tahow ip soute                                                                                                    |
|               | Codes: C - connected, S - static, I - 1939, R - 319, M - mobile, B - 899<br>D - EIGRD, EX - EIGRD external, O - OSUF, IA - OSPF inter area<br>H1 - OSPF HSSA external type 1, H1 - OSPF HSSA asternal type 1<br>El = OSPF external type 1, El = OSPF external type 2, E = EGP<br>1 - 18-18, Li - 18-18 level-1, L1 - 18-18 level-3, is - 18-18 inter area<br>* - sandidate default, U - per-user static zoute, c - ODR<br>P = periodic downloaded static noute |
|               | Gateuay of last recort is not set                                                                                                    |
|               | 172.26.0.0/30 is subnatted, 1 subnate                                                                                                    |
|               | 172.16.6.12 le directly commented, Samisl0/1/1                                                                                                    |
|               | 172.29.0.0/16 is variably submetted, 12 submets, 3 masks                                                                                                    |
| n.            | 172.25.0.0/24 (110/257) via 172.25.6.5, 00:20:05, Secta10/1/0                                                                                                    |
| ö             | 173.19.1.0/14 (110/297) via 172.29.4.9.00(17:52, Serial0/1/0                                                                                                    |
|               | 172.25.3.0/30 [110/254] via 172.29.6.3. 00:41:16, Seria10/1/0                                                                                                    |
| <b>DO</b>     | 172.29.3.4/30 [110/286] via 172.29.6.9, 00:41:18, Serial0/1/0                                                                                                    |
|               | 173.29.3.0/20 (110/256) Via 173.29.6.9. 00:61:16. Serial0/1/0                                                                                                    |
| o             | 171.29.3.12/30 [110/320] via 172.29.4.9, 00:19:22, Seria10/1/0                                                                                                    |
| o             | 172:25.4.0/25 (110/65) via 172.25.6.5. 00:46:48. Serial0/0/0                                                                                                    |
| ë             | 172.29.4.139/25 is directly connected. FastEthernetD/0                                                                                                    |
| ń             | 172.19.6.0/20 [110/120] via 172.19.6.5, 00:46:26, Serial0/0/0                                                                                                    |
|               | [110/128] wis 172.29.6.9, 00:46:28, Saria10/1/0                                                                                                    |
|               | 173.25.4.4/30 is directly connected, Secial0/0/0                                                                                                    |
| $\frac{6}{9}$ | 172.29.6.0/30 is directly connected, Serial0/1/0                                                                                                    |
|               | 172.29.6.12/30 [110/128] via 172.29.6.9, 00:46:20, Seria10/1/0                                                                                                    |
|               | 209.17.220.0/30 is submetted, 2 submets<br>109.17.220.0 [110/128] via 172.29.4.8.00:46:28, Serial0/1/0                                                                                                    |
|               | 209.17.220.4 (110/192) via 172.29.4.9, 00:44:20, Sectat0/1/0                                                                                                    |
| D.<br>o :     |                                                                                                    |
|               | HESZLLIBS#                                                                                                    |

Figura 27. Verificación tabla enrutamiento en MEDELLIN3.

b. Verificar el balanceo de carga que presentan los routers.

c. Obsérvese en los routers Bogotá1 y Medellín1 cierta similitud por su ubicación, por tener dos enlaces de conexión hacia otro router y por la ruta por defecto que manejan.

d. Los routers Medellín2 y Bogotá2 también presentan redes conectadas directamente y recibidas mediante OSPF.
|          | IOS Command Line Interface                                   |  |
|----------|--------------------------------------------------------------|--|
|          | W - periodic downloaded static route                         |  |
|          | Cateway of last resort is not set                            |  |
| c        | 173.39.4.0/28 is directly connected, FastEthernet0/0         |  |
| c        | 172.29.6.0/30 is directly connected, Serial0/0/1             |  |
|          | 172.29.6.4/30 is directly connected, Serial0/0/0             |  |
|          | MEDELLIN2#show io route ospf                                 |  |
|          | 170.06.0.0/30 is subnetted, 1 subnets                        |  |
| o        | 172.36.6.12 (110/128) via 172.29.6.6, 00:53:48, Serial0/0/0. |  |
|          | 172.39.0.0/16 is variably subnetted. 12 subnets, 3 masks     |  |
| ۰        | 172:39:0.0 [110/257] via 172:39.6.1, 00:27:09, Serial0/0/1   |  |
| ö        | 172.29.1.0 (110/257) via 172.29.6.1, 00:24:52, Serial0/0/1   |  |
| ö        | 172.29.3.0 [110/256] vis 172.29.6.1, 00:46:15, Beris10/0/1   |  |
| o        | 172.29.3.4 [110/256] via 172.29.6.1, 00:40:15, Seria10/0/1   |  |
| ö        | 173.29.3.8 [110/254] via 172.29.4.1, 00:40:15, Seria10/0/1   |  |
| ö        | 172.29.3.12 (110/320) vis 172.29.6.1, 00:26:22, Secial0/0/1  |  |
| ۰        | 172.29.4.128 [110/45] via 172.29.6.6, 00:53:48, Seria10/0/0  |  |
| $\alpha$ | 172.25.6.0 [110/120] via 172.29.6.1, 00:53:30, Serial0/0/1   |  |
|          | [110/128] via 172.29.8.6, 00:53:38, Serial0/0/0              |  |
| ۰        | 172.29.6.12 (110/128) via 172.29.6.1, 00:55:34, Seria10/0/1  |  |
|          | 205.17.220.0/30 is subnetted, 2 subnets                      |  |
| o        | 209.17.220.0 [110/128] via 172.29.6.1, 00:55:34, Saria10/0/1 |  |
| ó        | 209.17.220.4 [110/192] wim 172.29.6.1, 00:55:34, Serial0/0/1 |  |
|          | MEDELLING#                                                   |  |
|          |                                                              |  |
|          | Ctrl+F6 to exit CLI focus<br>Copy<br>Paste                   |  |

Figura 28. *Verificación del balanceo de cargas en MEDELLIN2.*

|              | <b>IOS Command Line Interface</b>                                                                              |  |
|--------------|----------------------------------------------------------------------------------------------------|--|
|              | Password:                                                                                                    |  |
|              | BOGOTA2>enable                                                                                                 |  |
|              | Password:                                                                                                    |  |
|              | Password:                                                                                                    |  |
|              | BOGOTA2#show ip route ospf                                                                                     |  |
|              | 172.26.0.0/30 is subnetted, 1 subnets                                                                          |  |
| o            | 172.26.6.12 [110/320] via 172.29.3.1, 00:27:46, Serial0/1/0                                                    |  |
|              | 172.29.0.0/16 is variably subnetted, 12 subnets, 3 masks                                                       |  |
| ٥<br>$\circ$ | 172.29.1.0 [110/65] via 172.29.3.14, 00:25:14, Serial0/0/0                                                     |  |
|              | 172.29.3.8 [110/128] via 172.29.3.1, 00:25:14, Serial0/1/0<br>[110/128] via 172.29.3.14, 00:25:14, Serial0/0/0 |  |
| ٥            | 172.29.4.0 [110/257] via 172.29.3.1, 00:27:46, Serial0/1/0                                                     |  |
| ۰            | 172.29.4.128 [110/257] via 172.29.3.1, 00:27:46, Serial0/1/0                                                   |  |
| o            | 172.29.6.0 [110/256] via 172.29.3.1, 00:27:46, Serial0/1/0                                                     |  |
| $\circ$      | 172.29.6.4 [110/320] via 172.29.3.1, 00:27:46, Serial0/1/0                                                     |  |
| $\circ$      | 172.29.6.8 [110/256] via 172.29.3.1, 00:27:46, Serial0/1/0                                                     |  |
| Ō            | 172.29.6.12 [110/256] via 172.29.3.1. 00:27:46. Serial0/1/0                                                    |  |
|              | 209.17.220.0/30 is subnetted, 2 subnets                                                                        |  |
| ۰            | 209.17.220.0 [110/192] via 172.29.3.1, 00:27:46, Serial0/1/0                                                   |  |
| o            | 209.17.220.4 [110/128] via 172.29.3.1, 00:27:46, Serial0/1/0                                                   |  |
|              |                                                                                                    |  |
|              | BOGOTA2#                                                                                                    |  |
|              |                                                                                                    |  |
|              | Ctrl+F6 to exit CLI focus<br>Copy<br>Paste                                                                     |  |

Figura 29. *Verificación del balanceo de cargas en BOGOTA2.*

e. Las tablas de los routers restantes deben permitir visualizar rutas redundantes para el caso de la ruta por defecto.

f. El router ISP solo debe indicar sus rutas estáticas adicionales a las directamente conectadas.

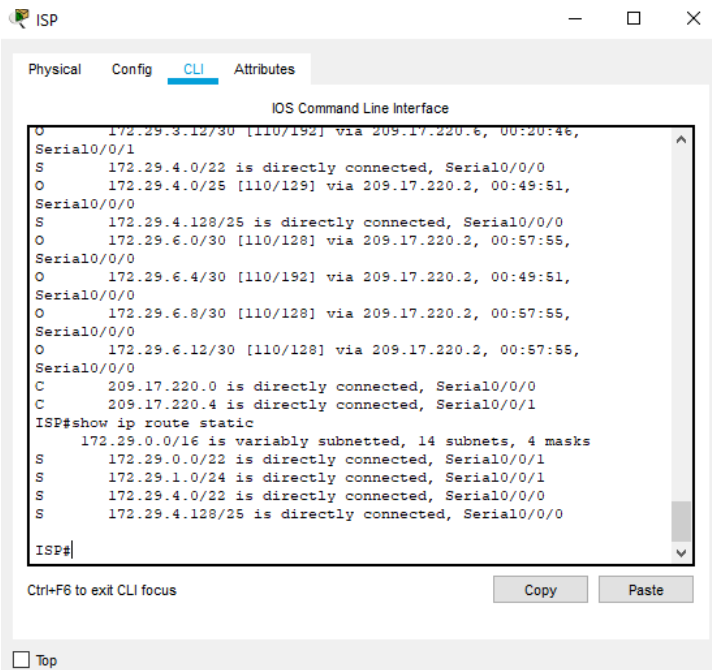

Figura 30. *Verificación en ISP sobre las rutas estáticas adicionales a las conectadas directamente.*

## **Parte 3: Deshabilitar la propagación del protocolo OSPF.**

a. Para no propagar las publicaciones por interfaces que no lo requieran se debe deshabilitar la propagación del protocolo OSPF, en la siguiente tabla se indican las interfaces de cada router que no necesitan desactivación.

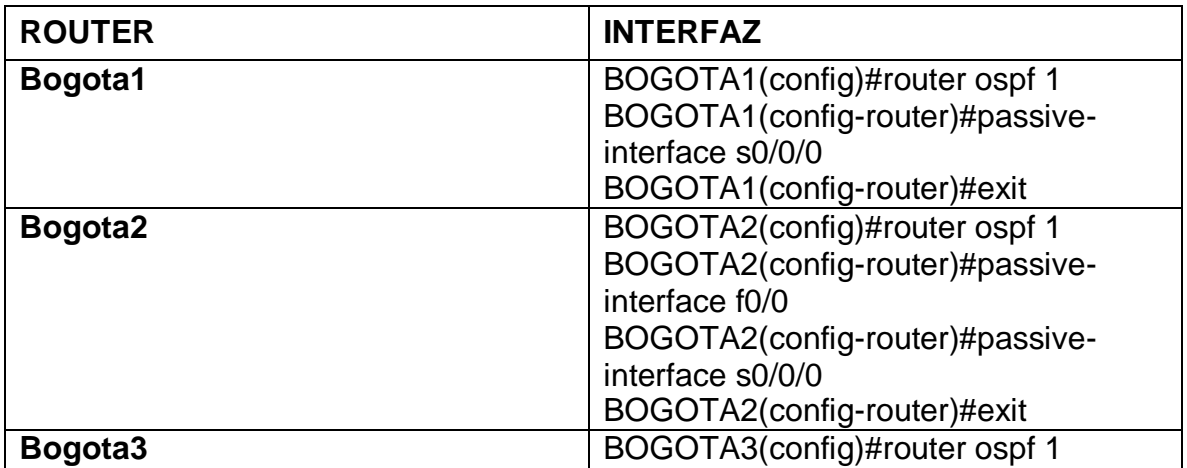

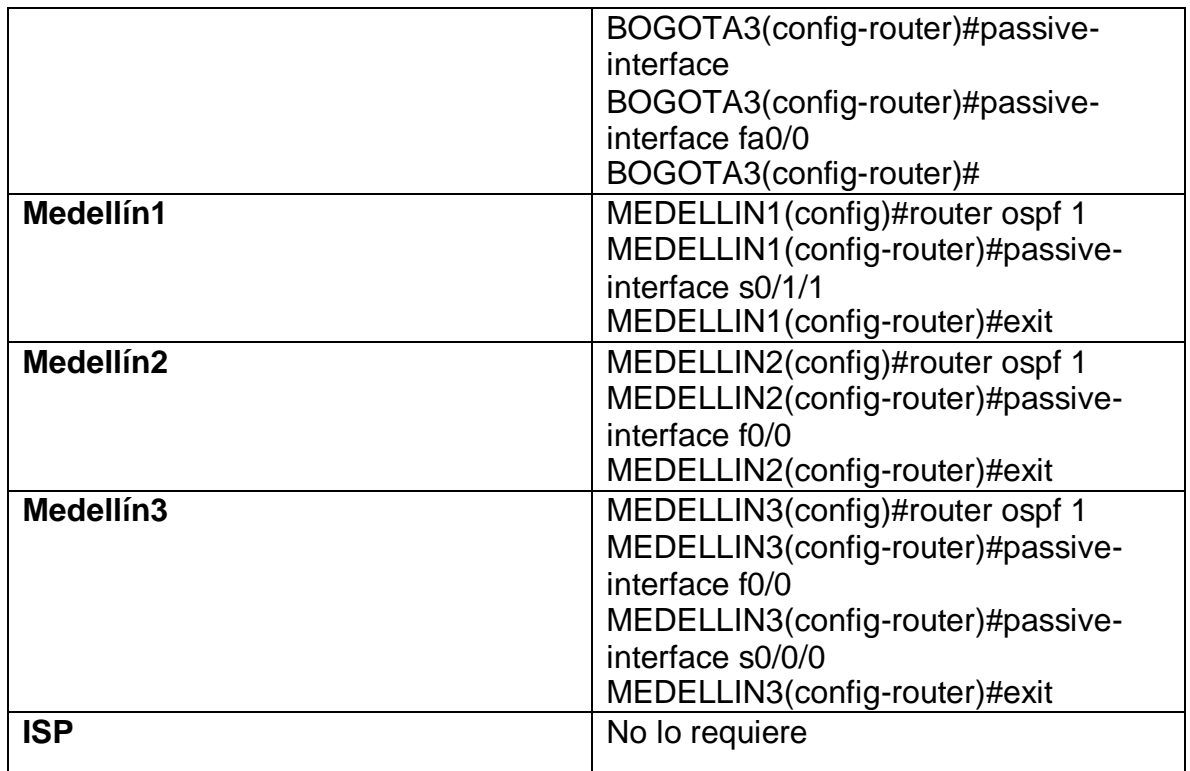

Tabla 23. Deshabilitar la propagación del protocolo OSPF en los router.

#### **Parte 4: Verificación del protocolo OSPF.**

a. Verificar y documentar las opciones de enrutamiento configuradas en los routers, como el **passive interface** para la conexión hacia el ISP, la versión de OSPF y las interfaces que participan de la publicación entre otros datos.

| <b>P</b> ISP                                                                                                    |                                        |                                                                                                    |                                                                                                    |      |       | × |
|----------------------------------------------------------------------------------------------------|----------------------------------------|----------------------------------------------------------------------------------------------------|----------------------------------------------------------------------------------------------------|------|-------|---|
| Physical                                                                                                    |                                        | Config CLI Attributes                                                                                                    |                                                                                                    |      |       |   |
|                                                                                                    |                                        |                                                                                                    | IOS Command Line Interface                                                                                                    |      |       |   |
| ISP#show ip ospf<br>Routing Process "ospf 1" with ID 1.1.1.1<br>Supports only single TOS(TOS0) routes<br>Supports opaque LSA<br>SPF schedule delay 5 secs, Hold time between two SPFs 10 secs<br>Minimum LSA interval 5 secs. Minimum LSA arrival 1 secs<br>Number of external LSA 0. Checksum Sum 0x000000<br>Number of opaque AS LSA 0. Checksum Sum 0x000000<br>Number of DCbitless external and opaque AS LSA 0<br>Number of DoNotAge external and opague AS LSA 0<br>Number of areas in this router is 1. 1 normal 0 stub 0 nssa<br>External flood list length 0<br>Area BACKBONE (0) | Area ranges are<br>Flood list length 0 | Area has no authentication<br>SPF algorithm executed 37 times<br>Number of DCbitless LSA 0<br>Number of indication LSA 0<br>Number of DoNotAge LSA 0 | Number of interfaces in this area is 2<br>Number of LSA 7. Checksum Sum 0x040a60<br>Number of opaque link LSA 0. Checksum Sum 0x000000 |      |       |   |
|                                                                                                    |                                        |                                                                                                    |                                                                                                    |      |       |   |
| ISP#<br>Ctrl+F6 to exit CLI focus                                                                                                    |                                        |                                                                                                    |                                                                                                    | Copy | Paste |   |

Figura 31. Verificación de la interface pasiva en ISP.

| <b>BOGOTA1</b>                                                                                                    |      |       | $\times$ |
|----------------------------------------------------------------------------------------------------|------|-------|----------|
| Config CLI Attributes<br>Physical                                                                                                    |      |       |          |
| <b>IOS Command Line Interface</b>                                                                                                    |      |       |          |
| agoanisanow iy usyr<br>Routing Process "ospf 1" with ID 5.5.5.5<br>Supports only single TOS(TOS0) routes<br>Supports opaque LSA<br>SPF schedule delay 5 secs, Hold time between two SPFs 10 secs<br>Minimum LSA interval 5 secs. Minimum LSA arrival 1 secs<br>Number of external LSA 0. Checksum Sum 0x000000<br>Number of opaque AS LSA 0. Checksum Sum 0x000000<br>Number of DCbitless external and opague AS LSA 0<br>Number of DoNotAge external and opaque AS LSA 0<br>Number of areas in this router is 1. 1 normal 0 stub 0 nssa<br>External flood list length 0<br>Area BACKBONE (0)<br>Number of interfaces in this area is 4<br>Area has no authentication.<br>SPF algorithm executed 33 times<br>Area ranges are<br>Number of LSA 7. Checksum Sum 0x032e51<br>Number of opaque link LSA 0. Checksum Sum 0x000000<br>Number of DCbitless LSA 0<br>Number of indication LSA 0<br>Number of DoNotAge LSA 0<br>Flood list length 0 |      |       |          |
| BOGOTA1#<br>Ctrl+F6 to exit CLI focus                                                                                                    | Copy | Paste |          |
|                                                                                                    |      |       |          |
| Top                                                                                                    |      |       |          |

Figura 32. Verificación de la interface pasiva en BOGOTA1.

b. Verificar y documentar la base de datos de OSPF de cada router, donde se informa de manera detallada de todas las rutas hacia cada red.

|                                   |                                                       | <b>IOS Command Line Interface</b> |                       |      |       |
|-----------------------------------|-------------------------------------------------------|-----------------------------------|-----------------------|------|-------|
| Serial0/0/0<br>ISP#show ip ospf ? |                                                       |                                   |                       |      |       |
|                                   | <1-65535> Process ID number                           |                                   |                       |      |       |
|                                   | border-routers Border and Boundary Router Information |                                   |                       |      |       |
|                                   | database Database summary                             |                                   |                       |      |       |
|                                   | interface Interface information                       |                                   |                       |      |       |
|                                   | neighbor Neighbor list                                |                                   |                       |      |       |
|                                   | virtual-links    Virtual link information             |                                   |                       |      |       |
| $cr$                              |                                                       |                                   |                       |      |       |
|                                   | ISP#show ip ospf database                             |                                   |                       |      |       |
|                                   | OSPF Router with ID (1.1.1.1) (Process ID 1)          |                                   |                       |      |       |
|                                   |                                                       |                                   |                       |      |       |
|                                   | Router Link States (Area 0)                           |                                   |                       |      |       |
|                                   | ADV Router                                            | Age                               | Seq# Checksum Link    |      |       |
| Link ID                           |                                                       |                                   |                       |      |       |
| count                             |                                                       |                                   |                       |      |       |
| 5.5.5.5                           | 5.5.5.5                                               | 1685                              | 0x80000016 0x00e215 8 |      |       |
| 2.2.2.2                           | 2, 2, 2, 2                                            | 1576 157                          | 0x8000000c 0x00e674 7 |      |       |
| 6.6.6.6                           | 6.6.6.6                                               | 1326 13                           | 0x80000012 0x008cb3 7 |      |       |
| 7.7.7.7                           | 7.7.7.7                                               | 1325 000                          | 0x8000000e 0x00275a 5 |      |       |
| 1, 1, 1, 1                        | 1.1.1.1                                               | 458                               | 0x8000000c 0x002def 3 |      |       |
| 4.4.4.4                           | 4.4.4.4                                               | 206                               | 0x8000000b 0x00ab13 5 |      |       |
| 3, 3, 3, 3                        | 3.3.3.3                                               |                                   | 0x8000000a 0x00b6c7 4 |      |       |
| ISP#                              |                                                       |                                   |                       |      |       |
| Ctrl+F6 to exit CLI focus         |                                                       |                                   |                       | Copy | Paste |

Figura 33. *Verificación de la base de datos de OSPF en ISP.*

| <b>BOGOTA1</b>                     |                                                                                                    |                                   |                            |               |       | × |
|------------------------------------|----------------------------------------------------------------------------------------------------|-----------------------------------|----------------------------|---------------|-------|---|
| Physical                           | Config CLI Attributes                                                                                                    |                                   |                            |               |       |   |
|                                    |                                                                                                    | <b>IOS Command Line Interface</b> |                            |               |       |   |
| BOGOTAI (config-router)#           | 04:33:53: %OSPF-5-ADJCHG: Process 1, Nbr 1.1.1.1 on Serial0/0/0 from<br>FULL to DOWN, Neighbor Down: Interface down or detached |                                   |                            |               |       |   |
| BOGOTAl (config) #exit<br>BOGOTA1# | BOGOTAl (config-router) #exit<br>%SYS-5-CONFIG I: Configured from console by console                                            |                                   |                            |               |       |   |
|                                    | BOGOTAl#show ip ospf database<br>OSPF Router with ID (5.5.5.5) (Process ID 1)                                                   |                                   |                            |               |       |   |
|                                    | Router Link States (Area 0)                                                                                                    |                                   |                            |               |       |   |
| Link ID<br>count                   | ADV Router                                                                                                    | Age                               | Sea#                       | Checksum Link |       |   |
| 1.1.1.1                            | 1.1.1.1                                                                                                    | 1627                              | 0x8000000b 0x007c7a 4      |               |       |   |
| 2, 2, 2, 2                         | 2, 2, 2, 2                                                                                                    |                                   | 1627 0x8000000c 0x00e674 7 |               |       |   |
| 3.3.3.3                            | 3.3.3.3                                                                                                    |                                   | 1322 0x80000009 0x009ead 5 |               |       |   |
| 4.4.4.4                            | 4.4.4.4                                                                                                    | 1304                              | 0x8000000a 0x00345b 6      |               |       |   |
| 5.5.5.5                            | 5.5.5.5                                                                                                    | 540                               | 0x80000017 0x0065a9 7      |               |       |   |
| 6.6.6.6                            | 6.6.6.6                                                                                                    | 474                               | 0x80000013 0x00255e 6      |               |       |   |
| 7.7.7.7                            | 7.7.7.7                                                                                                    | 434                               | 0x8000000f 0x006d54 4      |               |       |   |
| BOGOTA1#                           |                                                                                                    |                                   |                            |               |       |   |
| Ctrl+F6 to exit CLI focus          |                                                                                                    |                                   |                            | Copy          | Paste |   |
|                                    |                                                                                                    |                                   |                            |               |       |   |
| Top                                |                                                                                                    |                                   |                            |               |       |   |

Figura 34. *Verificación de la base de datos de OSPF en BOGOTA1*

|                           |                                                         | <b>IOS</b> Command Line Interface |                       |  |
|---------------------------|---------------------------------------------------------|-----------------------------------|-----------------------|--|
|                           | FULL to DOWN, Neighbor Down: Interface down or detached |                                   |                       |  |
|                           | BOGOTA2 (config-router) #exit                           |                                   |                       |  |
| BOGOTA2 (config)#         |                                                         |                                   |                       |  |
| BOGOTA2 (config)#         |                                                         |                                   |                       |  |
| BOGOTA2 (config) #exit    |                                                         |                                   |                       |  |
| BOGOTA2#                  |                                                         |                                   |                       |  |
|                           | %SYS-5-CONFIG I: Configured from console by console     |                                   |                       |  |
|                           |                                                         |                                   |                       |  |
|                           | BOGOTA2#show ip ospf database                           |                                   |                       |  |
|                           | OSPF Router with ID (6.6.6.6) (Process ID 1)            |                                   |                       |  |
|                           | Router Link States (Area 0)                             |                                   |                       |  |
|                           |                                                         |                                   |                       |  |
|                           | Link ID ADV Router                                      | Age                               | Seq# Checksum Link    |  |
| <b>count.</b>             |                                                         |                                   |                       |  |
|                           | $1.1.1.1$ $1.1.1.1$ $1663$                              |                                   | 0x8000000b 0x007c7a 4 |  |
|                           | 2.2.2.2 2.2.2.2 1663 0x8000000c 0x00e674 7              |                                   |                       |  |
|                           | $3.3.3.3$ $3.3.3.3$ $1358$                              |                                   | 0x80000009 0x009ead 5 |  |
|                           | 4.4.4 4.4.4.4 1340 0x8000000a 0x00345b 6                |                                   |                       |  |
|                           | 5.5.5.5 5.5.5.5 575 0x80000017 0x0065a9 7               |                                   |                       |  |
|                           | $6.6.6.6$ $6.6.6.6$                                     |                                   | 0x80000013 0x00255e 6 |  |
| 7.7.7.7<br>BOGOTA2#       | 7.7.7.7                                                 |                                   | 0x8000000f 0x006d54 4 |  |
|                           |                                                         |                                   |                       |  |
| Ctrl+F6 to exit CLI focus |                                                         |                                   |                       |  |

Figura 35. *Verificación de la base de datos de OSPF en BOGOTA2.*

|                               | Config CLI Attributes                                                |                                   |                       |               |       |  |
|-------------------------------|----------------------------------------------------------------------|-----------------------------------|-----------------------|---------------|-------|--|
|                               |                                                                      | <b>IOS Command Line Interface</b> |                       |               |       |  |
|                               | 04:35:09: %OSPF-5-ADJCHG: Process 1, Nbr 6.6.6.6 on Serial0/0/0 from |                                   |                       |               |       |  |
| % Incomplete command.         | FULL to DOWN, Neighbor Down: Interfacepassive-interface              |                                   |                       |               |       |  |
|                               | BOGOTA3 (config-router) #passive-interface fa0/0                     |                                   |                       |               |       |  |
| BOGOTA3 (config-router)#      |                                                                      |                                   |                       |               |       |  |
|                               | BOGOTA3 (config-router) #end                                         |                                   |                       |               |       |  |
| BOGOTA3#                      |                                                                      |                                   |                       |               |       |  |
|                               | %SYS-5-CONFIG I: Configured from console by console                  |                                   |                       |               |       |  |
|                               |                                                                      |                                   |                       |               |       |  |
|                               | BOGOTA3#show ip ospf database                                        |                                   |                       |               |       |  |
|                               | OSPF Router with ID (7.7.7.7) (Process ID 1)                         |                                   |                       |               |       |  |
|                               |                                                                      |                                   |                       |               |       |  |
|                               | Router Link States (Area 0)                                          |                                   |                       |               |       |  |
| Link ID                       | ADV Router                                                           | Age                               | Sea#                  | Checksum Link |       |  |
| count                         |                                                                      |                                   |                       |               |       |  |
| 1.1.1.1                       | 1.1.1.1                                                              | 1687                              | 0x8000000b 0x007c7a 4 |               |       |  |
|                               | 2.2.2.2                                                              | 1687                              | 0x8000000c 0x00e674 7 |               |       |  |
| 2.2.2.2                       | 3.3.3.3                                                              | 1382                              | 0x80000009 0x009ead 5 |               |       |  |
|                               |                                                                      |                                   | 0x8000000a 0x00345b 6 |               |       |  |
|                               | 4.4.4.4                                                              | 1364                              |                       |               |       |  |
| 5.5.5.5                       | 5.5.5.5                                                              | 599                               | 0x80000017 0x0065a9 7 |               |       |  |
| 3.3.3.3<br>4.4.4.4<br>6.6.6.6 | 6.6.6.6                                                              | 533                               | 0x80000013 0x00255e 6 |               |       |  |
| 7.7.7.7                       | 7.7.7.7                                                              | 494                               | 0x8000000f 0x006d54 4 |               |       |  |
| BOGOTA3#                      |                                                                      |                                   |                       |               |       |  |
| Ctrl+F6 to exit CLI focus     |                                                                      |                                   |                       | Copy          | Paste |  |

Figura 36. *Verificación de la base de datos de OSPF en BOGOTA3.*

| Physical                  | Config CLI Attributes                                                                    |                                   |                                                |      |       |  |
|---------------------------|------------------------------------------------------------------------------------------|-----------------------------------|------------------------------------------------|------|-------|--|
|                           |                                                                                          | <b>IOS</b> Command Line Interface |                                                |      |       |  |
|                           | Enter configuration commands, one per line. End with CNTL/Z.                             |                                   |                                                |      |       |  |
|                           | MEDELLIN1 (config) #router ospf 1<br>MEDELLIN1 (config-router) #passive-interface s0/1/1 |                                   |                                                |      |       |  |
|                           | MEDELLIN1 (config-router) #exit                                                          |                                   |                                                |      |       |  |
| MEDELLIN1 (config)#       |                                                                                          |                                   |                                                |      |       |  |
| MEDELLIN1 (config) #end   |                                                                                          |                                   |                                                |      |       |  |
| MEDELLIN1#                |                                                                                          |                                   |                                                |      |       |  |
|                           | %SYS-5-CONFIG I: Configured from console by console                                      |                                   |                                                |      |       |  |
|                           |                                                                                          |                                   |                                                |      |       |  |
|                           | MEDELLIN1#show ip ospf database                                                          |                                   |                                                |      |       |  |
|                           | OSPF Router with ID (2.2.2.2) (Process ID 1)                                             |                                   |                                                |      |       |  |
|                           |                                                                                          |                                   |                                                |      |       |  |
|                           | Router Link States (Area 0)                                                              |                                   |                                                |      |       |  |
|                           |                                                                                          |                                   |                                                |      |       |  |
| Link ID.                  | ADV Router                                                                               | Age                               | Seq# Checksum Link                             |      |       |  |
| count                     |                                                                                          |                                   |                                                |      |       |  |
| 5.5.5.5                   | 5.5.5.5                                                                                  | 3295 7                            | 0x80000014 0x00e613 8                          |      |       |  |
| 2, 2, 2, 2<br>6, 6, 6, 6  | 2, 2, 2, 2<br>6.6.6.6                                                                    | 1728<br>1478                      | 0x8000000c 0x00e674 7<br>0x80000012 0x008cb3 7 |      |       |  |
| 7.7.7.7                   | 7.7.7.7                                                                                  | 1477                              | 0x8000000e 0x00275a 5                          |      |       |  |
| 1.1.1.1                   | 1.1.1.1                                                                                  | 610                               | 0x8000000c 0x002def 3                          |      |       |  |
| 4.4.4.4                   | 4.4.4.4                                                                                  | 358                               | 0x8000000b 0x00abl3 5                          |      |       |  |
| 3.3.3.3                   | 3.3.3.3                                                                                  | 318                               | 0x8000000a 0x00b6c7 4                          |      |       |  |
| <b>MEDELLIN1#</b>         |                                                                                          |                                   |                                                |      |       |  |
|                           |                                                                                          |                                   |                                                |      |       |  |
| Ctrl+F6 to exit CLI focus |                                                                                          |                                   |                                                | Copy | Paste |  |
|                           |                                                                                          |                                   |                                                |      |       |  |

Figura 37. *Verificación de la base de datos de OSPF en MEDELLIN1*

| MEDELLIN2                             |                                                                                                    |                                                                                                    |                            |               |       | × |
|---------------------------------------|----------------------------------------------------------------------------------------------------|----------------------------------------------------------------------------------------------------|----------------------------|---------------|-------|---|
| Physical                              | Config CLI Attributes                                                                                                    |                                                                                                    |                            |               |       |   |
|                                       |                                                                                                    | <b>IOS</b> Command Line Interface                                                                                                    |                            |               |       |   |
|                                       | FULL to DOWN, Neighbor Down: Dead timer expired                                                                                 |                                                                                                    |                            |               |       |   |
|                                       | 04:39:02: %OSPF-5-ADJCHG: Process 1, Nbr 4.4.4.4 on Serial0/0/0 from<br>FULL to DOWN, Neighbor Down: Interface down or detached |                                                                                                    |                            |               |       |   |
| MEDELLIN2 (config) #end<br>MEDELLIN2# | %SYS-5-CONFIG I: Configured from console by console                                                                             |                                                                                                    |                            |               |       |   |
|                                       | MEDELLIN2#show ip ospf database<br>OSPF Router with ID (3.3.3.3) (Process ID 1)                                                 |                                                                                                    |                            |               |       |   |
|                                       | Router Link States (Area 0)                                                                                                    |                                                                                                    |                            |               |       |   |
| Link ID<br>count                      | ADV Router                                                                                                    | Age                                                                                                    | Seq#                       | Checksum Link |       |   |
| 5.5.5.5                               | 5.5.5.5                                                                                                    |                                                                                                    | 0x80000014 0x00e613 8      |               |       |   |
| 2, 2, 2, 2                            | 2.2.2.2                                                                                                    |                                                                                                    | 1750 0x8000000c 0x00e674 7 |               |       |   |
| 6.6.6.6                               | 6.6.6.6                                                                                                    | 1500 - 1500 - 1500 - 1500 - 1500 - 1500 - 1500 - 1500 - 1500 - 1500 - 1500 - 1500 - 1500 - 1500 - 1500 - 1500 - 1500 - 1500 - 1500 - 1500 - 1500 - 1500 - 1500 - 1500 - 1500 - 1500 - 1500 - 1500 - 1500 - 1500 - 1500 - 1500 - | 0x80000012 0x008cb3 7      |               |       |   |
| 7.7.7.7                               | 7.7.7.7                                                                                                    |                                                                                                    | 1499 0x8000000e 0x00275a 5 |               |       |   |
| 1.1.1.1                               | 1.1.1.1                                                                                                    | 632                                                                                                    | 0x8000000c 0x002def 3      |               |       |   |
| 4.4.4.4                               | 4.4.4.4                                                                                                    | 380                                                                                                    | 0x8000000b 0x00ab13 5      |               |       |   |
| 3.3.3.3                               | 3.3.3.3                                                                                                    | 340                                                                                                    | 0x8000000a 0x00b6c7 4      |               |       |   |
| MEDELLIN2#                            |                                                                                                    |                                                                                                    |                            |               |       |   |
| Ctrl+F6 to exit CLI focus             |                                                                                                    |                                                                                                    |                            | Copy          | Paste |   |
|                                       |                                                                                                    |                                                                                                    |                            |               |       |   |

Figura 38. *Verificación de la base de datos de OSPF en MEDELLIN2.*

|                                       |                                                                                                    | <b>IOS Command Line Interface</b> |                       |      |              |
|---------------------------------------|----------------------------------------------------------------------------------------------------|-----------------------------------|-----------------------|------|--------------|
|                                       | 04:38:13: %OSPF-5-ADJCHG: Process 1, Nbr 3.3.3.3 on Serial0/0/0 from<br>FULL to DOWN, Neighbor Down: Interface down or detached |                                   |                       |      |              |
|                                       |                                                                                                    |                                   |                       |      |              |
|                                       | MEDELLIN3 (config-router) #exit                                                                                                 |                                   |                       |      |              |
| MEDELLIN3 (config)#                   |                                                                                                    |                                   |                       |      |              |
| MEDELLIN3 (config) #end<br>MEDELLIN3# |                                                                                                    |                                   |                       |      |              |
|                                       | %SYS-5-CONFIG I: Configured from console by console                                                                             |                                   |                       |      |              |
|                                       |                                                                                                    |                                   |                       |      |              |
|                                       | MEDELLIN3#show ip ospf database                                                                                                 |                                   |                       |      |              |
|                                       | OSPF Router with ID (4.4.4.4) (Process ID 1)                                                                                    |                                   |                       |      |              |
|                                       |                                                                                                    |                                   |                       |      |              |
|                                       |                                                                                                    |                                   |                       |      |              |
|                                       | Router Link States (Area 0)                                                                                                    |                                   |                       |      |              |
|                                       | Link ID ADV Router                                                                                                    | Age                               | Seq# Checksum Link    |      |              |
| count                                 |                                                                                                    |                                   |                       |      |              |
| 5.5.5.5                               | 5.5.5.5                                                                                                    | 3343 34                           | 0x80000014 0x00e613 8 |      |              |
| 2, 2, 2, 2                            | 2.2.2.2                                                                                                    | 1776 - 177                        | 0x8000000c 0x00e674 7 |      |              |
| 6.6.6.6                               | 6.6.6.6                                                                                                    |                                   | 0x80000012 0x008cb3 7 |      |              |
| 7.7.7.7                               | 7.7.7.7                                                                                                    |                                   | 0x8000000e 0x00275a 5 |      |              |
| 1.1.1.1                               | 1.1.1.1                                                                                                    |                                   | 0x8000000c 0x002def 3 |      |              |
|                                       | 4.4.4.4                                                                                                    |                                   | 0x8000000b 0x00abl3 5 |      |              |
| 4.4.4.4<br>3.3.3.3                    | 3.3.3.3                                                                                                    | 366 700                           | 0x8000000a 0x00b6c7 4 |      |              |
| MEDELLIN3#                            |                                                                                                    |                                   |                       |      |              |
| Ctrl+E6 to exit CLI focus             |                                                                                                    |                                   |                       | Copy | <b>Paste</b> |

Figura 39. *Verificación de la base de datos de OSPF en MEDELLIN3.*

#### **Parte 5: Configurar encapsulamiento y autenticación PPP.**

a. Según la topología se requiere que el enlace Medellín1 con ISP sea configurado con autenticación PAT.

# **CONFIGURACIÓN EN ISP**

ISP#configure terminal Enter configuration commands, one per line. End with CNTL/Z. ISP(config)#username MEDELLIN1 password cisco ISP(config)#interface serial 0/0/0 ISP(config-if)#encapsulation ppp ISP(config-if)#ppp authentication pap ISP(config-if)#ppp pap sent-username ISP password cisco ISP(config-if)#

# **CONFIGURACIÓN EN MEDELLIN1**

MEDELLIN1#configure terminal Enter configuration commands, one per line. End with CNTL/Z. MEDELLIN1(config)#username ISP password cisco MEDELLIN1(config)#interface serial 0/0/0 MEDELLIN1(config-if)#encapsulation ppp MEDELLIN1(config-if)#ppp authentication pap MEDELLIN1(config-if)#ppp pap sent-username MEDELLIN1 password cisco MEDELLIN1(config-if)#exit MEDELLIN1(config)#

b. El enlace Bogotá1 con ISP se debe configurar con autenticación CHAT.

# **CONFIGURACIÓN EN ISP**

ISP(config)# ISP(config)#username BOGOTA1 password cisco ISP(config)#interface serial 0/0/1 ISP(config-if)#encapsulation ppp ISP(config-if)# ISP(config-if)#ppp authentication chap ISP(config-if)#exit ISP(config)#

# **CONFIGURACIÓN EN BOGOTA1**

BOGOTA1#configure terminal Enter configuration commands, one per line. End with CNTL/Z. BOGOTA1(config)#username ISP password cisco BOGOTA1(config)#interface serial 0/0/0 BOGOTA1(config-if)#encapsulation ppp BOGOTA1(config-if)#ppp authentication chap BOGOTA1(config-if)#exit BOGOTA1(config)#

#### **Parte 6: Configuración de PAT.**

a. En la topología, si se activa NAT en cada equipo de salida (Bogotá1 y Medellín1), los routers internos de una ciudad no podrán llegar hasta los routers internos en el otro extremo, sólo existirá comunicación hasta los routers Bogotá1, ISP y Medellín1. b. Después de verificar lo indicado en el paso anterior proceda a configurar el NAT en el router Medellín1. Compruebe que la traducción de direcciones indique las interfaces de entrada y de salida. Al realizar una prueba de ping, la dirección debe ser traducida automáticamente a la dirección de la interfaz serial 0/1/0 del router Medellín1, cómo diferente puerto.

c. Proceda a configurar el NAT en el router Bogotá1. Compruebe que la traducción de direcciones indique las interfaces de entrada y de salida. Al realizar una prueba de ping, la dirección debe ser traducida automáticamente a la dirección de la interfaz serial 0/1/0 del router Bogotá1, cómo diferente puerto.

## **CONFIGURACIÓN EN MEDELLIN1**

MEDELLIN1>enable Password: MEDELLIN1#configure terminal Enter configuration commands, one per line. End with CNTL/Z. MEDELLIN1(config)#ip access-list standard HOST MEDELLIN1(config-std-nacl)#permit 172.29.4.0 0.0.0.255 MEDELLIN1(config-std-nacl)#exit MEDELLIN1(config)#ip nat inside source list HOST interface s0/0/0 overload MEDELLIN1(config)#interface serial 0/0/0 MEDELLIN1(config-if)#ip nat outside MEDELLIN1(config-if)#exit MEDELLIN1(config)#interface serial 0/0/1 MEDELLIN1(config-if)#ip nat inside MEDELLIN1(config-if)#exit

MEDELLIN1(config)#interface serial 0/1/1 MEDELLIN1(config-if)#ip nat inside MEDELLIN1(config-if)#exit MEDELLIN1(config)#interface serial 0/1/0 MEDELLIN1(config-if)#ip nat inside MEDELLIN1(config-if)#exit MEDELLIN1(config)#exit MEDELLIN1#

#### **CONFIGURACIÓN EN BOGOTA1**

BOGOTA1#configure terminal Enter configuration commands, one per line. End with CNTL/Z. BOGOTA1(config)#ip access-list standard HOST BOGOTA1(config-std-nacl)#permit 172.29.0.0 0.0.0.255 BOGOTA1(config-std-nacl)#exit BOGOTA1(config)#ip nat inside source list HOST interface s0/0/0 overload BOGOTA1(config)#interface serial 0/0/0 BOGOTA1(config-if)#ip nat outside BOGOTA1(config-if)#exit BOGOTA1(config)#interface serial 0/1/0 BOGOTA1(config-if)#ip nat inside BOGOTA1(config-if)#exit BOGOTA1(config)#interface serial 0/1/1 BOGOTA1(config-if)#ip nat inside BOGOTA1(config-if)#exit BOGOTA1(config)#interface serial 0/0/1 BOGOTA1(config-if)#ip nat inside BOGOTA1(config-if)#exit BOGOTA1(config)#

## **Parte 7: Configuración del servicio DHCP.**

a. Configurar la red Medellín2 y Medellín3 donde el router Medellín 2 debe ser el servidor DHCP para ambas redes Lan.

b. El router Medellín3 deberá habilitar el paso de los mensajes broadcast hacia la IP del router Medellín2.

c. Configurar la red Bogotá2 y Bogotá3 donde el router Medellín2 debe ser el servidor DHCP para ambas redes Lan.

d. Configure el router Bogotá1 para que habilite el paso de los mensajes Broadcast hacia la IP del router Bogotá2.

# **CONFIGURACIÓN EN MEDELLIN2**

MEDELLIN2#configure terminal Enter configuration commands, one per line. End with CNTL/Z. MEDELLIN2(config)#ip dhcp ex MEDELLIN2(config)#ip dhcp excluded-address 172.29.4.1 172.29.4.3 MEDELLIN2(config)#ip dhcp excluded-address 172.29.4.129 172.29.4.132 MEDELLIN2(config)#ip dhcp pool MEDELLIN2 MEDELLIN2(dhcp-config)#network 172.29.4.0 255.255.255.128 MEDELLIN2(dhcp-config)#default-router 172.29.4.1 MEDELLIN2(dhcp-config)#dns-server 8.8.8.8 MEDELLIN2(dhcp-config)#exit MEDELLIN2(config)#ip dhcp pool MEDELLIN3 MEDELLIN2(dhcp-config)#network 172.29.4.128 255.255.255.128 MEDELLIN2(dhcp-config)#default-router 172.29.4.129 MEDELLIN2(dhcp-config)#dns-server 8.8.8.8 MEDELLIN2(dhcp-config)#exit MEDELLIN2(config)#

## **CONFIGURACIÓN EN MEDELLIN3**

MEDELLIN3>enable Password: MEDELLIN3#configure terminal Enter configuration commands, one per line. End with CNTL/Z. MEDELLIN3(config)#interface fastEthernet 0/0 MEDELLIN3(config-if)#ip helper-address 172.29.6.5 MEDELLIN3(config-if)#exit MEDELLIN3(config)#

## **CONFIGURACIÓN EN BOGOTA2**

BOGOTA2#configure terminal Enter configuration commands, one per line. End with CNTL/Z.

BOGOTA2(config)#ip dhcp ex BOGOTA2(config)#ip dhcp excluded-address 172.29.0.1 172.29.0.4 BOGOTA2(config)#ip dhcp excluded-address 172.29.1.1 172.29.1.4 BOGOTA2(config)#ip dhcp pool BOGOTA2 BOGOTA2(dhcp-config)#network 172.29.0.0 255.255.255.0 BOGOTA2(dhcp-config)#default-router 172.29.0.1 BOGOTA2(dhcp-config)#dns-server 8.8.8.8 BOGOTA2(dhcp-config)#exit BOGOTA2(config)#ip dhcp pool BOGOTA3 BOGOTA2(dhcp-config)#network 172.29.1.0 255.255.255.0 BOGOTA2(dhcp-config)#default-router 172.29.1.1 BOGOTA2(dhcp-config)#dns-server 8.8.8.8 BOGOTA2(dhcp-config)#exit BOGOTA2(config)#

#### **CONFIGURACIÓN EN BOGOTA3**

BOGOTA3>enable Password: BOGOTA3#configure terminal Enter configuration commands, one per line. End with CNTL/Z. BOGOTA3(config)#interface fa0/0 BOGOTA3(config-if)#ip helper BOGOTA3(config-if)#ip helper-address 172.29.3.13 BOGOTA3(config-if)#exit BOGOTA3(config)#

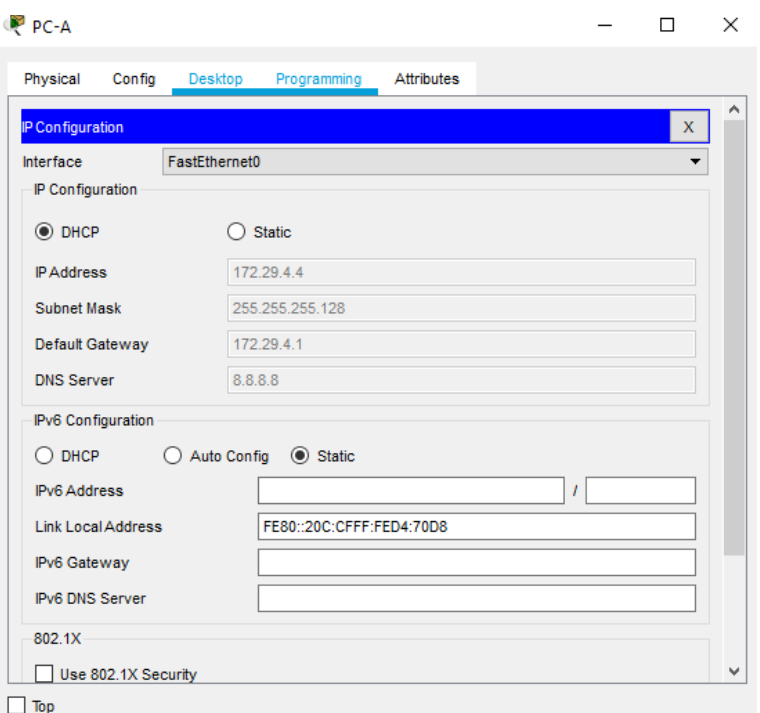

Figura 40. *Verificación de la configuración DHCP en PC-A.*

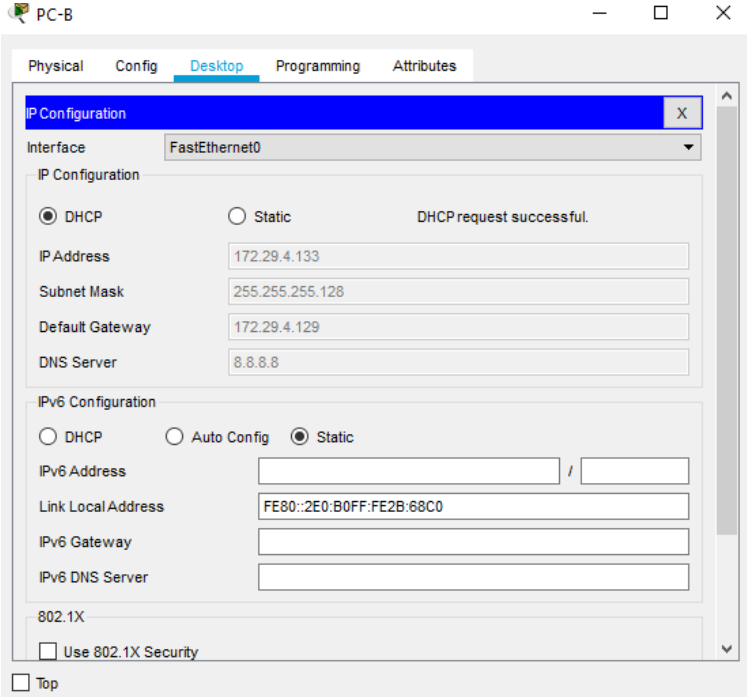

Figura 41. *Verificación de la configuración DHCP en PC-B.*

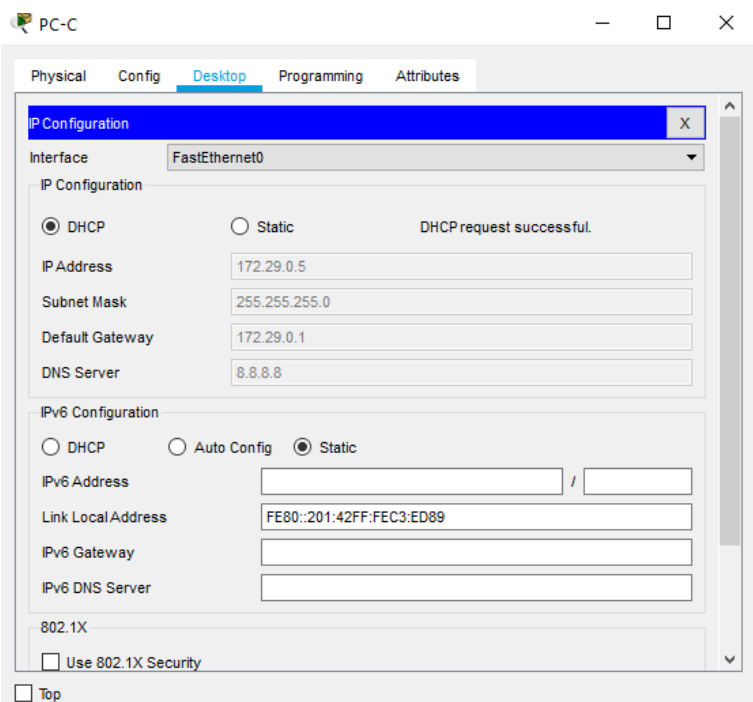

Figura 42. *Verificación de la configuración DHCP en PC-C.*

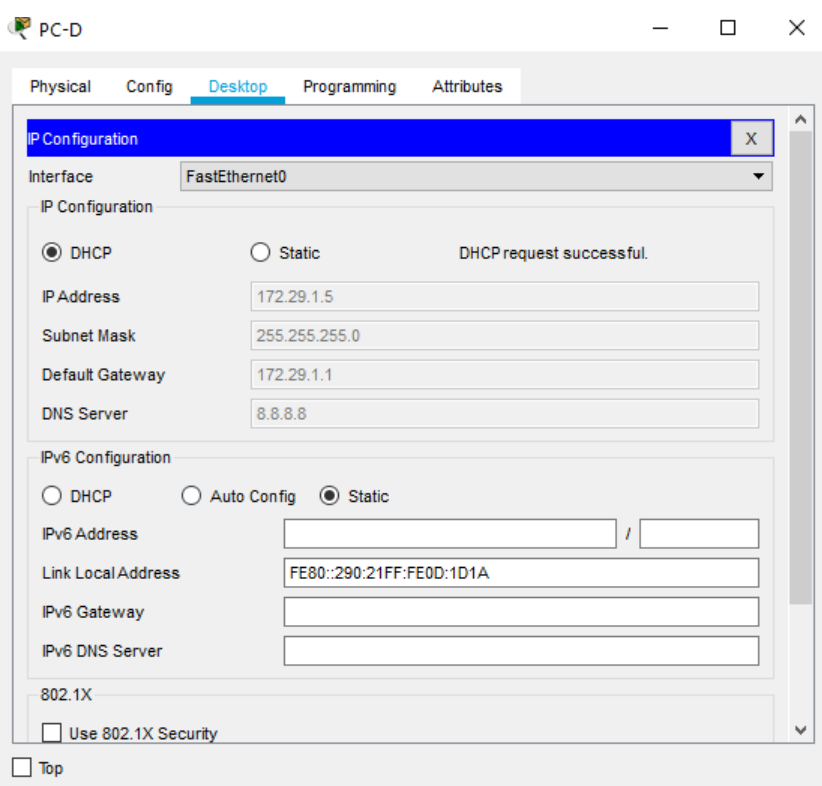

Figura 43. *Verificación de la configuración DHCP en PC-D.*

#### CONCLUSIONES

Con el desarrollo de esta prueba se comprende la mayoría de los conceptos vistos en el transcurso del curso del diplomado de profundización cisco y ayuda a desenvolverse teniendo como base estos escenarios que son asociados a problemas en la vida cotidiana

En el primer escenario se configura una red pequeña que permita la conectividad IPv4 e IPv6, añadiendo seguridad de switches, routing entre VLAN, el protocolo de routing dinámico RIPv2, el protocolo de configuración de hosts dinámicos (DHCP), la traducción de direcciones de red dinámicas y estáticas (NAT), listas de control de acceso (ACL) y el protocolo de tiempo de red (NTP) servidor/cliente.

Para el caso del segundo escenario, se plantea el uso de OSPF como protocolo de enrutamiento, se configuran las rutas por defecto redistribuidas, se habilita el encapsulamiento PPP y su autenticación, se verifica que los routers Bogota2 y medellin2 proporcionen el servicio DHCP a su propia red LAN y a los routers 3 de cada ciudad, se configura y verifica la configuración PPP en los enlaces hacia el ISP, con autenticación, y por último, se deshabilita el NAT de sobrecarga en los routers Bogota1 y medellin1.

Todas estas configuraciones, pruebas, seguimientos y asignaciones son producto del aprendizaje adquirido en el transcurso del diplomado y sirve como guía para el crecimiento como profesional y el aseguramiento del cumplimiento del curso.

# BIBLIOGRAFÍA

CISCO. (2017). Capa de Transporte. Fundamentos de Networking. Recuperado de [https://static-course-](https://static-course-assets.s3.amazonaws.com/ITN50ES/module7/index.html#7.0.1.1)

[assets.s3.amazonaws.com/ITN50ES/module7/index.html#7.0.1.1](https://static-course-assets.s3.amazonaws.com/ITN50ES/module7/index.html#7.0.1.1)

CISCO. (2017). Asignación de direcciones IP. Fundamentos de Networking. Recuperado de [https://static-course](https://static-course-assets.s3.amazonaws.com/ITN50ES/module8/index.html#8.0.1.1)[assets.s3.amazonaws.com/ITN50ES/module8/index.html#8.0.1.1](https://static-course-assets.s3.amazonaws.com/ITN50ES/module8/index.html#8.0.1.1)

CISCO. (2017). SubNetting. Fundamentos de Networking. Recuperado de [https://static-course](https://static-course-assets.s3.amazonaws.com/ITN50ES/module9/index.html#9.0.1.1)[assets.s3.amazonaws.com/ITN50ES/module9/index.html#9.0.1.1](https://static-course-assets.s3.amazonaws.com/ITN50ES/module9/index.html#9.0.1.1)

CISCO. (2017). Capa de Aplicación. Fundamentos de Networking. Recuperado de [https://static-course](https://static-course-assets.s3.amazonaws.com/ITN50ES/module10/index.html#10.0.1.1)[assets.s3.amazonaws.com/ITN50ES/module10/index.html#10.0.1.1](https://static-course-assets.s3.amazonaws.com/ITN50ES/module10/index.html#10.0.1.1)

CISCO. (2017). Soluciones de Red. Fundamentos de Networking. Recuperado de [https://static-course-](https://static-course-assets.s3.amazonaws.com/ITN50ES/module11/index.html#11.0.1.1)

[assets.s3.amazonaws.com/ITN50ES/module11/index.html#11.0.1.1](https://static-course-assets.s3.amazonaws.com/ITN50ES/module11/index.html#11.0.1.1)

CISCO. (2014). Configuración y conceptos básicos de Switching. Principios de Enrutamiento y Conmutación. Recuperado de [https://static-course](https://static-course-assets.s3.amazonaws.com/RSE50ES/module2/index.html#2.0.1.1)[assets.s3.amazonaws.com/RSE50ES/module2/index.html#2.0.1.1](https://static-course-assets.s3.amazonaws.com/RSE50ES/module2/index.html#2.0.1.1)

CISCO. (2014). Conceptos de Routing. Principios de Enrutamiento y Conmutación. Recuperado de [https://static-course](https://static-course-assets.s3.amazonaws.com/RSE50ES/module4/index.html#4.0.1.1)[assets.s3.amazonaws.com/RSE50ES/module4/index.html#4.0.1.1](https://static-course-assets.s3.amazonaws.com/RSE50ES/module4/index.html#4.0.1.1)

CISCO. (2014). Enrutamiento entre VLANs. Principios de Enrutamiento y Conmutación. Recuperadode [https://static-course](https://static-course-assets.s3.amazonaws.com/RSE50ES/module5/index.html#5.0.1.1)[assets.s3.amazonaws.com/RSE50ES/module5/index.html#5.0.1.1](https://static-course-assets.s3.amazonaws.com/RSE50ES/module5/index.html#5.0.1.1)

CISCO. (2014). Enrutamiento Estático. Principios de Enrutamiento y Conmutación. Recuperado de [https://static-course-](https://static-course-assets.s3.amazonaws.com/RSE50ES/module6/index.html#6.0.1.1)

[assets.s3.amazonaws.com/RSE50ES/module6/index.html#6.0.1.1](https://static-course-assets.s3.amazonaws.com/RSE50ES/module6/index.html#6.0.1.1)

CISCO. (2014). VLANs. Principios de Enrutamiento y Conmutación. Recuperado de [https://static-course-](https://static-course-assets.s3.amazonaws.com/RSE50ES/module3/index.html#3.0.1.1)

[assets.s3.amazonaws.com/RSE50ES/module3/index.html#3.0.1.1](https://static-course-assets.s3.amazonaws.com/RSE50ES/module3/index.html#3.0.1.1)

UNAD (2017). PING y TRACER como estrategia en procesos de Networking [OVA]. Recuperado de <https://1drv.ms/u/s!AmIJYei-NT1IhgTCtKY-7F5KIRC3>